# ESP32 Development using the Arduino IDE

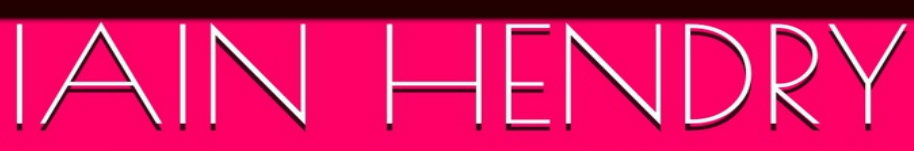

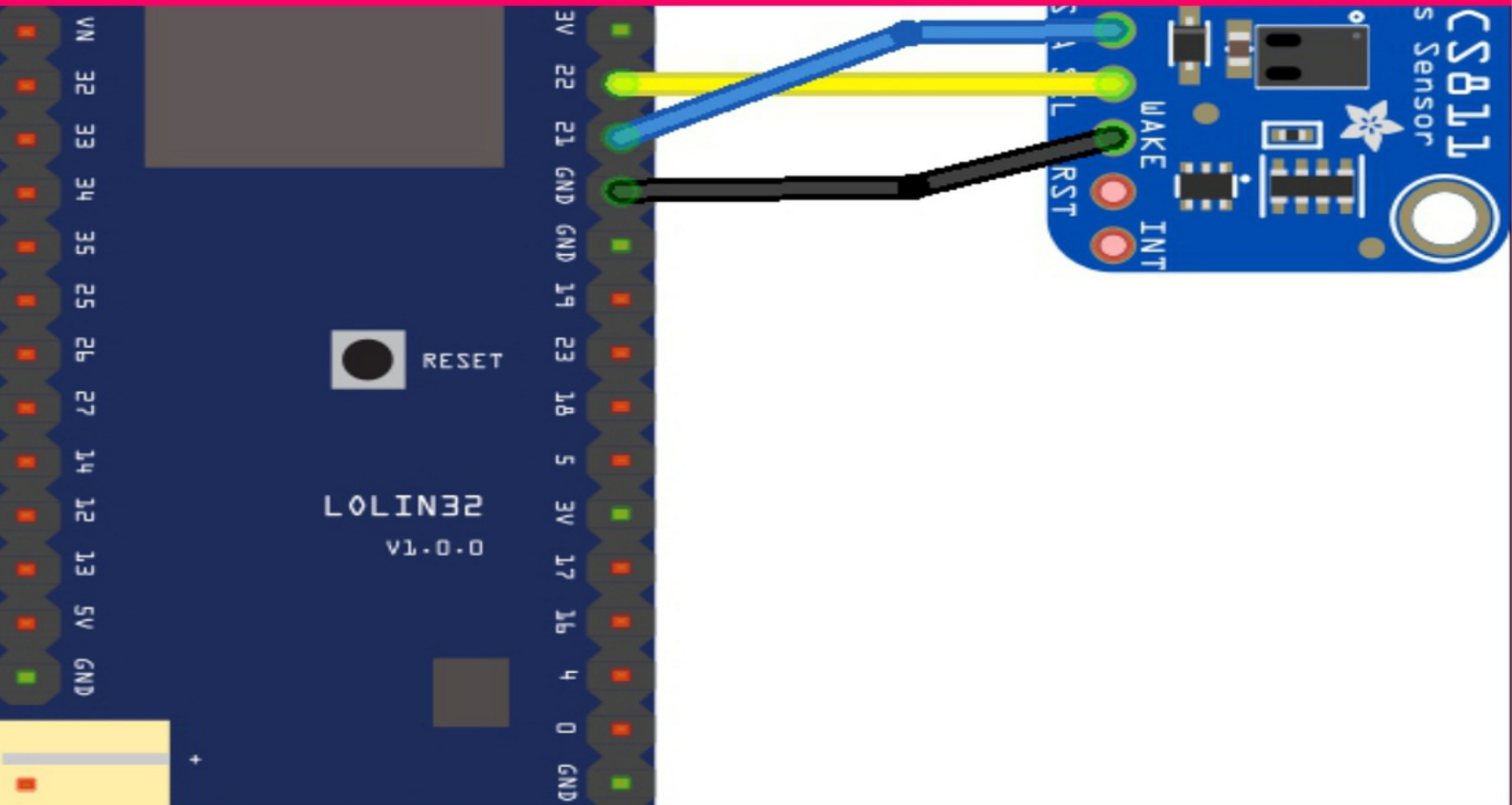

# ESP32 Development using the Arduino IDE

by

Iain Hendry

# **Contents** About the [ESP32](#page-4-0) Setting up the [Arduino](#page-6-0) IDE [Choosing](#page-7-0) our hardware Wemos [Lolin32](#page-7-1) MH-ET LIVE [MiniKit](#page-9-0) for ESP32 Basic [examples](#page-11-0) and ESP32 features Basic analog test [example](#page-12-0) for an ESP32 board Basic [WebServer](#page-14-0) example fade an LED using an [ESP32](#page-19-0) ESP32 [capacitive](#page-21-0) touch example ESP32 : perform a [software](#page-23-0) reset [Network](#page-24-0) Time Protocol example RGB LED [example](#page-26-0) Light [dependent](#page-30-0) resistor example Using [SHA-256](#page-34-0) with an ESP32 ESP32 built in hall effect sensor [example](#page-36-0) ESP32 True random number [generator](#page-39-0) ESP32 Deep Sleep [example](#page-41-0) [ESP32](#page-46-0) : a look at the Dual core ESP32 DAC [example](#page-53-0) Sensor and module [examples](#page-54-0) [Temperature](#page-54-1) sensor example using a BMP180 ESP32 and SHT31 sensor [example](#page-58-0) ESP32 and [HMC5883L](#page-61-0) sensor example ESP32 and MLX90614 infrared [thermometer](#page-66-0) example ESP32 and [AM2302](#page-70-0) example PC8574 and ESP32 [example](#page-73-0) [MAX6675](#page-77-0) example

ESP32 and [RFID-RC522](#page-80-0) module example

LM35 and ESP32 [example](#page-84-0)

ESP32 and MS5611 [barometric](#page-87-0) pressure sensor example

ESP32 and [MPL3115A2](#page-90-0) absolute pressure sensor example

[VEML6075](#page-92-0) ultraviolet (UV) light sensor and ESP32

ESP32 and [CCS811](#page-95-0) gas sensor example

ESP32 and [MPU-9250](#page-99-0) sensor example

ESP32 and [Max7219](#page-103-0) 8×8 LED matrix example

ESP32 and [TM1637](#page-106-0) 7 segment display example

ESP32 and [MAX44009](#page-109-0) ambient light sensor example

ESP32 and OLED display [example](#page-113-0)

ESP32 and Infrared receiver [example](#page-116-0)

ESP32 and SD card [example](#page-121-0)

MH ET LIVE ESP32 MINI KIT and [WS2812B](#page-130-0) shield example

ESP32 and basic [TEA5767](#page-133-0) example

ESP32 and I2C LCD [example](#page-136-0)

ESP32 and a [Stepper](#page-139-0) motor

ESP32 and L9110 fan module [example](#page-143-0)

ESP32 and GY-21P [readings](#page-147-0) on a web page

ESP32 and CCS811 gas sensor data to [Thingspeak](#page-154-0) example

In [Review](#page-161-0)

# <span id="page-4-0"></span>About the ESP32

ESP32 is a series of low-cost, low-power system on a chip microcontrollers with integrated Wi-Fi and dual-mode Bluetooth. The ESP32 series employs a Tensilica Xtensa LX6 microprocessor in both dual-core and single-core variations and includes in-built antenna switches, RF balun, power amplifier, low-noise receive amplifier, filters, and power-management modules. ESP32 is created and developed by Espressif Systems, a Shanghai-based Chinese company, and is manufactured by TSMC using their 40 nm process. It is a successor to the ESP8266 microcontroller.

#### **Features of the ESP32 include the following:**

#### **Processors:**

CPU: Xtensa dual-core (or single-core) 32-bit LX6 microprocessor, operating at 160 or 240 MHz and performing at up to 600 DMIPS Ultra low power (ULP) co-processor Memory: 520 KiB SRAM

#### **Wireless connectivity:**

Wi-Fi: 802.11 b/g/n Bluetooth: v4.2 BR/EDR and BLE

#### **Peripheral interfaces:**

12-bit SAR ADC up to 18 channels  $2 \times 8$ -bit DACs  $10 \times$  touch sensors (capacitive sensing GPIOs)  $4 \times SPI$  $2 \times I<sup>2</sup>S$  interfaces  $2 \times I^2C$  interfaces  $3 \times \text{UART}$ SD/SDIO/CE-ATA/MMC/eMMC host controller SDIO/SPI slave controller Ethernet MAC interface with dedicated DMA and IEEE 1588 Precision Time Protocol support CAN bus 2.0 Infrared remote controller (TX/RX, up to 8 channels) Motor PWM

LED PWM (up to 16 channels) Hall effect sensor Ultra low power analog pre-amplifier

#### **Security:**

IEEE 802.11 standard security features all supported, including WFA, WPA/WPA2 and WAPI Secure boot Flash encryption 1024-bit OTP, up to 768-bit for customers Cryptographic hardware acceleration: AES, SHA-2, RSA, elliptic curve cryptography (ECC), random number generator (RNG)

#### **Power management:**

Internal low-dropout regulator Individual power domain for RTC 5μA deep sleep current Wake up from GPIO interrupt, timer, ADC measurements, capacitive touch sensor interrupt

# <span id="page-6-0"></span>Setting up the Arduino IDE

As you may have guessed from the title of this book we will be using the Arduino IDE, it is easy enough to setup the IDE and enable ESP32 support

Installation instructions using Arduino IDE Boards Manager

Starting with 1.6.4, Arduino allows installation of third-party platform packages using Boards Manager. There are packages available for Windows, Mac OS, and Linux (32 and 64 bit).

Install the current Arduino IDE 1.8 or later. The current version is available from the Arduino website.

Start Arduino and open Preferences window.

Enter https://dl.espressif.com/dl/package\_esp32\_index.json into Additional Board Manager URLs field. You can add multiple URLs, separating them with commas.

Open Boards Manager from Tools > Board menu and install esp32 platform (and don't forget to select your ESP32 board from Tools > Board menu after installation).

Stable release link: https://dl.espressif.com/dl/package\_esp32\_index.json

Development release link:

[https://dl.espressif.com/dl/package\\_esp32\\_dev\\_index.json](https://dl.espressif.com/dl/package_esp32_dev_index.json)

Visit https://github.com/espressif/arduino-esp32 for other ways to install support

# <span id="page-7-0"></span>Choosing our hardware

#### <span id="page-7-1"></span>Wemos Lolin32

This is my favourite ESP32 development board as its from the same company that makes the very popular ESP8266 based Wemos Mini boards and shields

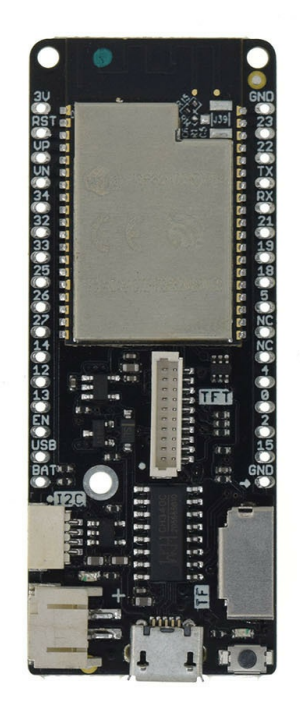

The D32 comes in 2 formats, the basic one has the following features

Espressif official ESP32-WROOM-32 module Lastest ESP32 Version: REV1 4MB FLASH Lithium battery interface, 500mA Max charging current Compatible with Arduino, MicroPython Default firmware: lastest MicroPython

The pro one has the following features

Espressif official ESP32-WROVER module Lastest ESP32 Version: REV1 4MB FLASH 4MB PSRAM Lithium battery interface, 500mA Max charging current LOLIN I2C port

# LOLIN TFT port

# <span id="page-9-0"></span>MH-ET LIVE MiniKit for ESP32

The MH-ET LIVE MiniKit is an ESP32 board which has the advantage of being able to utilise the various shields that have been developed for the Wemos Mini (ESP8266) module.

This is a picture of the module

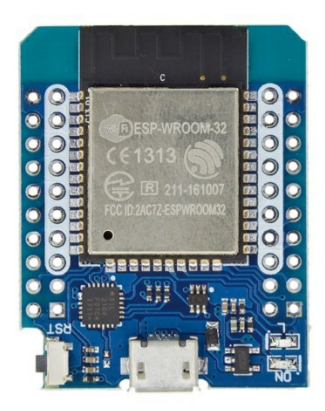

Here is the pinout of the board, if you look at this you can see that the white rows are the same as the Wemos Mini, this means if you fit a suitable header you can use those shields

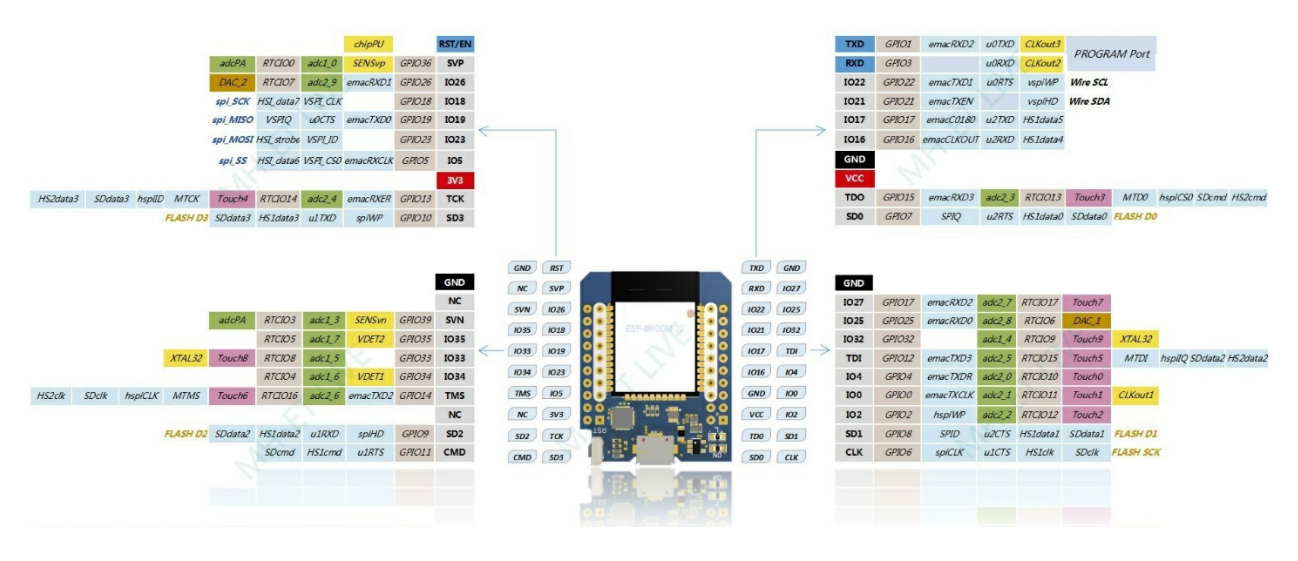

I have tried some Wemos mini shields and these work fine with this board

You can also see that there are many additional i/o pins you can use, hopefully people will develop shields for this board as well. The module comes with various header options so you can decide which ones you want to solder on

#### **Links**

There are various github resources for this board

<https://github.com/MHEtLive/ESP32-MINI-KIT> - various libraries

<https://github.com/MHEtLive/ESP8266-Arduino-examples-lab>

<span id="page-11-0"></span>Basic examples and ESP32 features

# <span id="page-12-0"></span>Basic analog test example for an ESP32 board

This is a very basic example for the ESP32 board, the only reason for this is to show that unlike the ESP8266 boards the ESP32 has more than one Analog pins - in fact it has 12 analog pins

Once you have added ESP32 support to the Arduino IDE then select the Wemos Lolin 32 board and the correct port.

#### **Code**

```
int analog0;
int analog1;
int analog2;
int analogVal0 = 0;
int analogVal1 = 0;
int analogVal2 = 0;
void setup()
{
Serial.begin(9600); // use the serial port to send the values back to the computer
}
void loop()
{
analogVal0 = analogRead(analog0); \frac{1}{2} read the value from the sensor
analogVal1 = analogRead(analog1);analogVal2 = analogRead(analog2);Serial.println("analogVal0"); // print the value to the serial port
Serial.println(analogVal0);
Serial.println("analogVal1"); // print the value to the serial port
Serial.println(analogVal1);
Serial.println("analogVal2"); // print the value to the serial port
Serial.println(analogVal2);
}
```
#### **Output**

Open the serial monitor and you should see something like this

analogVal0 404 analogVal1 384 analogVal2 364 analogVal0 416 analogVal1 393 analogVal2 368

# <span id="page-14-0"></span>Basic WebServer example

In this example we will create a basic web server with an ESP32, we will then serve a web page with an on and off button which will switch an LED on and off

#### **Parts Required**

1x ESP32 Dev Module (Lolin32) 1x LED 1x Breadboard 1x 470 Ohm Resistor Jumper wires

#### **Layout**

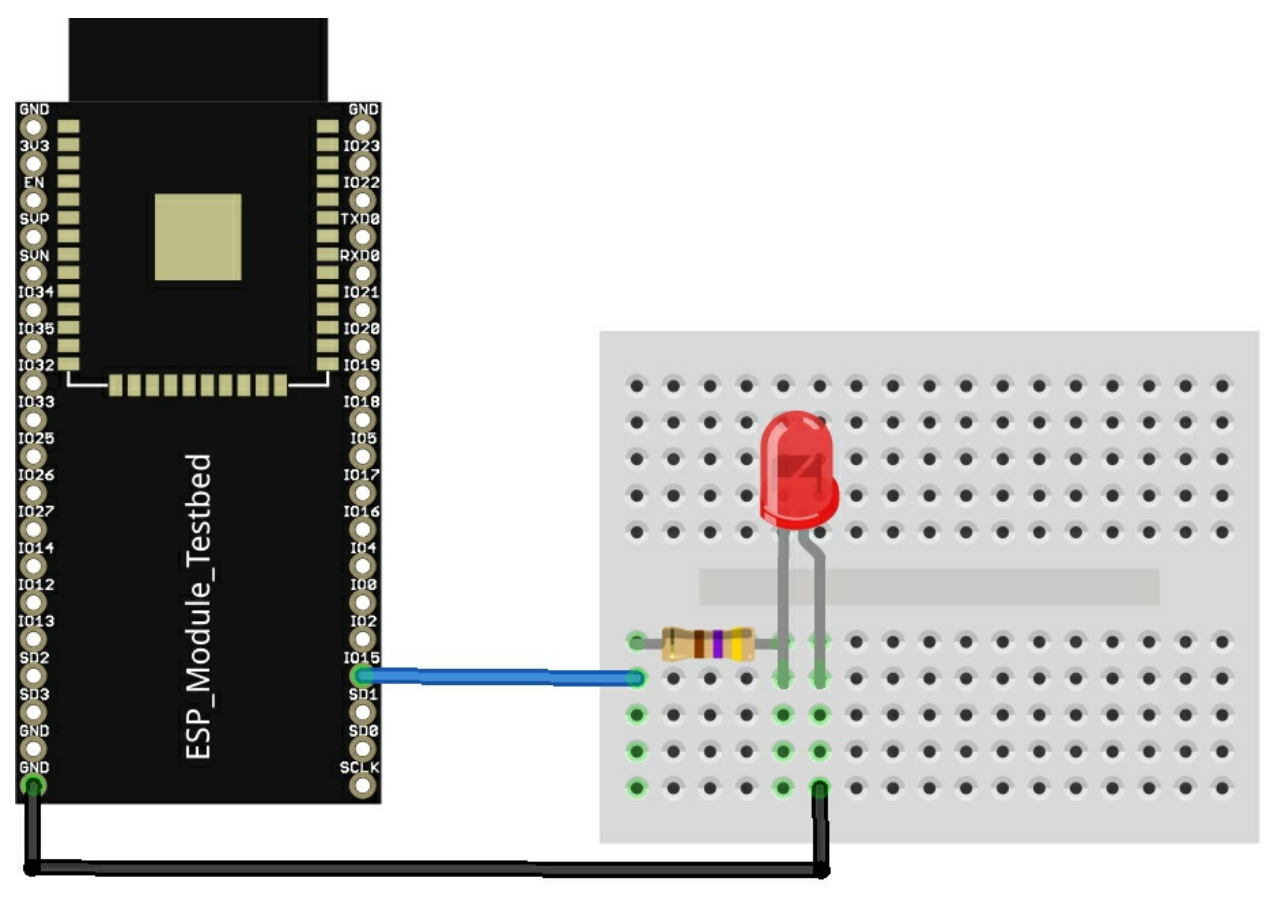

fritzing

#### **Code**

Change the username and password to your own login information

#### A large code example which we have on our github repo – may be easier to read there

```
#include <WiFi.h>
// Replace with your network credentials
const char* ssid = "username";
const char* password = "password";
WiFiServer server(80);
const int led = 15; // the number of the LED pin
// Client variables
char linebuf[80];
int charcount=0;
void setup()
{
// initialize the LED as an output:
 pinMode(led, OUTPUT);
 //Initialize serial and wait for port to open:
 Serial.begin(115200);
 while(!Serial) {
 }
 // We start by connecting to a WiFi network
 Serial.println();
 Serial.println();
 Serial.print("Connecting to ");
 Serial.println(ssid);
  WiFi.begin(ssid, password);
  // attempt to connect to Wifi network:
 while(WiFi.status() != WL_CONNECTED)
 {
  // Connect to WPA/WPA2 network.
  delay(500);
  Serial.print(".");
 }
 Serial.println("");
 Serial.println("WiFi connected");
 Serial.println("IP address: ");
```

```
Serial.println(WiFi.localIP());
 server.begin();
}
void loop()
{
 // listen for incoming clients
 WiFiClient client = server.available();
 if (client)
 {
  Serial.println("New client");
  memset(linebuf,0,sizeof(linebuf));
  charcount=0;
  // an http request ends with a blank line
  boolean currentLineIsBlank = true;
  while (client.connected())
  {
   if (client.available())
    {
    char c = client.read();
     Serial.write(c);
     //read char by char HTTP request
     linebuf[charcount]=c;
     if (charcount<sizeof(linebuf)-1) charcount++;
         if (c == \n\in \&\& currentLineIsBlank)
     {
      // send a standard http response header
      client.println("HTTP/1.1 200 OK");
      client.println("Content-Type: text/html");
      client.println("Connection: close"); // the connection will be closed after completion of the
response
      client.println();
      client.println("<!DOCTYPE HTML><html><head>");
      client.println("<meta name=\"viewport\" content=\"width=device-width, initial-scale=1\">
</head>");
      client.println("<h1>ESP32 - Web Server example</h1>");
      client.println("<p>LED <a href=\"on\"><br/>>button>ON</button></a>></a>&nbsp;<a href=\"off\">
<br/>button>OFF</button></a>></p>");
      client.println("</html>");
      break;
     }
     if (c == 'n'){
      // you're starting a new line
      currentLineIsBlank = true;
      if (strstr(linebuf, "GET /on") > 0)
      {
       Serial.println("LED ON");
       digitalWrite(led, HIGH);
      }
```

```
else if (strstr(linebuf,"GET /off") > 0)
      {
       Serial.println("LED OFF");
       digitalWrite(led, LOW);
      }
           // you're starting a new line
      currentLineIsBlank = true;
      memset(linebuf,0,sizeof(linebuf));
      charcount=0;
     }
     else if (c != 'r'){
      // you've gotten a character on the current line
      currentLineIsBlank = false;
     }
   }
  }
  // give the web browser time to receive the data
  delay(1);
    // close the connection:
  client.stop();
  Serial.println("client disconnected");
 }
}
```
#### **Testing**

Open the serial monitor to get the assigned IP address, in your favourite web browser navigate to this IP address This is my example

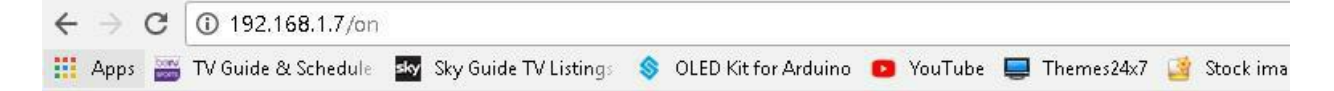

# ESP32 - Web Server example

 $LED$  ON  $OFF$ 

Now press the on and off button and check if the LED flashes

# <span id="page-19-0"></span>fade an LED using an ESP32

This example shows how easy it is to fade an LED using an ESP32

The code is fairly straightforward ledcSetup(ledChannel, freq, resolution) this sets a channel of which there are 16 available, a frequency and a resolution which can be between 1 and 16 to the ledcsetup function. The frequency is a mystery at the moment but i wouldn't set it too high.

We now need to attach this to a pin where the led will be connected via ledcAttachPin(A13, ledChannel) - I chose A13 or 15 as its numbered on my LOLIN32

If you open the pins\_arduino.h you will see where I get the A13 from

static const uint8  $t A0 = 36$ ; static const uint8\_t A3 = 39; static const uint8\_t A4 = 32; static const uint8\_t A5 = 33; static const uint8\_t  $A6 = 34$ ; static const uint8  $t$  A7 = 35; static const uint8  $t$  A10 = 4; static const uint8\_t A11 = 0; static const uint8\_t A12 = 2; static const uint8\_t A13 = 15; static const uint8\_t  $A14 = 13$ ; static const uint $8$ \_t A15 = 12; static const uint8  $t$  A16 = 14; static const uint8  $t$  A17 = 27; static const uint8\_t A18 = 25; static const uint8\_t A19 = 26;

The two for loops fade the led in and out

#### **Code**

```
int freq = 10000;
int ledChannel = 0;
int resolution = 8;
void setup() {
ledcSetup(ledChannel, freq, resolution);
ledcAttachPin(A13, ledChannel);
}
void loop()
{
for (int dutyCycle = 0; dutyCycle <= 255; dutyCycle++)
{
ledcWrite(ledChannel, dutyCycle);
delay(5);
}
for (int dutyCycle = 255; dutyCycle >= 0; dutyCycle--)
{
ledcWrite(ledChannel, dutyCycle);
delay(5);
}
}
```
# <span id="page-21-0"></span>ESP32 capacitive touch example

Another great feature of the ESP32 is that it has the ability to detect touch on various pins by having capacitive touch sensors, in fact the ESP32 has 10 of these

If you look at the pin mapping you will see the following - these are the pins that support touch

static const uint8\_t  $T0 = 4$ ; static const uint8\_t  $T1 = 0$ ; static const uint $8_t$  T2 = 2; static const uint8  $t$  T3 = 15; static const uint8  $t$  T4 = 13; static const uint8  $t$  T5 = 12; static const uint8\_t T6 = 14; static const uint8\_t T7 = 27; static const uint8\_t T8 = 33; static const uint8\_t T9 = 32;

Its easy to read the touch sensors by using the function: touchRead(Touch Pin #);

We will create an example where when we touch a pin an led will light, you may need to adjust the value called touch\_value

These could be used for touch buttons where you could connect an external pads to the pins

#### **Code**

```
#define TOUCH_PIN T0 //connected to 4
#define LED_PIN A13 //connected to 15
int touch_value = 100;
void setup()
{
Serial.begin(9600);
Serial.println("ESP32 Touch Test");
pinMode(LED_PIN, OUTPUT);
digitalWrite (LED_PIN, LOW);
}
void loop()
{
touch_value = touchRead(TOUCH_PIN);
Serial.println(touch_value); // get value using T0
if (touch_value < 50)
{
digitalWrite (LED_PIN, HIGH);
}
else
{
digitalWrite (LED_PIN, LOW);
}
delay(1000);
}
```
#### <span id="page-23-0"></span>ESP32 : perform a software reset

In this example we will show you how to perform a software reset on the ESP32 using the Arduino IDE. Luckily the ESP32 has a method in its library that makes this easy to do. You simply need to call the restart() method

#### **Code**

```
void setup()
{
Serial.begin(115200);
Serial.println("Restarting in 10 seconds");
delay(10000);
ESP.restart();
}
void loop()
{
}
```
#### **Output**

Open the serial monitor

E (102535) wifi: esp\_wifi\_stop 802 wifi is not init ets Jun 8 2016 00:22:57

```
rst:0x10 (RTCWDT_RTC_RESET),boot:0x13 (SPI_FAST_FLASH_BOOT)
configsip: 0, SPIWP:0x00
clk_drv:0x00,q_drv:0x00,d_drv:0x00,cs0_drv:0x00,hd_drv:0x00,wp_drv:0x00
mode:DIO, clock div:1
load:0x3fff0008,len:8
load:0x3fff0010,len:160
load:0x40078000,len:10632
load:0x40080000,len:252
entry 0x40080034
Restarting in 10 seconds
E (102535) wifi: esp wifi_stop 802 wifi is not init
ets Jun 8 2016 00:22:57
rst:0x10 (RTCWDT_RTC_RESET),boot:0x13 (SPI_FAST_FLASH_BOOT)
configsip: 0, SPIWP:0x00
clk_drv:0x00,q_drv:0x00,d_drv:0x00,cs0_drv:0x00,hd_drv:0x00,wp_drv:0x00
mode:DIO, clock div:1
load:0x3fff0008,len:8
load:0x3fff0010,len:160
load:0x40078000,len:10632
load:0x40080000,len:252
entry 0x40080034
Restarting in 10 seconds
```
# <span id="page-24-0"></span>Network Time Protocol example

Sometimes it is useful in any logging or displaying data to have a reasonably accurate time, by adding the NTPClient library you can do this quite easily Add support for the NTPClient library by doing the following

- Go To Library Manager and search for "NTP"  $\bullet$
- Locate and Install NTPClient Library from Fabrice Weinberg

In the example below I am GMT, so no time zone offset

#### **Code**

You need to supply your own login credentials for username and password

```
#include <WiFi.h>
const char* ssid = "username";
const char* password = "password";
```
/\* Time Stamp \*/ #include <NTPClient.h> #include <WiFiUdp.h>

```
#define NTP_OFFSET 0 * 60 * 60 // In seconds
#define NTP_INTERVAL 60 * 1000 // In miliseconds
#define NTP_ADDRESS "0.pool.ntp.org"
```

```
WiFiUDP ntpUDP;
NTPClient timeClient(ntpUDP, NTP_ADDRESS, NTP_OFFSET, NTP_INTERVAL);
```

```
void setup()
{
Serial.begin(115200);
Serial.println("");
Serial.println("Time Stamp example");
Serial.println("");
Serial.print("Connecting to ");
Serial.println(ssid);
WiFi.begin(ssid, password);
while (WiFi.status() != WL_CONNECTED)
{
delay(500);
Serial.print(".");
}
Serial.println("");
Serial.println("WiFi connected.");
Serial.println("IP address: ");
Serial.println(WiFi.localIP());
timeClient.begin();
```
}

```
void loop()
{
timeClient.update();
String formattedTime = timeClient.getFormattedTime();
Serial.println(formattedTime);
delay(1000);
}
```
#### **Output**

Open the serial monitor and check the clock on your PC/Mac (whatever) 22:32:01 22:32:02 22:32:03 22:32:04 22:32:05 22:32:06 22:32:07 22:32:08 22:32:09

22:32:10

#### **Links**

i could go into great detail about NTP but these sites do it better [https://en.wikipedia.org/wiki/Network\\_Time\\_Protocol](https://en.wikipedia.org/wiki/Network_Time_Protocol) <http://tf.nist.gov/tf-cgi/servers.cgi>

# <span id="page-26-0"></span>RGB LED example

In this example we will connect an RGB led to our ESP32, lets look at some information about RGB leds first

RGB LEDs consist of one red, one green, and one blue LED. By independently adjusting each of the three, RGB LEDs are capable of producing a wide color gamut. Unlike dedicated-color LEDs, however, these obviously do not produce pure wavelengths. Moreover, such modules as commercially available are often not optimized for smooth color mixing.

There are two primary ways of producing white light-emitting diodes (WLEDs), LEDs that generate high-intensity white light. One is to use individual LEDs that emit three primary colors[95] red, green, and blue—and then mix all the colors to form white light. The other is to use a phosphor material to convert monochromatic light from a blue or UV LED to broad-spectrum white light, much in the same way a fluorescent light bulb works. It is important to note that the 'whiteness' of the light produced is essentially engineered to suit the human eye, and depending on the situation it may not always be appropriate to think of it as white light.

There are three main methods of mixing colors to produce white light from an LED:

blue  $LED + green LED + red LED$  (color mixing; can be used as backlighting for displays)

near-UV or UV LED + RGB phosphor (an LED producing light with a wavelength shorter than blue's is used to excite an RGB phosphor)

blue LED + yellow phosphor (two complementary colors combine to form white light; more efficient than first two methods and more

### commonly used)

Because of metamerism, it is possible to have quite different spectra that appear white. However, the appearance of objects illuminated by that light may vary as the spectrum varies.

Here is a picture of the RGB LED module I used, this is a common anode type.

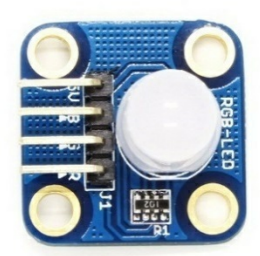

# **Schematic**

Here is a rough schematic, the LED and resistors are basically the module above

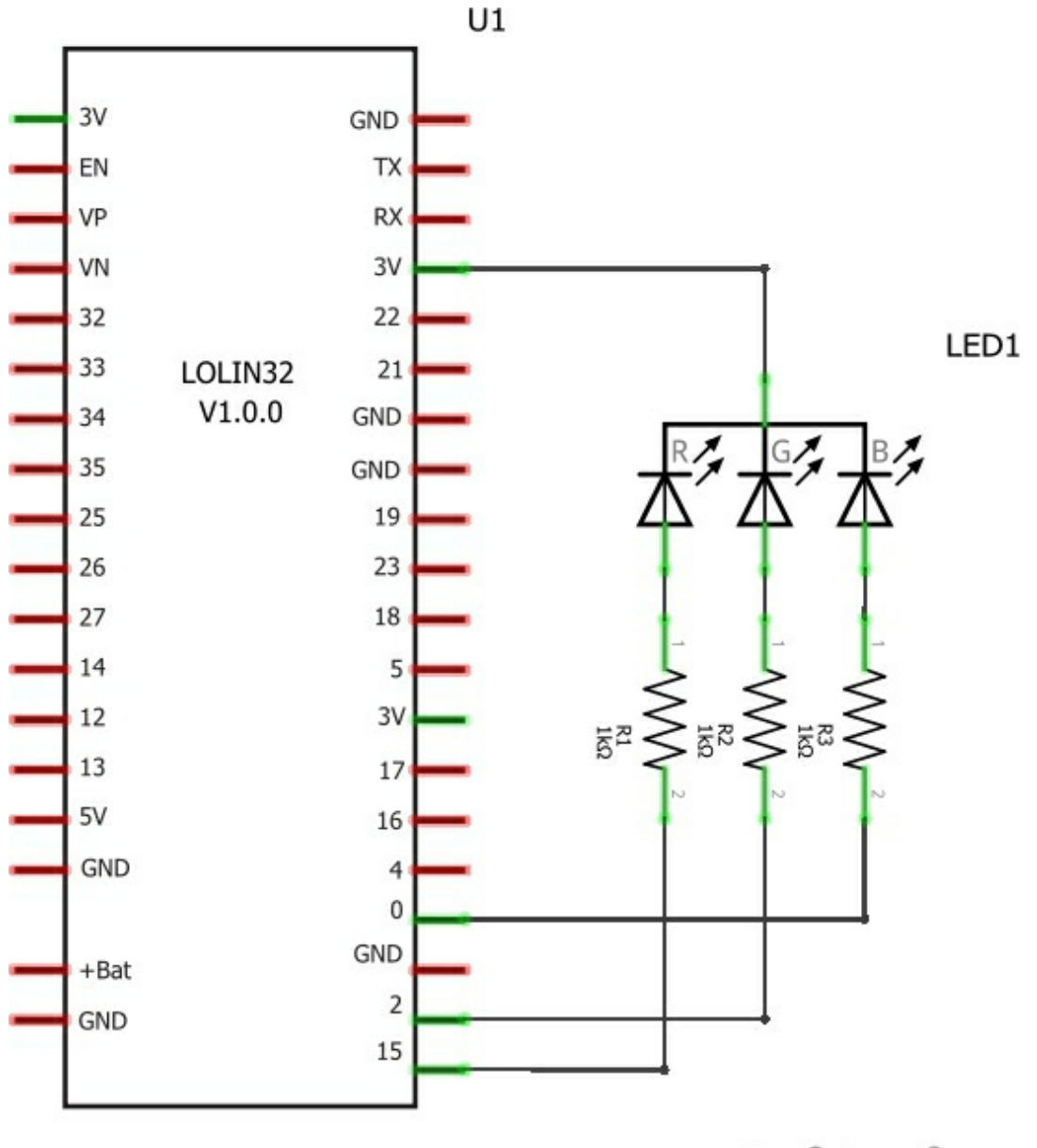

fritzing

# **Code**

#### This code example will cycle through the 3 main LED colours

```
int red = D6;
int green = D7;
int blue = D8;
// the setup routine runs once when you press reset:
void setup()
{
// initialize the digital pin as an output.
pinMode(red, OUTPUT);
pinMode(green, OUTPUT);
pinMode(blue, OUTPUT);
digitalWrite(red, HIGH);
digitalWrite(green, HIGH);
digitalWrite(blue, HIGH);
}
// the loop routine runs over and over again forever:
void loop() {
digitalWrite(red, LOW); // turn the LED on
delay(1000); // wait for a second
digitalWrite(red, HIGH); // turn the LED off by making the voltage LOW
delay(1000); // wait for a second
digitalWrite(green, LOW); // turn the LED on
delay(1000); // wait for a second
digitalWrite(green, HIGH); // turn the LED off by making the voltage LOW
delay(1000); // wait for a second
digitalWrite(blue, LOW); // turn the LED on
delay(1000); // wait for a second
digitalWrite(blue, HIGH); // turn the LED off by making the voltage LOW
delay(1000); // wait for a second
}
```
# <span id="page-30-0"></span>Light dependent resistor example

In this example we connect a photoresistor to a ESP32 Lolin32, the value read from the photoresistor corresponds to the amount of light present. The photoresistor is connected to A0 in this example.

A **photoresistor** (or **light-dependent resistor**, **LDR**, or **photocell**) is a light-controlled variable resistor. The resistance of a photoresistor decreases with increasing incident light intensity; in other words, it exhibitsphotoconductivity. A photoresistor can be applied in light-sensitive detector circuits, and light- and darkactivated switching circuits. A photoresistor is made of a high resistance semiconductor.

In the dark, a photoresistor can have a resistance as high as several megohms (MΩ), while in the light, a photoresistor can have a resistance as low as a few hundred ohms. If incident light on a photoresistor exceeds a certain frequency, photons absorbed by the semiconductor give bound electrons enough energy to jump into the conduction band. The resulting free electrons (and their hole partners) conduct electricity, thereby lowering resistance. The resistance range and sensitivity of a photoresistor can substantially differ among dissimilar devices. Moreover, unique photoresistors may react substantially differently to photons within certain wavelength bands.

A practical example could be a dark room sensor for photography, if the reading approached a critical level an alarm could be activated or even a night light

Here is a sample module

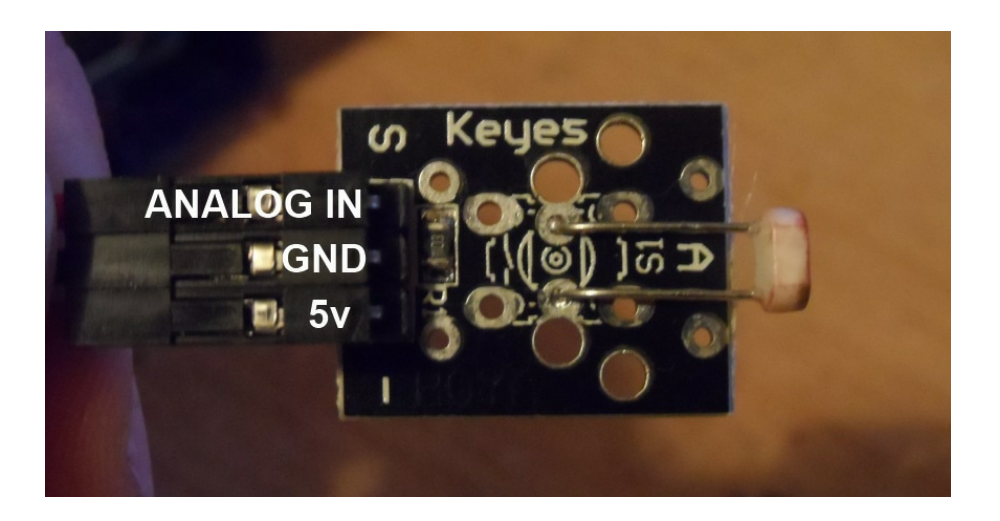

# **Schematic**

In this example I connected 3v3 to the module and it worked fine

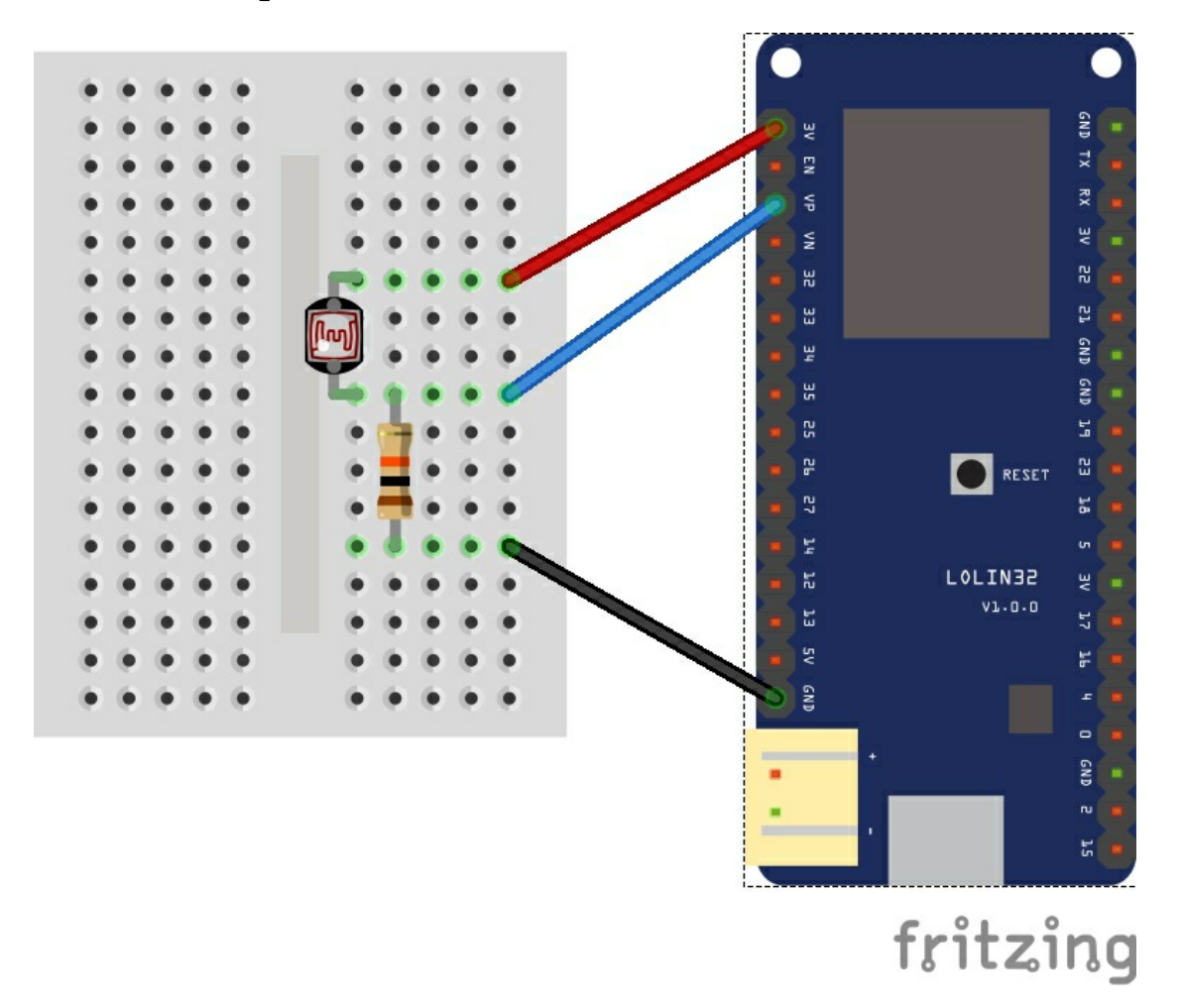

# **Code**

# In this example we simply output the reading via the serial port.

```
int sensorValue;
void setup()
{
 Serial.begin(9600); // starts the serial port at 9600
}
void loop()
{
 sensorValue = analogRead(A0); \frac{1}{1} read analog input pin 0
 Serial.print(sensorValue, DEC); // prints the value read
 Serial.print("\ln"); // prints a space between the numbers
 delay(1000); // wait 100ms for next reading
}
```
# **Testing**

Open the serial monitor and move the LDR closer to a light, cover the LDR.

# <span id="page-34-0"></span>Using SHA-256 with an ESP32

In this example we will look at how you can generate the hash of a string using the SHA-256 algorithm.

We will use the Arduino IDE in which the ESP32 core by luck has a builtin mbed TLS libraries. If you want to ready more about SHA-2 then start at <https://en.wikipedia.org/wiki/SHA-2> and read through this, its a nice introduction

#### **Code**

```
#include "mbedtls/md.h"
void setup()
{
Serial.begin(115200);
char *payload = "Hello SHA 256 from ESP32learning";
byte shaResult[32];
mbedtls_md_context_t ctx;
mbedtls_md_type_t md_type = MBEDTLS_MD_SHA256;
const size_t payloadLength = strlen(payload);
mbedtls_md_init(&ctx);
mbedtls_md_setup(&ctx, mbedtls_md_info_from_type(md_type), 0);
mbedtls_md_starts(&ctx);
mbedtls_md_update(&ctx, (const unsigned char *) payload, payloadLength);
mbedtls_md_finish(&ctx, shaResult);
mbedtls_md_free(&ctx);
Serial.print("Hash: ");
for(int i= 0; i< sizeof(shaResult); i^{++})
{
char str[3];
sprintf(str, "%02x", (int)shaResult[i]);
Serial.print(str);
}
}
void loop()
{
}
```
#### **Testing**

Open the serial monitor window , press the reset button on your board and you should see something like this

```
rst:0x1 (POWERON_RESET),boot:0x13 (SPI_FAST_FLASH_BOOT)
ets Jun 8 2016 00:22:57
```

```
rst:0x10 (RTCWDT_RTC_RESET),boot:0x13 (SPI_FAST_FLASH_BOOT)
configsip: 0, SPIWP:0x00
clk_drv:0x00,q_drv:0x00,d_drv:0x00,cs0_drv:0x00,hd_drv:0x00,wp_drv:0x00
mode:DIO, clock div:1
load:0x3fff0008,len:8
load:0x3fff0010,len:160
load:0x40078000,len:10632
load:0x40080000,len:252
entry 0x40080034
Hash:
2fd33178d3f9a3da6bf046d097cada788bbbb74e5fa2c430dc0e8d24bf3fa6ac
```
The key thing is the hash, you then need to locate a sha256 hash generator tool on the internet and double check the hash above is correct. i will use the one at https://passwordsgenerator.net/sha256-hash-generator/ mainly because I could screen capture the text and the output

#### You can see my results here

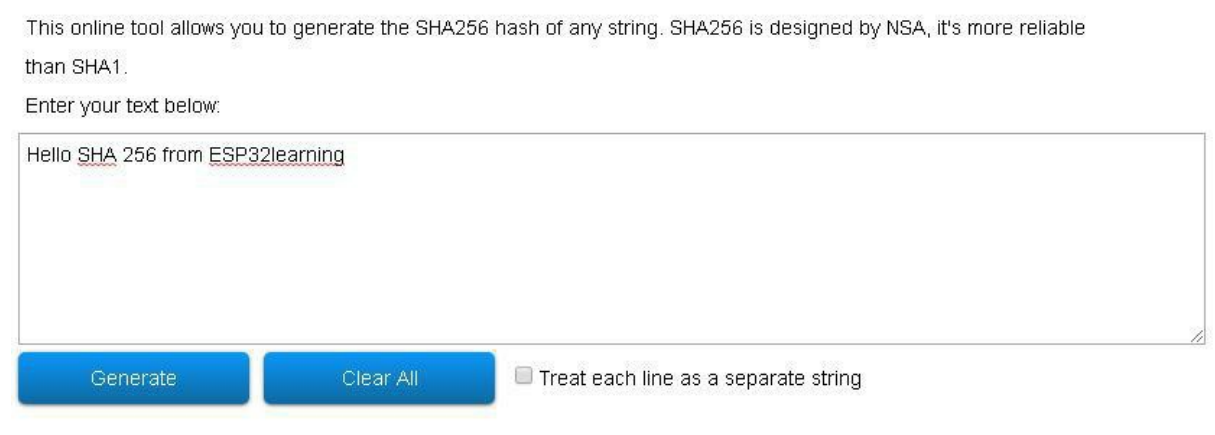

```
SHA256 Hash of your string
```
2FD33178D3F9A3DA6BF046D097CADA788BBBB74E5FA2C430DC0E8D24BF3FA6AC
## ESP32 built in hall effect sensor example

## **Description**

One feature of the ESP32 that sometimes goes unnoticed is the built in hall effect sensor. Lets look at a hall effect sensor and how it works - from wikipedia

A Hall effect sensor is a device that is used to measure the magnitude of a magnetic field. Its output voltage is directly proportional to the magnetic field strength through it.

Hall effect sensors are used for proximity sensing, positioning, speed detection, and current sensing applications.

Frequently, a Hall sensor is combined with threshold detection so that it acts as and is called a switch. Commonly seen in industrial applications such as the pictured pneumatic cylinder, they are also used in consumer equipment; for example some computer printers use them to detect missing paper and open covers. They can also be used in computer keyboards, an application that requires ultra-high reliability.

Hall sensors are commonly used to time the speed of wheels and shafts, such as for internal combustion engine ignition timing, tachometers and anti-lock braking systems. They are used in brushless DC electric motors to detect the position of the permanent magnet. In the pictured wheel with two equally spaced magnets, the voltage from the sensor will peak twice for each revolution. This arrangement is commonly used to regulate the speed of disk drives.

In a Hall effect sensor, a thin strip of metal has a current applied along it. In the presence of a magnetic field, the electrons in the metal strip are deflected toward one edge, producing a voltage gradient across the short side of the strip (perpendicular to the feed current). Hall effect sensors have an advantage over inductive sensors in that, while inductive sensors respond to a changing magnetic field which induces current in a coil of wire and produces voltage at its output, Hall effect sensors can detect static (non-changing) magnetic fields.

In its simplest form, the sensor operates as an analog transducer, directly returning a voltage. With a known magnetic field, its distance from the Hall plate can be determined. Using groups of sensors, the relative position of the magnet can be deduced.

When a beam of charged particles passes through a magnetic field, forces act on the particles and the beam is deflected from a straight path. The flow of electrons through a conductor form a beam of charged carriers. When an conductor is placed in a magnetic field perpendicular to the direction of the electrons, they will be deflected from a straight path. As a consequence, one plane of the conductor will become negatively charged and the opposite side will become positively charged. The voltage between these planes is called the Hall voltage.[2]

When the force on the charged particles from the electric field balances the force produced by magnetic field, the separation of them will stop. If the current is not changing, then the Hall voltage is a measure of the magnetic flux density. Basically, there are two kinds of Hall effect sensors. One is linear which means the output of voltage linearly depends on magnetic flux density; the other is called threshold which means there will be a sharp decrease of output voltage at each magnetic flux density.

### **Code**

```
int val = 0;
void setup()
{
Serial.begin(9600);
}
void loop()
{
 val = \text{hallRead}();
 // print the results to the serial monitor:
 Serial.print("sensor = ");
 Serial.println(val);//to graph
 delay(500);
}
```
### **Output**

Open the serial monitor and if you have a magnet then put it close to your ESP32

 $sensor = 20$  $sensor = 14$ sensor  $= 17$  $sensor = 19$  $sensor = 17$  $sensor = 14$  $sensor = 18$  $sensor = 68$  $sensor = 78$ 

If you reverse the magnet so that the other polarity is close to the ESP32 the readings will be negative

# ESP32 True random number generator

## **Description**

ESP32 contains a hardware random number generator, values from it can be obtained using esp\_random().

When Wi-Fi or Bluetooth are enabled, numbers returned by hardware random number generator (RNG) can be considered true random numbers. Without Wi-Fi or Bluetooth enabled, hardware RNG is a pseudo-random number generator

esp\_random() description Get one random 32-bit word from hardware RNG.

The hardware RNG is fully functional whenever an RF subsystem is running (ie Bluetooth or WiFi is enabled). For random values, call this function after WiFi or Bluetooth are started.

If the RF subsystem is not used by the program, the function bootloader\_random\_enable() can be called to enable an entropy source. bootloader\_random\_disable() must be called before RF subsystem or I2S peripheral are used. See these functions' documentation for more details.

Any time the app is running without an RF subsystem (or bootloader random) enabled, RNG hardware should be considered a PRNG. A very small amount of entropy is available due to pre-seeding while the IDF bootloader is running, but this should not be relied upon for any use.

## **Code**

```
void setup()
{
 Serial.begin(115200);
}
void loop()
{
 Serial.println("-----------");
 Serial.println(esp_random());
 Serial.println(random(100));
 Serial.println(random(1,100));
 delay(1000);
}
```
**Output** Open the serial monitor ----------- ----------- ----------- 

## ESP32 Deep Sleep example

## **Description**

The following is from https://docs.espressif.com/projects/esp[idf/en/latest/api-reference/system/sleep\\_modes.html](https://docs.espressif.com/projects/esp-idf/en/latest/api-reference/system/sleep_modes.html) , I recommend you read these documents if you are interested in the sleep modes and the wakeup sources

ESP32 is capable of light sleep and deep sleep power saving modes.

In light sleep mode, digital peripherals, most of the RAM, and CPUs are clock-gated, and supply voltage is reduced. Upon exit from light sleep, peripherals and CPUs resume operation, their internal state is preserved.

In deep sleep mode, CPUs, most of the RAM, and all the digital peripherals which are clocked from APB\_CLK are powered off. The only parts of the chip which can still be powered on are: RTC controller, RTC peripherals (including ULP coprocessor), and RTC memories (slow and fast).

Wakeup from deep and light sleep modes can be done using several sources. These sources can be combined, in this case the chip will wake up when any one of the sources is triggered. Wakeup sources can be enabled using esp\_sleep\_enable\_X\_wakeup APIs and can be disabled using esp\_sleep\_disable\_wakeup\_source() API. Next section describes these APIs in detail. Wakeup sources can be configured at any moment before entering light or deep sleep mode.

Additionally, the application can force specific powerdown modes for the RTC peripherals and RTC memories using esp\_sleep\_pd\_config() API.

Once wakeup sources are configured, application can enter sleep mode using esp\_light\_sleep\_start() or esp\_deep\_sleep\_start() APIs. At this point the hardware will be configured according to the requested wakeup sources, and RTC controller will either power down or power off the CPUs and digital peripherals.

esp\_deep\_sleep\_start() function can be used to enter deep sleep once wakeup sources are configured. It is also possible to go into deep sleep with no wakeup sources configured, in this case the chip will be in deep sleep mode indefinitely, until external reset is applied.

esp\_sleep\_get\_wakeup\_cause() function can be used to check which wakeup source has triggered wakeup from sleep mode.

For touch pad and ext1 wakeup sources, it is possible to identify pin or touch pad which has caused wakeup using esp\_sleep\_get\_touchpad\_wakeup\_status() and esp\_sleep\_get\_ext1\_wakeup\_status() functions.

#### **Code**

/\* Simple Deep Sleep with Timer Wake Up

===================================== ESP32 offers a deep sleep mode for effective power saving as power is an important factor for IoT applications. In this mode CPUs, most of the RAM, and all the digital peripherals which are clocked from APB\_CLK are powered off. The only parts of the chip which can still be powered on are: RTC controller, RTC peripherals ,and RTC memories

This code displays the most basic deep sleep with a timer to wake it up and how to store data in RTC memory to use it over reboots

This code is under Public Domain License.

Author:

```
Pranav Cherukupalli <cherukupallip@gmail.com>
*/
```

```
#define uS_TO_S_FACTOR 1000000 /* Conversion factor for micro seconds to seconds */
#define TIME_TO_SLEEP 5 /* Time ESP32 will go to sleep (in seconds) */
```

```
RTC_DATA_ATTR int bootCount = 0;
```

```
/*
Method to print the reason by which ESP32
has been awaken from sleep
*/
void print_wakeup_reason(){
 esp_sleep_wakeup_cause_t wakeup_reason;
```

```
wakeup reason = esp sleep get wakeup cause();
```

```
switch(wakeup_reason)
{
```
case ESP\_SLEEP\_WAKEUP\_EXT0 : Serial.println("Wakeup caused by external signal using RTC\_IO"); break;

case ESP\_SLEEP\_WAKEUP\_EXT1 : Serial.println("Wakeup caused by external signal using RTC\_CNTL"); break;

case ESP\_SLEEP\_WAKEUP\_TIMER : Serial.println("Wakeup caused by timer"); break; case ESP\_SLEEP\_WAKEUP\_TOUCHPAD : Serial.println("Wakeup caused by touchpad"); break; case ESP\_SLEEP\_WAKEUP\_ULP : Serial.println("Wakeup caused by ULP program"); break; default : Serial.printf("Wakeup was not caused by deep sleep: %d\n",wakeup reason); break; }

```
}
```
void setup(){ Serial.begin(115200); delay(1000); //Take some time to open up the Serial Monitor

//Increment boot number and print it every reboot ++bootCount; Serial.println("Boot number: " + String(bootCount));

//Print the wakeup reason for ESP32 print\_wakeup\_reason();

/\*

First we configure the wake up source We set our ESP32 to wake up every 5 seconds \*/ esp\_sleep\_enable\_timer\_wakeup(TIME\_TO\_SLEEP \* uS\_TO\_S\_FACTOR); Serial.println("Setup ESP32 to sleep for every " + String(TIME\_TO\_SLEEP) +

" Seconds");

/\*

Next we decide what all peripherals to shut down/keep on By default, ESP32 will automatically power down the peripherals not needed by the wakeup source, but if you want to be a poweruser this is for you. Read in detail at the API docs http://esp-idf.readthedocs.io/en/latest/api-reference/system/deep\_sleep.html Left the line commented as an example of how to configure peripherals. The line below turns off all RTC peripherals in deep sleep. \*/

//esp\_deep\_sleep\_pd\_config(ESP\_PD\_DOMAIN\_RTC\_PERIPH, ESP\_PD\_OPTION\_OFF); //Serial.println("Configured all RTC Peripherals to be powered down in sleep");

/\*

Now that we have setup a wake cause and if needed setup the peripherals state in deep sleep, we can now start going to deep sleep. In the case that no wake up sources were provided but deep sleep was started, it will sleep forever unless hardware reset occurs. \*/ Serial.println("Going to sleep now"); Serial.flush();

esp deep sleep start();

Serial.println("This will never be printed");

}

void loop(){ //This is not going to be called }

### **Output**

Open the serial monitor

rst:0x5 (DEEPSLEEP\_RESET),boot:0x37 (SPI\_FAST\_FLASH\_BOOT) configsip: 0, SPIWP:0xee clk\_drv:0x00,q\_drv:0x00,d\_drv:0x00,cs0\_drv:0x00,hd\_drv:0x00,wp\_drv:0x00 mode:DIO, clock div:1 load:0x3fff0018,len:4 load:0x3fff001c,len:928 ho 0 tail 12 room 4 load:0x40078000,len:8424 ho 0 tail 12 room 4 load:0x40080400,len:5868 entry 0x4008069c Boot number: 14 Wakeup caused by timer Setup ESP32 to sleep for every 5 Seconds Going to sleep now ets Jun 8 2016 00:22:57 rst:0x5 (DEEPSLEEP\_RESET),boot:0x37 (SPI\_FAST\_FLASH\_BOOT) configsip: 0, SPIWP:0xee clk\_drv:0x00,q\_drv:0x00,d\_drv:0x00,cs0\_drv:0x00,hd\_drv:0x00,wp\_drv:0x00 mode:DIO, clock div:1 load:0x3fff0018,len:4 load:0x3fff001c,len:928 ho 0 tail 12 room 4 load:0x40078000,len:8424 ho 0 tail 12 room 4 load:0x40080400,len:5868 entry 0x4008069c Boot number: 15 Wakeup caused by timer Setup ESP32 to sleep for every 5 Seconds Going to sleep now ets Jun 8 2016 00:22:57

## ESP32 : a look at the Dual core

### **Description**

The vanilla FreeRTOS is designed to run on a single core. However the ESP32 is dual core containing a Protocol CPU (known as CPU 0 or PRO\_CPU) and an Application CPU (known as CPU 1 or APP\_CPU). The two cores are identical in practice and share the same memory. This allows the two cores to run tasks interchangeably between them.

The ESP-IDF FreeRTOS is a modified version of vanilla FreeRTOS which supports symmetric multiprocessing (SMP). ESP-IDF FreeRTOS is based on the Xtensa port of FreeRTOS v8.2.0. This guide outlines the major differences between vanilla FreeRTOS and ESP-IDF FreeRTOS. The API reference for vanilla FreeRTOS can be found via http://www.freertos.org/a00106.html

For information regarding features that are exclusive to ESP-IDF FreeRTOS, see ESP-IDF FreeRTOS Additions.

Tasks and Task Creation: Use xTaskCreatePinnedToCore() or xTaskCreateStaticPinnedToCore() to create tasks in ESP-IDF FreeRTOS. The last parameter of the two functions is xCoreID. This parameter specifies which core the task is pinned to. Acceptable values are 0 for PRO\_CPU, 1 for APP\_CPU, or tskNO\_AFFINITY which allows the task to run on both.

Task Deletion: Task deletion behavior has been backported from FreeRTOS v9.0.0 and modified to be SMP compatible. Task memory will be freed immediately when vTaskDelete() is called to delete a task that is not currently running and not pinned to the other core. Otherwise, freeing of task memory will still be delegated to the Idle Task.

Tasks in ESP-IDF FreeRTOS are designed to run on a particular core, therefore two new task creation functions have been added to ESP-IDF FreeRTOS by appending PinnedToCore to the names of the task creation functions in vanilla FreeRTOS. The vanilla FreeRTOS functions of xTaskCreate() and xTaskCreateStatic() have led to the addition of xTaskCreatePinnedToCore() and xTaskCreateStaticPinnedToCore() in ESP-IDF FreeRTOS

The ESP-IDF FreeRTOS task creation functions are nearly identical to their

vanilla counterparts with the exception of the extra parameter known as xCoreID. This parameter specifies the core on which the task should run on and can be one of the following values.

0 pins the task to PRO\_CPU

1 pins the task to APP\_CPU

tskNO\_AFFINITY allows the task to be run on both CPUs For example xTaskCreatePinnedToCore(tsk\_callback, "APP\_CPU Task", 1000, NULL, 10, NULL, 1) creates a task of priority 10 that is pinned to APP\_CPU with a stack size of 1000 bytes. It should be noted that the uxStackDepth parameter in vanilla FreeRTOS specifies a task's stack depth in terms of the number of words, whereas ESP-IDF FreeRTOS specifies the stack depth in terms of bytes.

More info : I recommend going through the following where the info above comes from https://docs.espressif.com/projects/esp-idf/en/latest/apiguides/freertos-smp.html

### **Code Example 1 : Which core is running**

This basic example will flash the LED as per the default example and we will use the xPortGetCoreID() to show the core that this runs on

```
void setup()
{
 Serial.begin(115200);
 pinMode(LED_BUILTIN, OUTPUT);
}
// the loop function runs over and over again forever
void loop()
{
 Serial.print("This Task runs on Core: ");
 Serial.println(xPortGetCoreID());
  digitalWrite(LED_BUILTIN, HIGH); // turn the LED on (HIGH is the voltage level)
 delay(1000); \frac{1}{2} // wait for a second
 digitalWrite(LED_BUILTIN, LOW); // turn the LED off by making the voltage LOW delay(1000); // wait for a second
                            // wait for a second
}
```
You should see This Task runs on Core: 1 in the serial monitor

### **Code Example 2 : Adapt flashing led example to run on Core 0**

In this example we move the example above to run on core 0

```
/*
* This sketch moves the blink sketch from Core 1 in loop to Core 0
*/
TaskHandle_t Task1;
void ExampleTask1( void * parameter )
{
 for (:;) \{Serial.print("This Task runs on Core: ");
  Serial.println(xPortGetCoreID());
    digitalWrite(LED_BUILTIN, HIGH); // turn the LED on (HIGH is the voltage level)
  delay(1000); \frac{1}{2} // wait for a second
  digitalWrite(LED_BUILTIN, LOW); // turn the LED off by making the voltage LOW
  delay(1000); \frac{1}{2} // wait for a second
 }
}
void setup()
{
 Serial.begin(115200);
 pinMode(LED_BUILTIN, OUTPUT);
  xTaskCreatePinnedToCore(
  ExampleTask1, /* Task function. */<br>
"Task_1", /* name of task. */
                     /* name of task. */1000, /* Stack size of task */
  NULL, /* parameter of the task */1, /* priority of the task */
  &Task1, * Task handle to keep track of created task */
  0); /* Core to use */}
void loop()
{
 delay(1000);
}
```
### **Example 3**

```
void setup()
{
 Serial.begin(112500);
 delay(1000);
  xTaskCreatePinnedToCore(
           taskOne, /* Task function. */
           "TaskOne", \frac{1}{2} /* String with name of task. */
           10000, /* Stack size in bytes. */
           NULL, \frac{1}{2} /* Parameter passed as input of the task */
           1, /* Priority of the task. */
           NULL, /* Task handle. */
           0); /* Core to use */xTaskCreatePinnedToCore(
           taskTwo, /* Task function. */
           "TaskTwo", /* String with name of task. */
           10000, /* Stack size in bytes. */
           NULL, \frac{1}{2} /* Parameter passed as input of the task */
           1, /* Priority of the task. */
           NULL, /* Task handle. */
           1); /* Core to use */}
void loop() {
 delay(1000);
}
void taskOne( void * parameter )
{
  for( int i = 0; i < 10; i++){
    Serial.println("Hello from task 1");
    delay(1000);
  }
    Serial.println("Ending task 1");
  vTaskDelete( NULL );
}
void taskTwo( void * parameter)
{
  for( int i = 0;i<10;i++ ){
    Serial.println("Hello from task 2");
    delay(1000);
  }
  Serial.println("Ending task 2");
```
vTaskDelete( NULL );

}

### **Output**

Open the serial monitor

Hello from task 1 Hello from task 2 Hello from task 1 Hello from task 2 Hello from task 1 Hello from task 2 Hello from task 1 Hello from task 2 Hello from task 1 Hello from task 2 Hello from task 1 Hello from task 2 Hello from task 1 Hello from task 2 Hello from task 1 Hello from task 2 Hello from task 1 Hello from task 2 Hello from task 1 Hello from task 2 Ending task 1 Ending task 2

## ESP32 DAC example

## **Description**

ESP32 has two 8-bit DAC (digital to analog converter) channels, connected to GPIO25 (Channel 1) and GPIO26 (Channel 2).

The DAC driver allows these channels to be set to arbitrary voltages.

The DAC channels can also be driven with DMA-style written sample data, via the I2S driver when using the "built-in DAC mode".

## **Code**

```
#define DAC1 25
void setup() {
Serial.begin(115200);
}
void loop() {
int Value = 255; //255= 3.3V 128=1.65V
  dacWrite(DAC1, Value);
delay(1000);
}
```
## **Output**

You will need to connect a voltmeter to Pin 25

# Sensor and module examples

# Temperature sensor example using a BMP180

BMP180 is the new digital barometric pressure sensor of Bosch Sensortec, with a very high performance, which enables applications in advanced mobile devices, such as smartphones, tablet PCs and sports devices. It follows the BMP085 and brings many improvements, like the smaller size and the expansion of digital interfaces. ultra-low power consumption down to 3 μA makes the BMP180 the leader in power saving for your mobile devices.

BMP180 is also distinguished by its very stable behavior (performance) with regard to the independency of the supply voltage. This bmp180 from Bosch is the best low-cost sensing solution for measuring barometric pressure and temperature. The sensor is soldered onto a PCB with a 3.3V regulator, I2C level shifter and pull-up resistors on the I2C pins. The BMP180 replaces the BMP085.

## **Specification**

- Pressure sensing range: 300-1100 hPa (9000m to -500m above sea level)
- Up to 0.03hPa / 0.25m resolution
- -40 to  $+85^{\circ}$ C operational range,  $+2^{\circ}$ C temperature accuracy

Here is a breakout which makes it easy to use the sensor. The sensor will cost less than \$2.

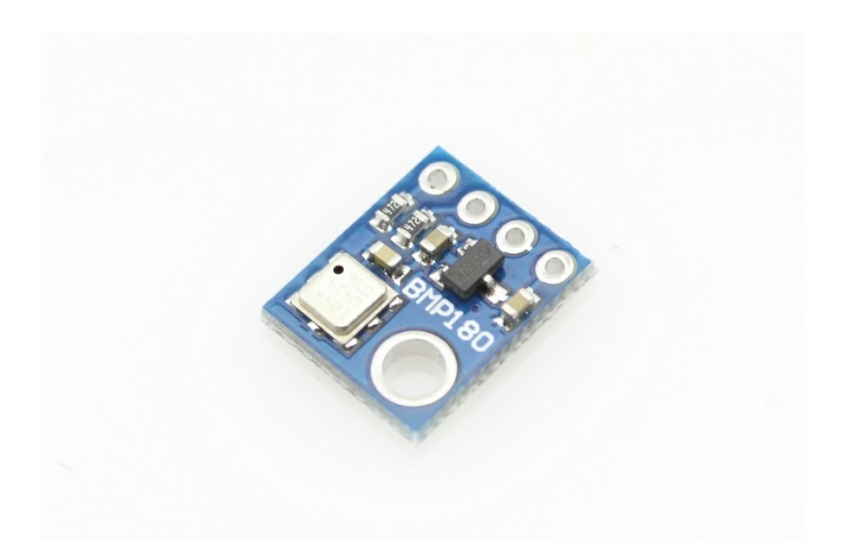

### **Layout**

Make the following connections, this is a Wemos Lolin32, you may have to make small changes for other ESP32 boards.

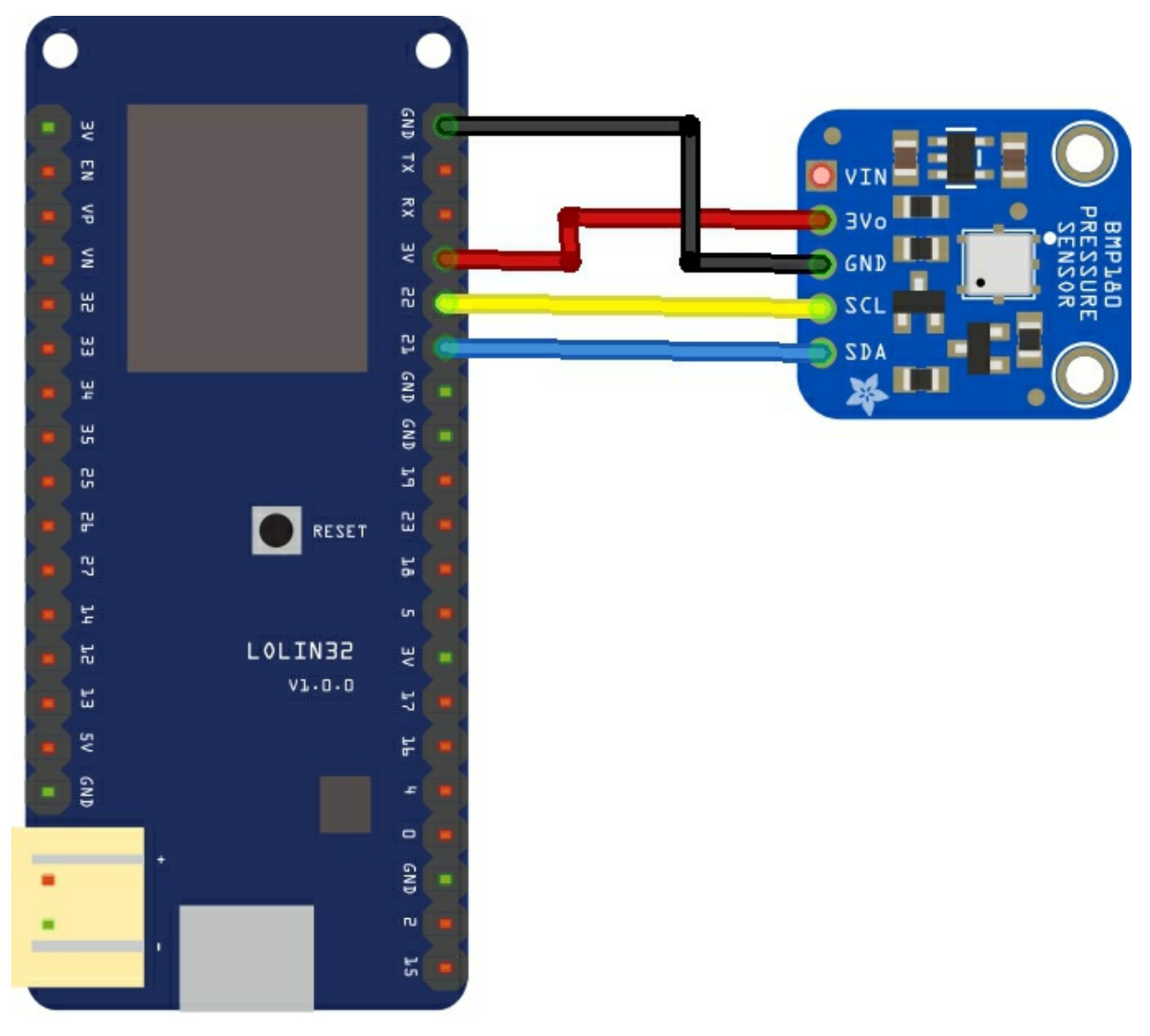

# fritzing

### **Code**

You will need the Adafruit BMP085 library for this example, you can either download it or use the library manager in newer Arduino IDEs.

<https://github.com/adafruit/Adafruit-BMP085-Library>

In this example I am only looking at the temperature and pressure but there are other functions in the library

```
#include <Wire.h>
#include <Adafruit_BMP085.h>
Adafruit_BMP085 bmp;
void setup()
{
Serial.begin(9600);
//Wire.begin (4, 5);
if (!bmp.begin())
{
Serial.println("Could not find BMP180 or BMP085 sensor at 0x77");
while (1) {}
}
}
void loop()
{
Serial.print("Temperature = ");
Serial.print(bmp.readTemperature());
Serial.println(" Celsius");
Serial.print("Pressure = ");
Serial.print(bmp.readPressure());
Serial.println(" Pascal");
Serial.println();
delay(5000);
}
```
## **Output**

Open the Serial monitor and you should see something like this

```
Temperature = 19.80 Celsius
Pressure = 100831 Pascal
```

```
Temperature = 19.80 Celsius
```
Pressure = 100829 Pascal

## ESP32 and SHT31 sensor example

SHT31 is the next generation of Sensirion's temperature and humidity sensors. It builds on a new CMOSens® sensor chip that is at the heart of Sensirion's new humidity and temperatureplatform. The SHT3x-DIS has increased intelligence, reliability and improved accuracy specifications compared to its predecessor. Its functionality includes enhanced signal processing, two distinctive and user selectable I2C addresses and communication speeds of up to 1 MHz. The DFN package has a footprint of 2.5 x 2.5 mm2 while keeping a height of 0.9 mm.

### **Features**

Fully calibrated, linearized, and temperature compensated digital output Wide supply voltage range, from 2.4 V to 5.5 V I2C Interface with communication speeds up to 1 MHz and two user selectable addresses

I bought the following module

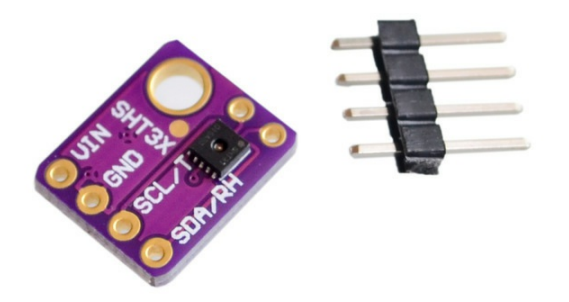

## **Layout**

If you're using an Lolin32 simply connect the VIN pin to the 3v3 voltage pin, GND to ground, SCL to I2C Clock (22) and SDA to I2C Data (21).

Here is a layout drawn up in fritzing to illustrate this

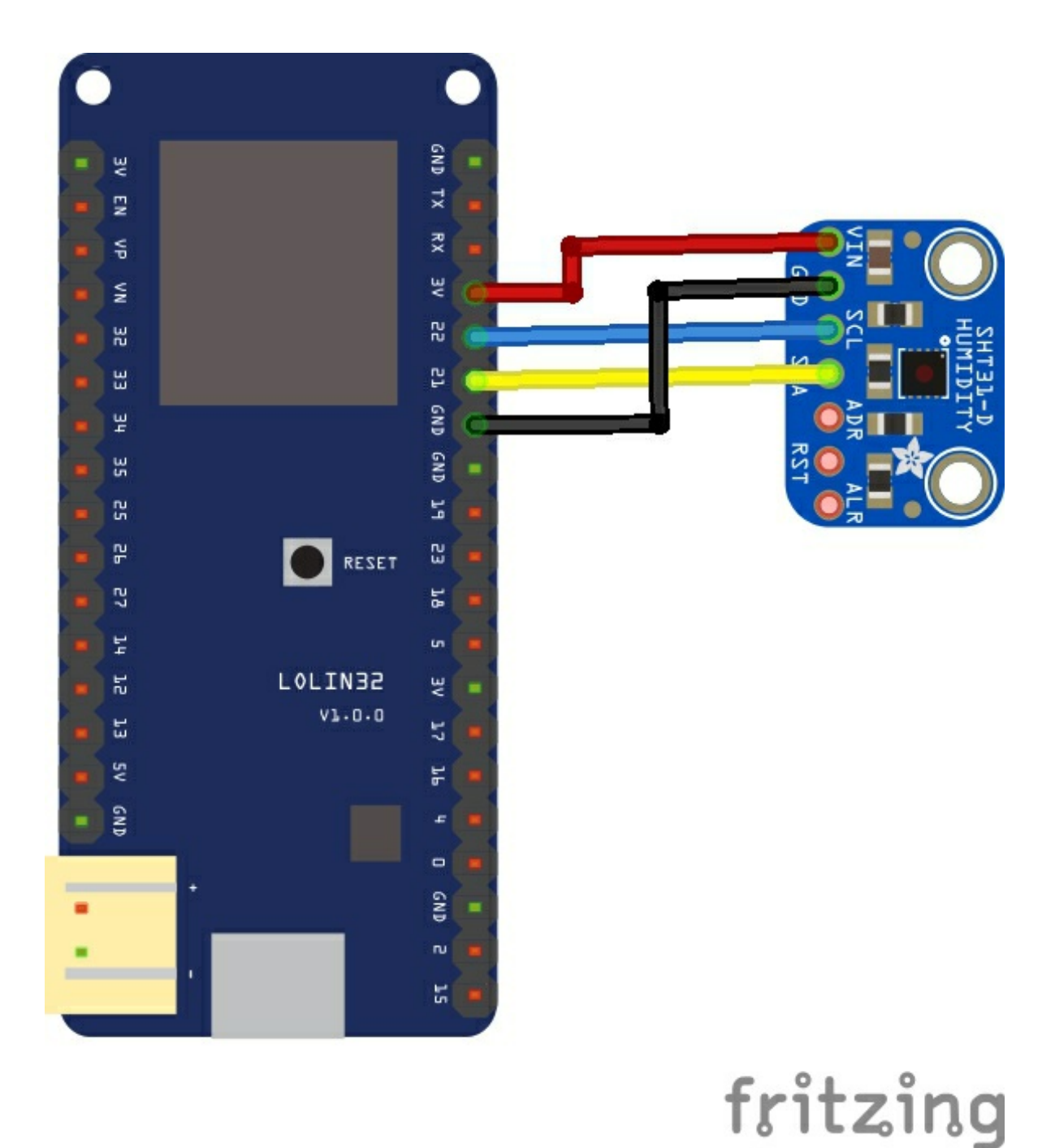

### **Code**

```
This example uses the adafruit sht31 library -
https://github.com/adafruit/Adafruit_SHT31
#include <Arduino.h>
#include <Wire.h>
#include "Adafruit_SHT31.h"
Adafruit_SHT31 sht31 = Adafruit_SHT31();
void setup()
{
Serial.begin(9600);
if (! sht31.begin(0x44))
{
Serial.println("Couldn't find SHT31");
while (1) delay(1);
}
}
void loop()
{
float t = \frac{shift31.readTemperature)};
float h = \frac{sht}{31}.readHumidity();
if (! \; \text{isnan}(t)){
Serial.print("Temp *C ="); Serial.println(t);
}
else
{
Serial.println("Failed to read temperature");
}
if (! \; \text{isnan}(h)){
Serial.print("Hum. % = "); Serial.println(h);
}
else
{
Serial.println("Failed to read humidity");
}
Serial.println();
delay(1000);
}
```
### **Output**

Open the serial monitor and you should see something like this

Temp  $*C = 19.46$ Hum.  $% = 45.33$ 

# ESP32 and HMC5883L sensor example

The Honeywell HMC5883L is a surface-mount, multi-chip module designed for low-field magnetic sensing with a digital interface for applications such as lowcost compassing and magnetometry. The HMC5883L includes our state-of-theart, high-resolution HMC118X series magneto-resistive sensors plus an ASIC containing amplification, automatic degaussing strap drivers, offset cancellation, and a 12-bit ADC that enables 1° to 2° compass heading accuracy.

The I2C serial bus allows for easy interface. The HMC5883L is a 3.0x3.0x0.9mm surface mount 16-pin leadless chip carrier (LCC). Applications for the HMC5883L include Mobile Phones, Netbooks, Consumer Electronics, Auto Navigation Systems, and Personal Navigation Devices.

The HMC5883L utilizes Honeywell's Anisotropic Magnetoresistive (AMR) technology that provides advantages over other magnetic sensor technologies. These anisotropic, directional sensors feature precision in-axis sensitivity and linearity.

These sensors' solid-state construction with very low cross-axis sensitivity is designed to measure both the direction and the magnitude of Earth's magnetic fields, from milli-gauss to 8 gauss. Honeywell's Magnetic Sensors are among the most sensitive and reliable low-field sensors in the industry.

Here is a typical module

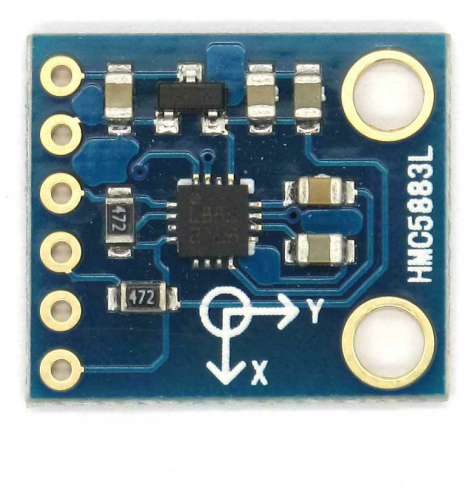

# **Layout**

This example layout shows an HMC5883 module connected to a LOLIN32

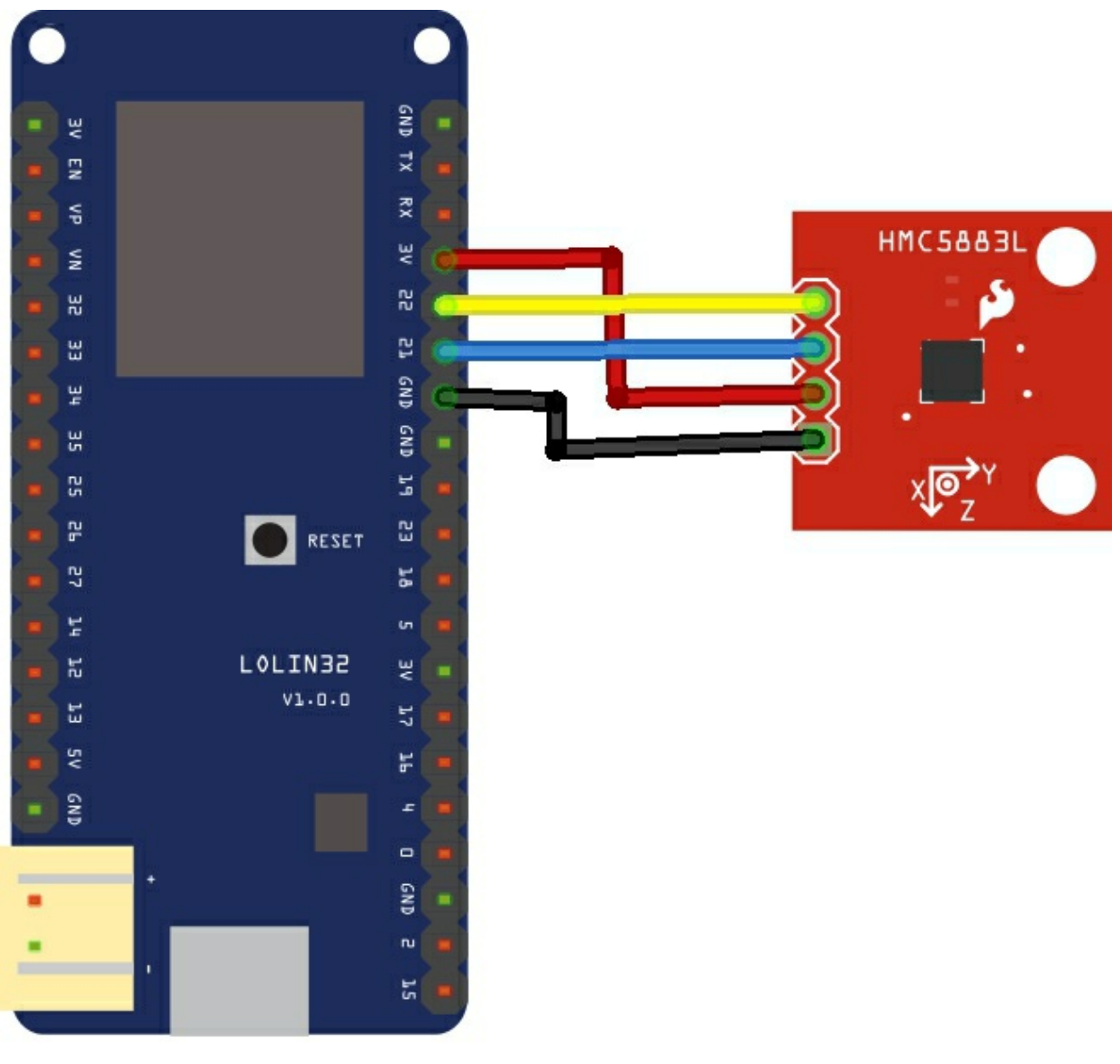

fritzing

## **Code**

## This example uses the Adafruit libraries - the unified sensor and the HMC5883, you can add these libraries in the Arduino IDE using the library manager

```
#include <Wire.h>
#include <Adafruit_Sensor.h>
#include <Adafruit_HMC5883_U.h>
/* Assign a unique ID to this sensor at the same time */
Adafruit_HMC5883_Unified mag = Adafruit_HMC5883_Unified(12345);
void setup(void)
{
Serial.begin(9600);
/* Initialise the sensor */
if(!mag.begin())
{
/* There was a problem detecting the HMC5883 ... check your connections */
Serial.println("Ooops, no HMC5883 detected ... Check your wiring!");
while(1);
}
}
void loop(void)
{
/* Get a new sensor event */
sensors_event_t event;
mag.getEvent(&event);
/* Display the results (magnetic vector values are in micro-Tesla (uT)) */Serial.print("X: ");
Serial.print(event.magnetic.x);
Serial.print(" ");
Serial.print("Y: ");
Serial.print(event.magnetic.y);
Serial.print(" ");
Serial.print("Z: ");
Serial.print(event.magnetic.z);
Serial.print(" ");
Serial.println("uT");
```
 $\frac{1}{1}$  Hold the module so that Z is pointing 'up' and you can measure the heading with x&y // Calculate heading when the magnetometer is level, then correct for signs of axis. float heading  $=$  atan2(event.magnetic.y, event.magnetic.x);

// Once you have your heading, you must then add your 'Declination Angle', which is the 'Error' of the

magnetic field in your location. // Find yours here: http://www.magnetic-declination.com/ // Mine is: -13\* 2' W, which is  $\sim$ 13 Degrees, or (which we need) 0.22 radians // If you cannot find your Declination, comment out these two lines, your compass will be slightly off. float declinationAngle =  $0.22$ ; heading += declinationAngle;

```
// Correct for when signs are reversed.
if(heading < 0)
heading += 2*PI;
```
// Check for wrap due to addition of declination. if(heading  $> 2*PI$ ) heading  $= 2*PI$ ;

// Convert radians to degrees for readability. float headingDegrees = heading  $*$  180/M\_PI;

```
Serial.print("Heading (degrees): ");
Serial.println(headingDegrees);
```

```
delay(500);
}
```
## **Testing**

Open the serial monitor

Heading (degrees): 34.00 X: 17.45 Y: 6.91 Z: -41.53 uT Heading (degrees): 34.20 X: 17.27 Y: 7.18 Z: -41.22 uT Heading (degrees): 35.18 X: 16.18 Y: 8.82 Z: -41.53 uT Heading (degrees): 41.19 X: 13.82 Y: 9.82 Z: -41.73 uT

# ESP32 and MLX90614 infrared thermometer example

The MLX90614 is a non-contact infrared thermometer with a measurement range from -70 to +380 degree Celsius. Just connect the four leads to your Wemos and you will have a accurate thermometer with a resolution of 0.01 and a accuracy of 0.5 degrees, or for that matter you can use any microcontroller that can communicate with it through it's I2C interface.

Being an I2C device you simply need to connect to the SDA, SCL and choose a suitable GND and Vin. I used 3.3v to be safe, although the breakout states 3 to 5v.

This version I chose comes with a breakout board with all of the components needed for operation.

Here is a picture of that breakout board

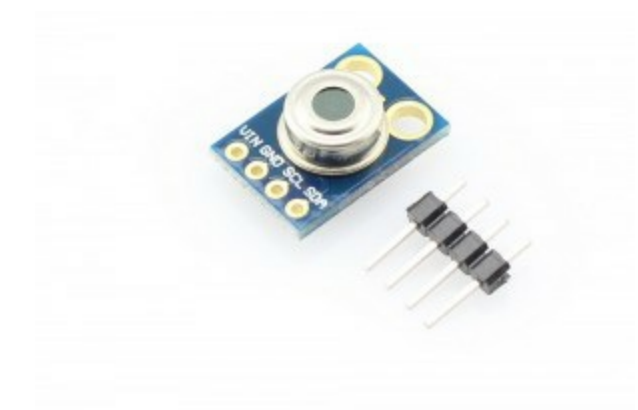

### **Features:**

Small size, low cost Mounted on a breakout board with two types of pins 10k Pull up resistors for the I2C interface with optional solder jumpers Factory calibrated in wide temperature range: -40  $\ldots$  + 125  $^{\circ}$  C for sensor temperature and  $-70$  ... + 380  $\degree$  C for object temperature. High accuracy of 0.5  $\degree$  C over wide temperaturerange (0 ... + 50  $\degree$  C for both Ta and To) High (medical) accuracy calibration Measurement resolution of 0.02 ° C Single and dual zone versions

SMBus compatible digital interface Customizable PWM output for continuous reading Sleep mode for reduced power consumption

### **Connection**

Again I connected this to a Wemos Lolin32

```
VIN -> Lolin32 3.3v
GND -> Lolin32 GND
SCL -> Lolin32 22
SDA -> Lolin32 21
```
### **Code**

There is a library from Adafruit and rather than reinvent the wheel, here is the basic code example. In practice you connect to an LCD, warning LED or perhaps a buzzer to warn if a certain maximum temperature was reached

The sketch below is fairly straightforward, most of the work is done in the Adafruit MLX96014 library which outputs the result via the serial monitor

```
#include <Wire.h>
#include <Adafruit_MLX90614.h>
Adafruit MLX90614 mlx = Adafruit MLX90614();
void setup()
{
Serial.begin(9600);
mlx.begin();
}
void loop()
{
Serial.print("Ambient = ");
Serial.print(mlx.readAmbientTempC());
Serial.print("*C\tObject = ");
Serial.print(mlx.readObjectTempC());
Serial.println("*C");
Serial.print("Ambient = ");
Serial.print(mlx.readAmbientTempF());
Serial.print("*F\tObject = ");
Serial.print(mlx.readObjectTempF());
Serial.println("*F");
Serial.println();
delay(1000);
}
```
## **Output**

Open up the Serial monitor window and you should see something like the following, the interesting one is the object temperature and how it varied when I placed an object in front of the sensor, the ambient reading stayed the same

Ambient = 22.13\*C Object = 46.25\*C Ambient = 22.13\*C Object = 46.25\*C Ambient = 71.83\*F Object = 115.25\*F

Ambient = 22.91\*C Object = 68.71\*C

## ESP32 and AM2302 example

AM2302 capacitive humidity sensing digital temperature and humidity module is one that contains the compound has been calibrated digital signal output of the temperature and humidity sensors. Application of a dedicated digital modules collection technology and the temperature and humidity sensing technology, to ensure that the product has high reliability and excellent long-term stability. The sensor includes a capacitive sensor wet components and a high-precision temperature measurement devices, and connected with a high-performance 8-bit microcontroller. The product has excellent quality, fast response, strong anti-jamming capability, and high cost

### **Features**

Ultra-low power, the transmission distance, fully automated calibration, the use of capacitive humidity sensor, completely interchangeable, standard digital single-bus output, excellent long-term stability, high accuracy temperature measurement devices.

### **Schematic**

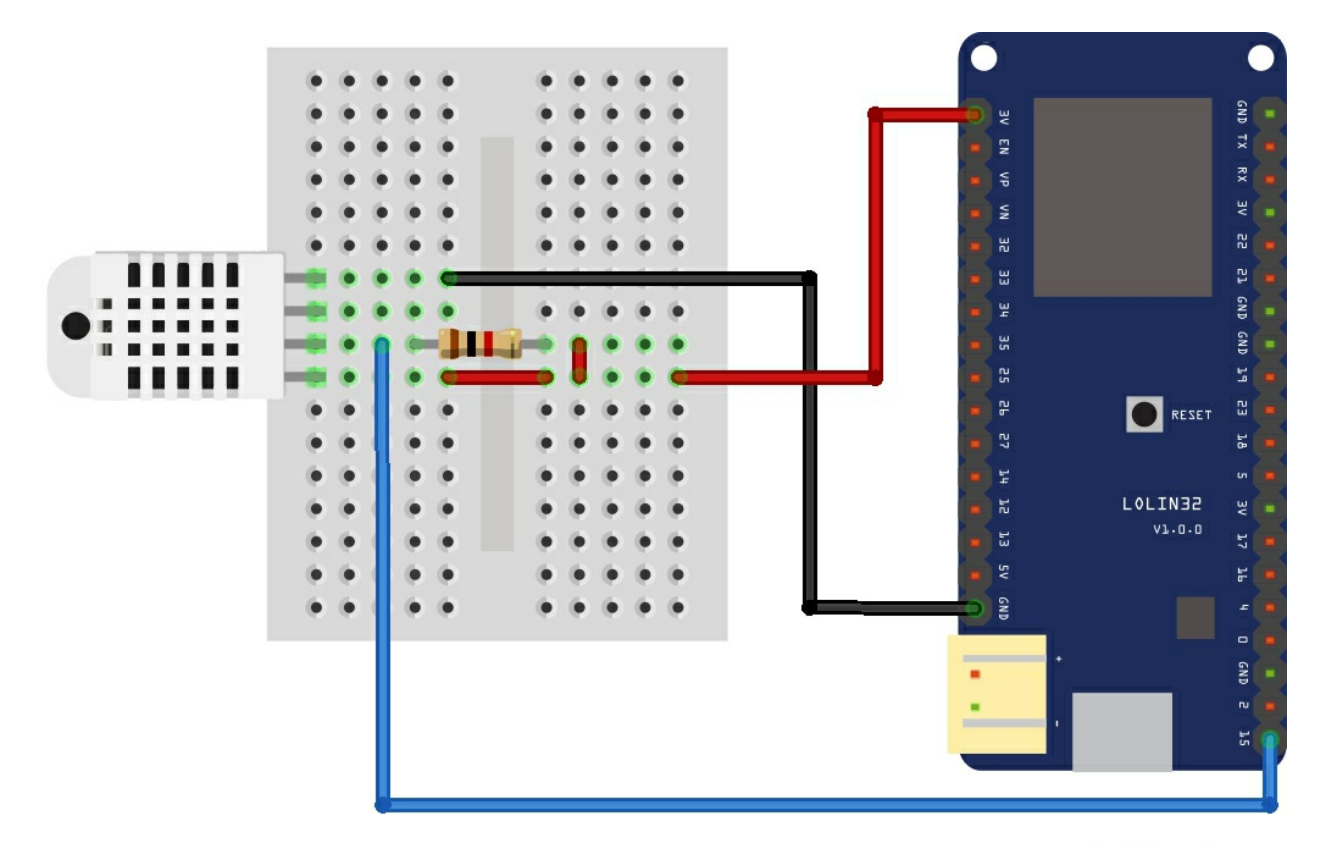

fritzing
#### **Code**

You need to add the DHT library from adafruit to the Arduino IDE <https://github.com/adafruit/DHT-sensor-library>

#include "DHT.h"

#define DHTPIN A13 //our sensor is DHT22 type #define DHTTYPE DHT22 //create an instance of DHT sensor DHT dht(DHTPIN, DHTTYPE); void setup() { Serial.begin(115200); Serial.println("DHT22 sensor!"); //call begin to start sensor dht.begin(); } void loop() { //use the functions which are supplied by library. float  $h = dh$ t.readHumidity(); // Read temperature as Celsius (the default) float  $t = d$ ht.readTemperature(); // Check if any reads failed and exit early (to try again). if (isnan(h)  $\parallel$  isnan(t)) { Serial.println("Failed to read from DHT sensor!"); return; } // print the result to Terminal Serial.print("Humidity: "); Serial.print(h); Serial.print(" %\t"); Serial.print("Temperature: "); Serial.print(t); Serial.println(" \*C "); //we delay a little bit for next read delay(2000); }

## **Output**

Open the serial monitor and you should see something like this

Humidity: 53.30 % Temperature: 28.90 \*C Humidity: 53.30 % Temperature: 28.90 \*C

## PC8574 and ESP32 example

The PCF8574 is an 8 bits I/O port expander that uses the I2C protocol. Using this IC, you can use only the SDA and SCL pins of your Arduino board to control up to 8 digital I/O ports.

A0,A1,A2 are address pins P0,P1,P2,P3,P4,P5,P6,P7 are digital I/O ports SDA,SCL are the I2C pins

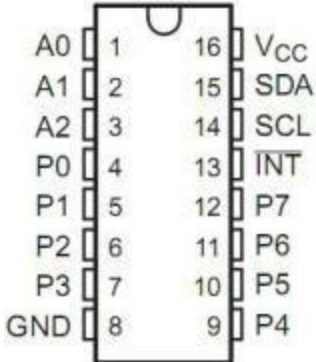

If we set pins A0 to A2 to GND, our device address in binary will be 0x20, thats exactly what I did in my example. To enable read and write there are different values required you can see these in the image below

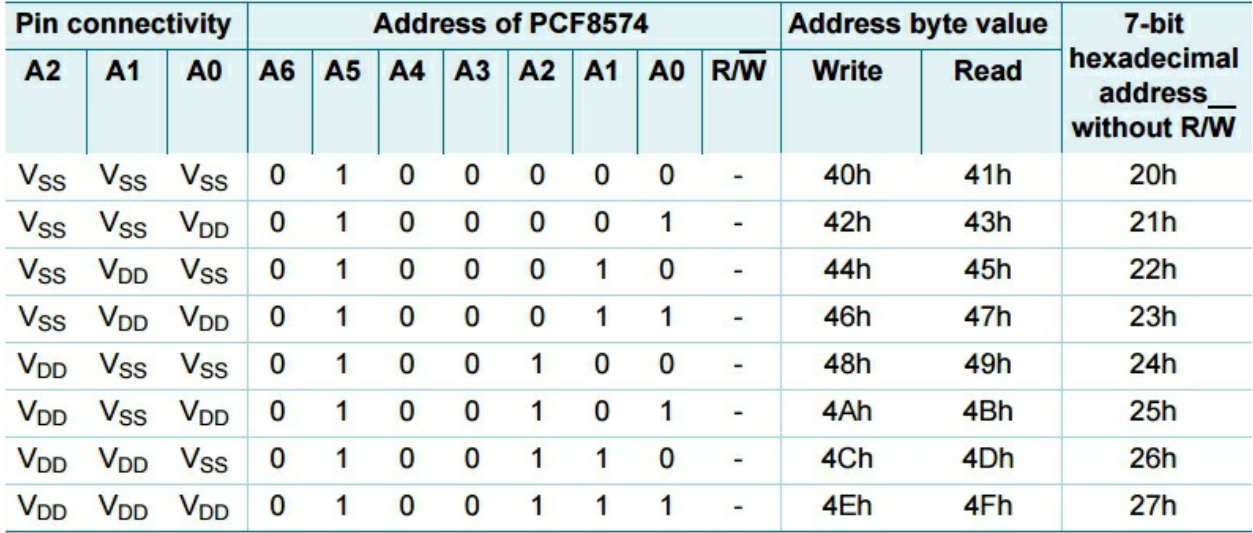

# **Schematic**

Note that the PCF8574 is a current sink device so you do not require the current limiting resistors

I have only shown 4 LEDs, also note that I have shown A0, A1 and A2 tied to GND, this is what my test module had selected.

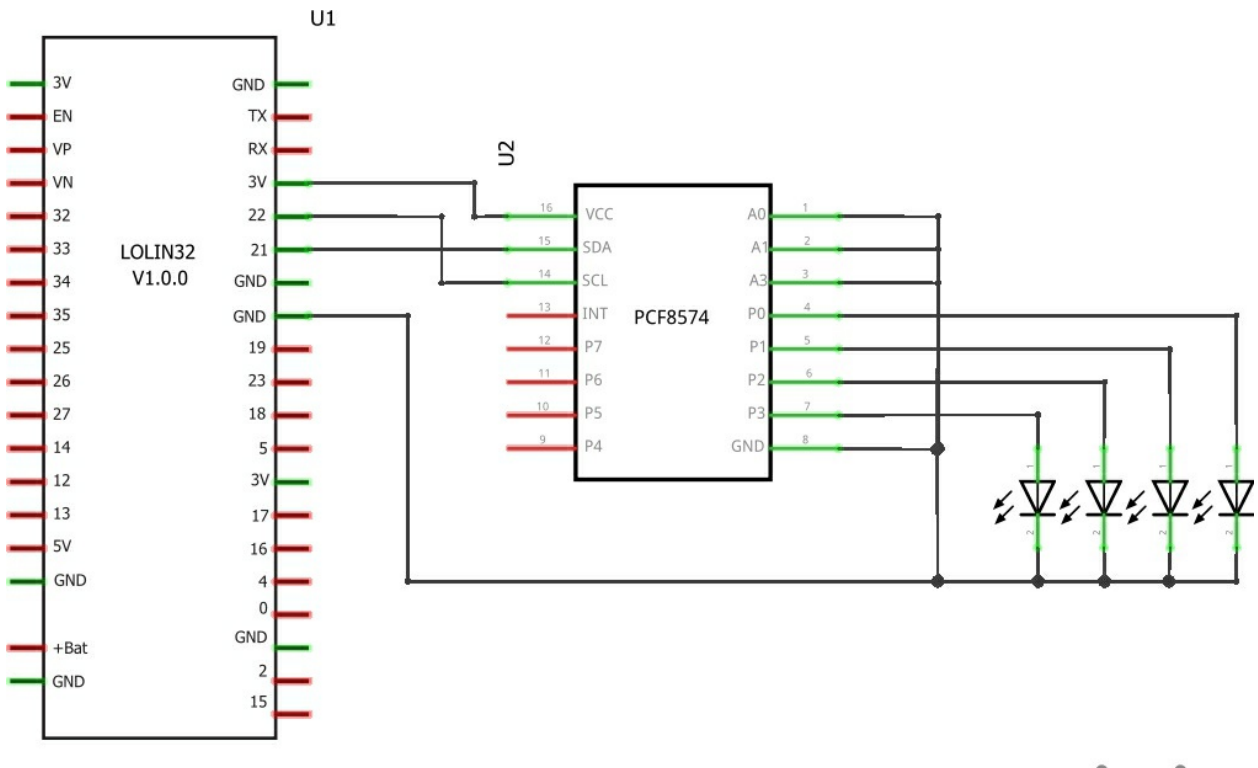

fritzing

# **Code**

# This example flashes the led's

#include <Wire.h>

```
// address of PCF8574 IC
#define PCF8574_ADDR (0x20)
```

```
void setup()
{
 Wire.begin();
}
void loop()
```
{

```
//send the data
Wire.beginTransmission(PCF8574_ADDR);
 Wire.write(0xAA);
Wire.endTransmission();
 delay(1000);
Wire.beginTransmission(PCF8574_ADDR);
 Wire.write(0x55);
Wire.endTransmission();
delay(1000);
}
```
# MAX6675 example

In this example we take a look at the MAX6675 Cold-Junction-Compensated K-Thermocouple-to-Digital Converter

The MAX6675 performs cold-junction compensation and digitizes the signal from a type-K thermocouple. The data is output in a 12-bit resolution, SPI™ compatible, read-only format. This converter resolves temperatures to 0.25°C, allows readings as high as +1024°C, and exhibits thermocouple accuracy of 8 LSBs for temperatures ranging from 0°C to +700°C.

## **Key Features**

Cold-Junction Compensation Simple SPI-Compatible Serial Interface 12-Bit, 0.25°C Resolution Open Thermocouple Detection Usually you use these in a breakout/module form and can also purchase a kit which includes a thermocouple.

Here is a picture of the module that I purchased

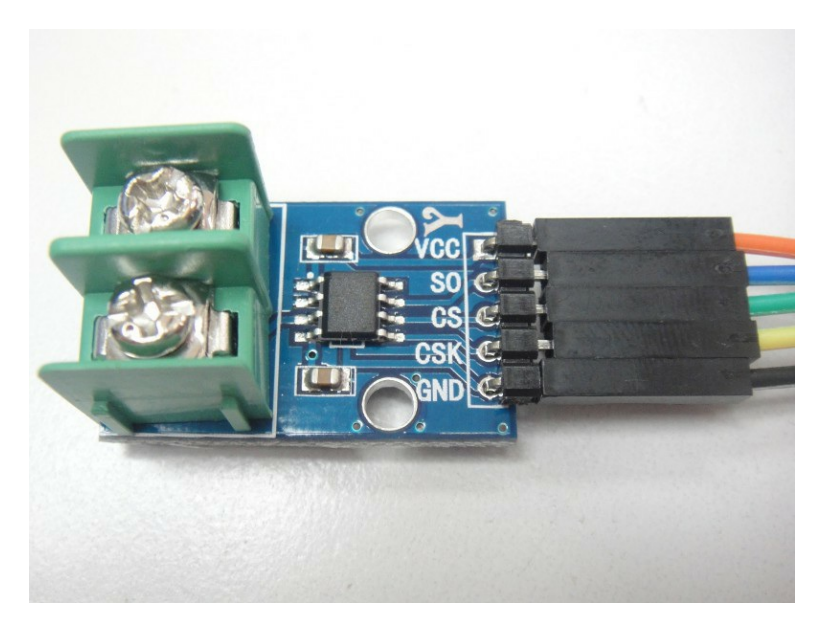

#### **Connection**

Here are the connections, sometimes these are named differently on the modules, in particular the CS connection

Vcc connected to 3.3v Gnd connected to Gnd SO connected to Pin 19 (MISO) SS/CS connected to Pin 23 (MOSI) CSK connected to Pin 5 (SS)

#### **Code**

You will need the MAX6675 library - https://github.com/adafruit/MAX6675 library - I needed to edit the library for it to compile, this version works - [MAX6675\\_library](http://www.esp32learning.com/wp-content/uploads/2017/12/MAX6675_library.zip)

```
#include "max6675.h"
```
int thermoDO = 19; int thermoCS =  $23$ ; int thermoCLK = 5;

MAX6675 thermocouple(thermoCLK, thermoCS, thermoDO);

```
void setup()
{
Serial.begin(9600);
Serial.println("MAX6675 test");
delay(500);
}
void loop()
{
// basic readout test, just print the current temp
Serial.print("C =");
Serial.println(thermocouple.readCelsius());
Serial.print(F = ");
Serial.println(thermocouple.readFahrenheit());
delay(1000);
}
```
# **Results**

Open the serial monitor window and you should see something like this

 $C = 26.50$  $F = 79.70$  $C = 26.75$  $F = 80.15$ 

# ESP32 and RFID-RC522 module example

In this example we will connect an RFID-RC522 module and connect to an ESP32 Wemos LOLIN32

The microcontroller and card reader uses SPI for communication . The card reader and the tags communicate using a 13.56MHz electromagnetic field. (ISO 14443A standart tags) . Here is atypical module and smart card you can purchase

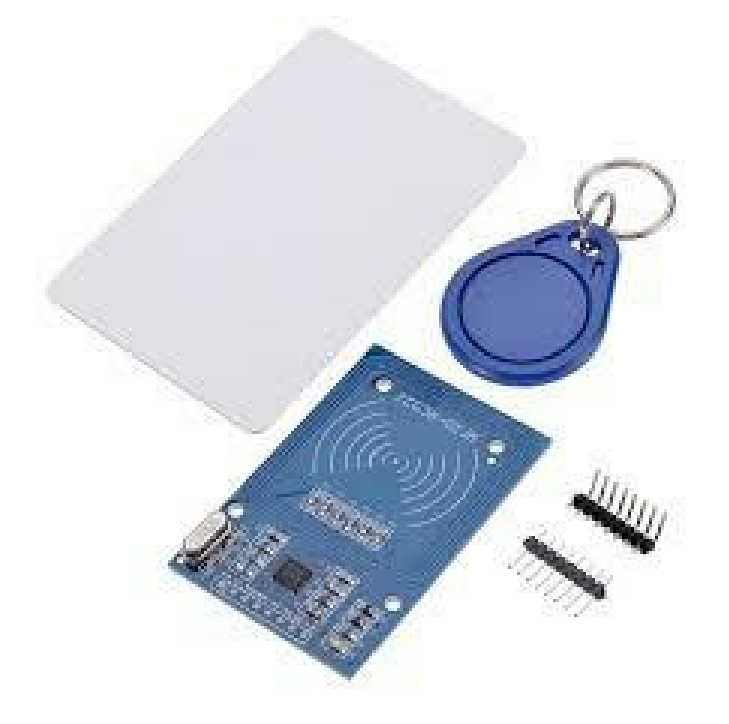

## **Features:**

- MFRC522 chip based board  $\bullet$
- Operating frequency: 13.56MHz  $\bullet$
- Supply Voltage: 3.3V  $\bullet$
- Current: 13-26mA
- Read Range: Approx 3cm with supplied card and fob
- SPI Interface
- Max Data Transfer Rate: 10Mbit / s
- Dimensions:  $60$ mm  $\times$  39mm

Datasheet for the chip that used in modules can be found at:

[http://www.nxp.com/documents/data\\_sheet/MFRC522.pdf](http://www.nxp.com/documents/data_sheet/MFRC522.pdf)

## **Layout**

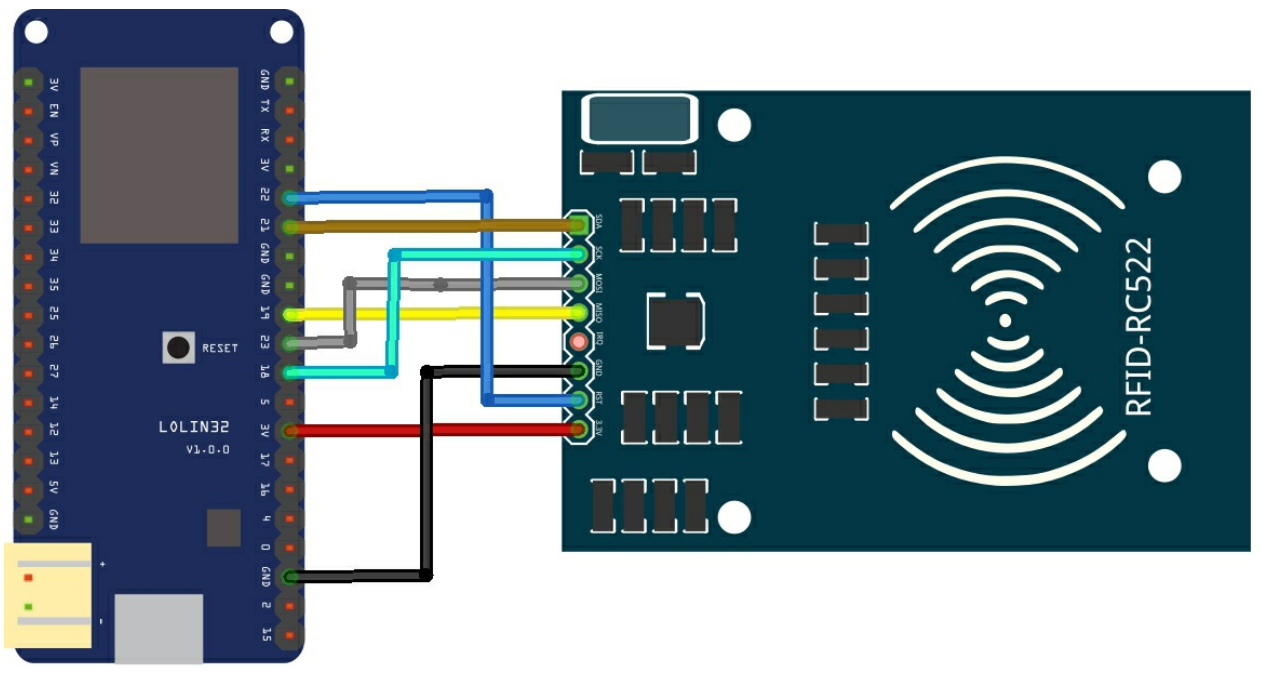

fritzing

#### **Code**

Install the RFID522 library - <https://github.com/miguelbalboa/rfid>

#### This is the DumpInfo example modified

#include <SPI.h> #include <MFRC522.h>

//#define RST\_PIN 9 // Configurable, see typical pin layout above //#define SS\_PIN 10 // Configurable, see typical pin layout above const int  $RST_PIN = 22$ ; // Reset pin const int SS\_PIN = 21; // Slave select pin

MFRC522 mfrc522(SS\_PIN, RST\_PIN); // Create MFRC522 instance

void setup() { Serial.begin(9600); // Initialize serial communications with the PC while (!Serial); // Do nothing if no serial port is opened (added for Arduinos based on ATMEGA32U4) SPI.begin(); // Init SPI bus mfrc522.PCD\_Init(); // Init MFRC522 mfrc522.PCD\_DumpVersionToSerial(); // Show details of PCD - MFRC522 Card Reader details Serial.println(F("Scan PICC to see UID, SAK, type, and data blocks...")); }

```
void loop() {
// Look for new cards
if ( ! mfrc522.PICC_IsNewCardPresent()) {
return;
}
// Select one of the cards
if ( ! mfrc522.PICC_ReadCardSerial()) {
return;
}
// Dump debug info about the card; PICC_HaltA() is automatically called
mfrc522.PICC_DumpToSerial(&(mfrc522.uid));
}
```
#### **Output**

This is the output in the serial monitor

```
Send
(3.52026)wOM9q9D9919UDM9!Md9999Firmware Version: 0x91 = v1.0
Scan PICC to see UID, SAK, type, and data blocks...
Card UID: E5 04 C6 AD
Card SAK: 08
PICC type: MIFARE 1KB
Sector Block 0 1 2 3 4 5 6 7 8 9 10 11 12 13 14 15 AccessBits
    63 00 00 00 00 00 00 FF 07 80 69 FF FF FF FF FF FF [ 0 0 1 ]
15
    [ 0 0 0 ]1459 00 00 00 00 00 00 FF 07 80 69 FF FF FF FF FF FF [ 0 0 1 ]
    58
      [ 0 0 0 1]57
      1000156
      [0001]1355
      00 00 00 00 00 00 FF 07 80 69 FF FF FF FF FF FF
                             10011[ 0 0 0 ]53
                             [000]52
      B
12\,51\,00 00 00 00 00 00 FF 07 80 69 FF FF FF FF FF FF
                             [001]50
      1000149
      48
                             [000]11\,47
      00 00 00 00 00 00 FF 07 80 69 FF FF FF FF FF FF
                             1001146
      45
Autoscroll
                               No line ending -\mathord{\diamond}9600 baud
                                             Clear output
```
There are many other good examples in the library

# LM35 and ESP32 example

In this example we will connect an LM35 temperature sensor to our ESP32 module

The LM35 series are precision integrated-circuit temperature sensors, whose output voltage is linearly proportional to the Celsius (Centigrade) temperature. The LM35 thus has an advantage over linear temperature sensors calibrated in Kelvin, as the user is not required to subtract a large constant voltage from its output to obtain convenient Centigrade scaling. The LM35 does not require any external calibration or trimming to provide typical accuracies of  $\pm 1/4$ °C at room temperature and  $\pm 3/4$ °C over a full -55 to +150°C temperature range

Here is a picture of the pins, its important to get these correct or you can damage the sensor, although its stated 5v in the image below we never had any issue connecting this to 3v3

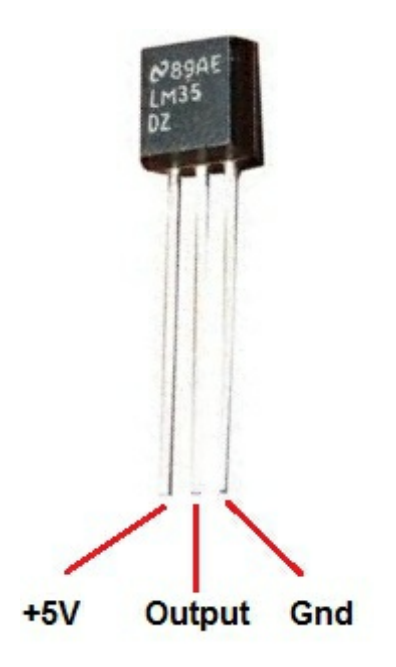

# **Schematics**

Very simple to connect Vcc is 3v3, Gnd is any Gnd and out goes to ESP32 LOLIN 32 A0, you can see this below

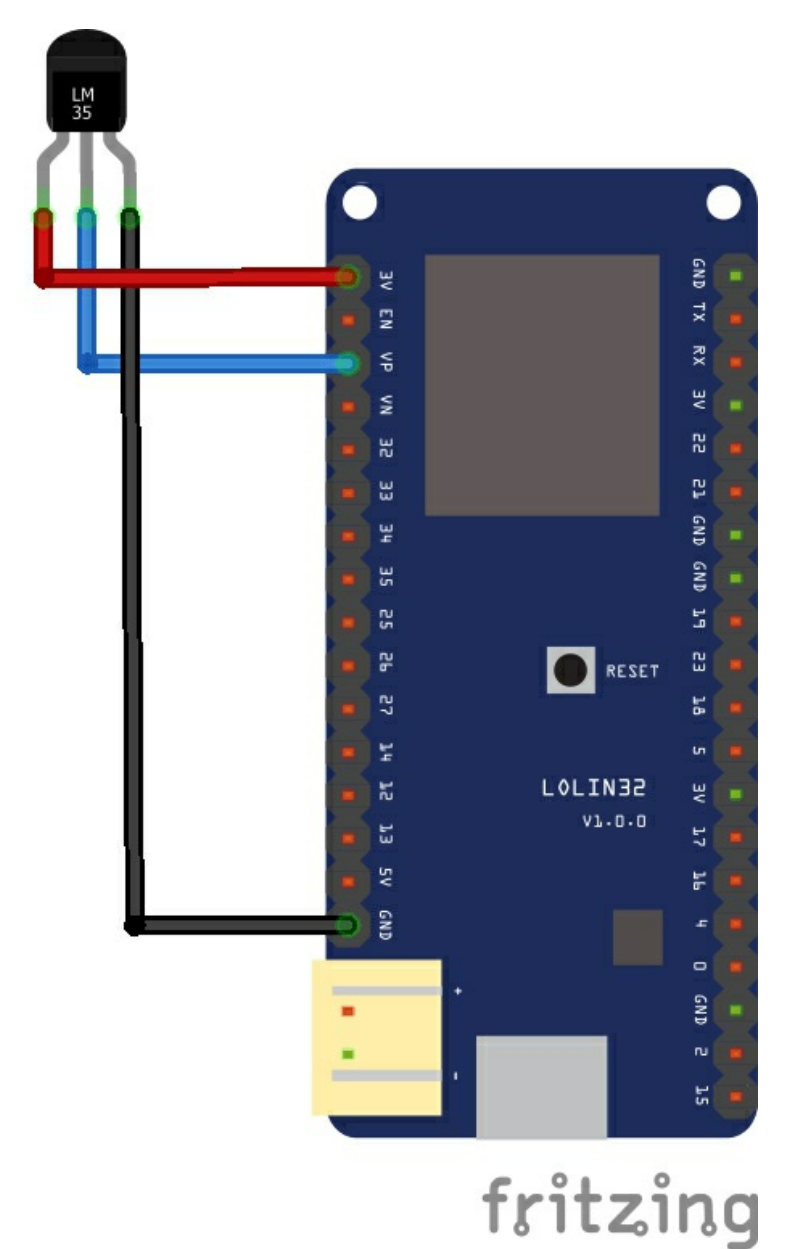

# **Code**

```
const int analogIn = A0;
int RawValue= 0;
double Voltage = 0;
double tempC = 0;
double tempF = 0;
void setup(){
Serial.begin(9600);
}
void loop(){
RawValue = analogRead(analogIn);Voltage = (RawValue / 2048.0) * 3300; // 5000 to get millivots.
tempC = Voltage * 0.1;tempF = (tempC * 1.8) + 32; // conver to F
Serial.print("Raw Value = " ); // shows pre-scaled value
Serial.print(RawValue);
Serial.print("\t milli volts = "); // shows the voltage measured
Serial.print(Voltage,0); //
Serial.print("\t Temperature in C = ");
Serial.print(tempC,1);
Serial.print("\t Temperature in F =");
Serial.println(tempF,1);
delay(500);
}
```
# **Results**

Here are the results via the serial monitor

Raw Value = 173 milli volts = 279 Temperature in  $C = 27.9$ Temperature in  $F = 82.2$ Raw Value = 173 milli volts = 279 Temperature in  $C = 27.9$ Temperature in  $F = 82.2$ 

# ESP32 and MS5611 barometric pressure sensor example

This barometric pressure sensor is optimized for altimeters and variometers with an altitude resolution of 10 cm. The sensor module includes a high linearity pressure sensor and an ultra-low power 24 bit  $\Delta\Sigma$  ADC with internal factory calibrated coefficients. It provides a precise digital 24 Bit pressure and temperature value and different operation modes that allow the user to optimize for conversion speed and current consumption.

A high resolution temperature output allows the implementation of an altimeter/thermometer function without any additional sensor. The MS5611- 01BA can be interfaced to virtually any microcontroller. The communication protocol is simple, without the need of programming internal registers in the device.

Small dimensions of only 5.0 mm x 3.0 mm and a height of only 1.0 mm allow for integration in mobile devices. This new sensor module generation is based on leading MEMS technology and latest benefits from MEAS Switzerland proven experience and know-how in high volume manufacturing of altimeter modules, which have been widely used for over a decade. The sensing principle employed leads to very low hysteresis and high stability of both pressure and temperature signal.

features

- High resolution module, 10 cm
- Fast conversion down to 1 ms
- Low power, 1  $\mu$ A (standby < 0.15  $\mu$ A)
- QFN package  $5.0 \times 3.0 \times 1.0 \text{ mm}^3$
- Supply voltage 1.8 to 3.6 V  $\bullet$
- Integrated digital pressure sensor (24 bit ΔΣ ADC)  $\bullet$
- Operating range: 10 to 1200 mbar,  $-40$  to  $+85$  °C
- I <sup>2</sup>C and SPI interface up to 20 MHz
- No external components (Internal oscillator)
- Excellent long term stability

## **Connection**

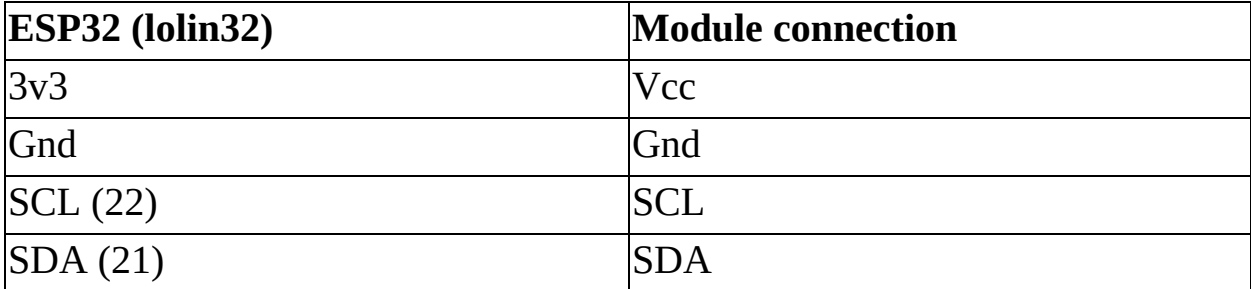

#### **Code**

This example comes from the https://github.com/jarzebski/Arduino-MS5611 library

```
#include <Wire.h>
#include <MS5611.h>
```
MS5611 ms5611;

double referencePressure;

void setup() {

Serial.begin(9600);

```
// Initialize MS5611 sensor
Serial.println("Initialize MS5611 Sensor");
```

```
while(!ms5611.begin())
{
 Serial.println("Could not find a valid MS5611 sensor, check wiring!");
delay(500);
```

```
}
```

```
// Get reference pressure for relative altitude
referencePressure = ms5611.readPressure();
```

```
// Check settings
 checkSettings();
}
void checkSettings()
{
 Serial.print("Oversampling: ");
 Serial.println(ms5611.getOversampling());
}
void loop()
{
```

```
// Read raw values
```

```
uint32_t rawTemp = ms5611.readRawTemperature();
uint32_t rawPressure = ms5611.readRawPressure();
```

```
// Read true temperature & Pressure
double realTemperature = ms5611.readTemperature();
long realPressure = ms5611.readPressure();
```
// Calculate altitude float absoluteAltitude = ms5611.getAltitude(realPressure); float relativeAltitude = ms5611.getAltitude(realPressure, referencePressure);

Serial.println("--");

Serial.print(" rawTemp = "); Serial.print(rawTemp); Serial.print(", realTemp = "); Serial.print(realTemperature); Serial.println(" \*C");

```
Serial.print(" rawPressure = ");
Serial.print(rawPressure);
Serial.print(", realPressure = ");
Serial.print(realPressure);
Serial.println(" Pa");
```

```
Serial.print(" absoluteAltitude = ");
Serial.print(absoluteAltitude);
Serial.print(" m, relativeAltitude = ");
Serial.print(relativeAltitude);
Serial.println(" m");
```

```
delay(1000);
}
```
## **Output**

Open the serial monitor and you will see something like this

```
rawTemp = 8493500, realTemp = 26.08 *C
rawPressure = 8579996, realPressure = 99777 Pa
absoluteAltitude = 129.68 m, relativeAltitude = -2.20 m
```
# ESP32 and MPL3115A2 absolute pressure sensor example

The MPL3115A2 is a compact, piezoresistive, absolute pressure sensor with an I2C digital interface. MPL3115A2 has a wide operating range of 20 kPa to 110 kPa, a range that covers all surface elevations on earth. The MEMS is temperature compensated utilizing an on-chip temperature sensor. The pressure and temperature data is fed into a high resolution ADC to provide fully compensated and digitized outputs for pressure in Pascals and

temperature in °C.

The compensated pressure output can then be converted to altitude, utilizing the formula stated in Section 9.1.3 "Pressure/altitude" provided in meters.

The internal processing in MPL3115A2 removes compensation and unit conversion load from the system MCU, simplifying system design

#### **Schematics/Layout**

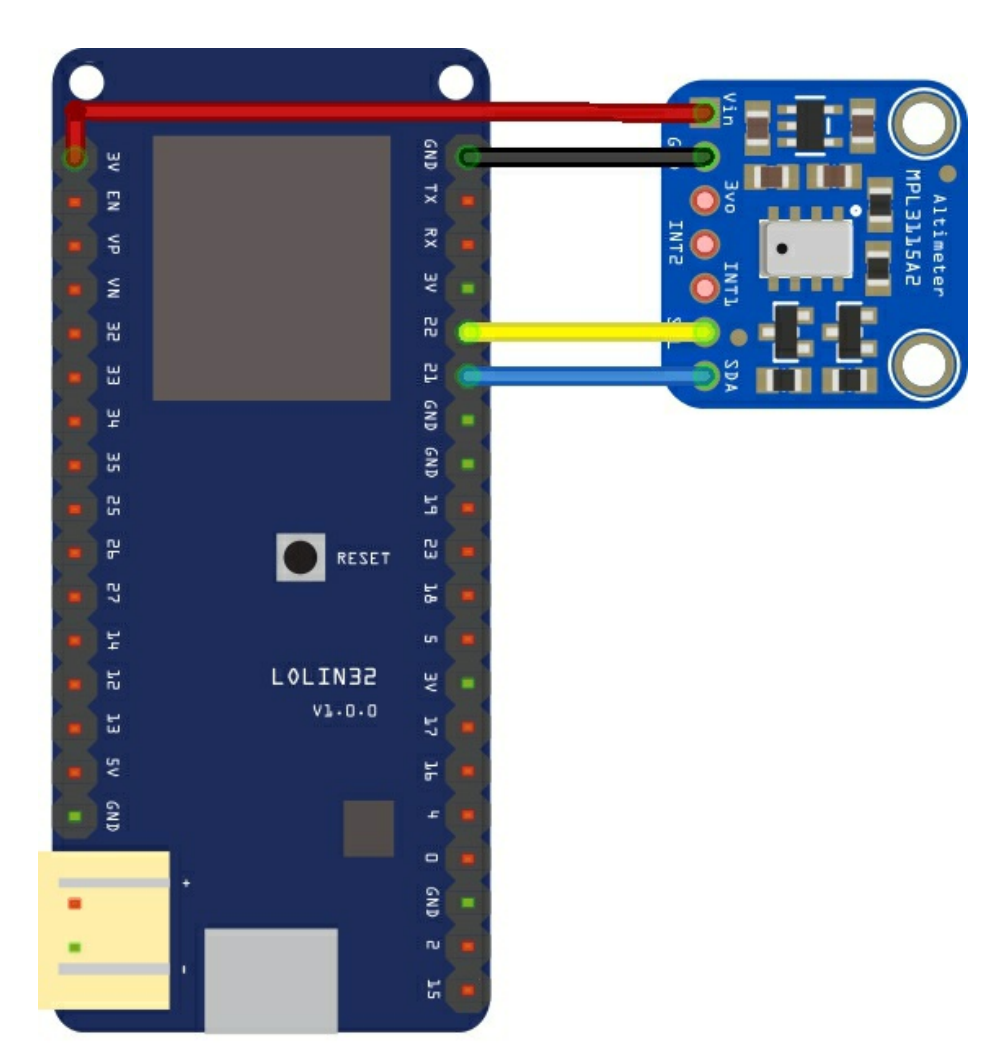

fritzing

## **Code**

Again we use a library and again its an adafruit one [https://github.com/adafruit/Adafruit\\_MPL3115A2\\_Library](https://github.com/adafruit/Adafruit_MPL3115A2_Library)

#include <Wire.h> #include <Adafruit\_MPL3115A2.h>

// Power by connecting Vin to 3-5V, GND to GND // Uses I2C - connect SCL to the SCL pin, SDA to SDA pin // See the Wire tutorial for pinouts for each Arduino // http://arduino.cc/en/reference/wire Adafruit\_MPL3115A2 baro = Adafruit\_MPL3115A2();

void setup() { Serial.begin(9600);

```
Serial.println("Adafruit_MPL3115A2 test!");
}
void loop() {
if (! baro.begin()) {
Serial.println("Couldnt find sensor");
return;
}
float pascals = baro.getPressure;
// Our weather page presents pressure in Inches (Hg)
// Use http://www.onlineconversion.com/pressure.htm for other units
Serial.print(pascals/3377); Serial.println(" Inches (Hg)");
float altm = baro.getAltitude;
Serial.print(altm); Serial.println(" meters");
```

```
float tempC = \text{baro.getTemperature}();
Serial.print(tempC); Serial.println("*C");
delay(250);
```

```
}
```
## **Output**

Open the serial monitor - this is what I saw

```
Adafruit_MPL3115A2 test!
30.17 Inches (Hg)
-48.25 meters
35.75*C
30.17 Inches (Hg)
-47.81 meters
35.63*C
```
# VEML6075 ultraviolet (UV) light sensor and ESP32

The VEML6075 senses UVA and UVB light and incorporates photodiode, amplifiers, and analog / digital circuits into a single chip using a CMOS process. When the UV sensor is applied, it is able to detect UVA and UVB intensity to provide a measure of the signal strength as well as allowing for UVI measurement.

The VEML6075 provides excellent temperature compensation capability for keeping the output stable under changing temperature. VEML6075's

functionality is easily operated via the simple command format of I2C (SMBus compatible) interface protocol. VEML6075's operating voltage ranges from 1.7 V to 3.6 V.

#### **Schematics/Layout**

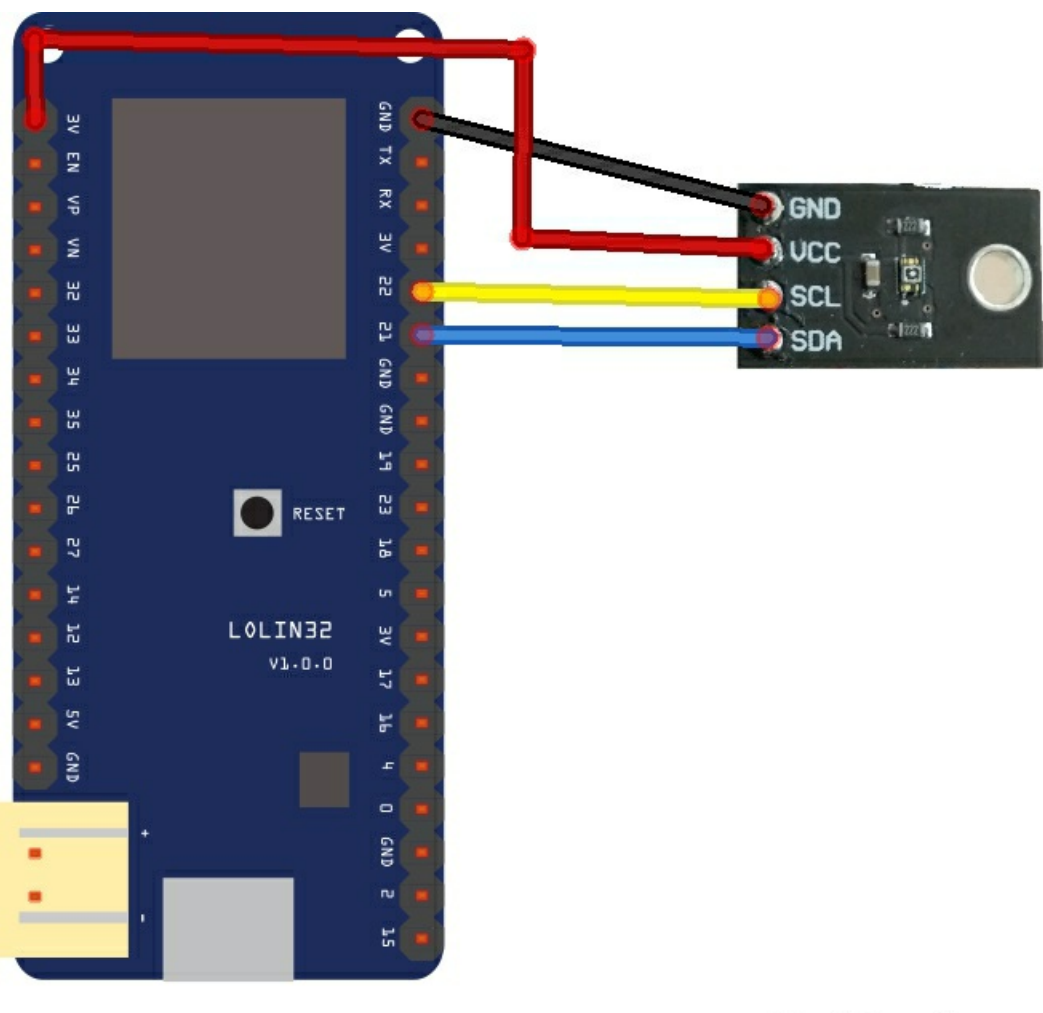

# fritzing

#### **Code**

Again we use a library and again its an adafruit one <https://github.com/NorthernWidget/VEML6075>

#include <VEML6075.h>

```
VEML6075 UV;
```
void setup() { Serial.begin(38400); //Begin Serial UV.begin(); //Begin the UV module

}

```
void loop()
{
Serial.print("UVA = ");
Serial.print(UV.GetUVA()); //Get compensated UVA value
Serial.print(" UVB = ");
Serial.println(UV.GetUVB()); //Get compensated UVB value
delay(1000);
}
```
#### **Output**

Open the serial monitor - this is what I saw but I tested this indoors

UVA = 0.00 UVB = 3.00  $UVA = 0.00$   $UVB = 0.00$ UVA = 0.00 UVB = 0.00 UVA = 0.00 UVB = 2.00

# ESP32 and CCS811 gas sensor example

In this example we will connect a CCS811 gas sensor to an ESP32, first of all lets look at the sensor

The CCS811 is a low-power digital gas sensor solution, which integrates a gas sensor solution for detecting low levels of VOCs typically found indoors, with a microcontroller unit (MCU) and an Analog-to-Digital converter to monitor the local environment and provide an indication of the indoor air quality via an equivalent CO2 or TVOC output over a standard I2C digital interface.

I usually like to find a suitable module or breakout top use a sensor, here is the one I chose.

## **Features**

Integrated MCU On-board processing Standard digital interface Optimised low power modes IAQ threshold alarms Programmable baseline 2.7mm x 4.0mm LGA package Low component count Proven technology platform

## **Specs**

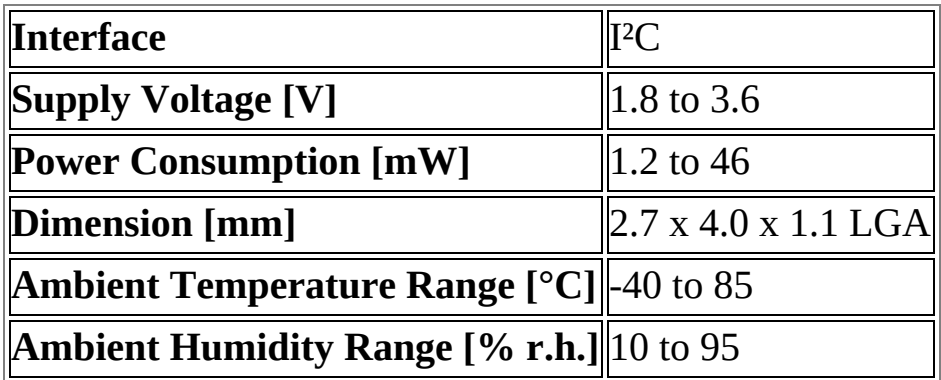

## **Schematics/Layout**

Remember and connect WAKE to gnd

## **Layout**

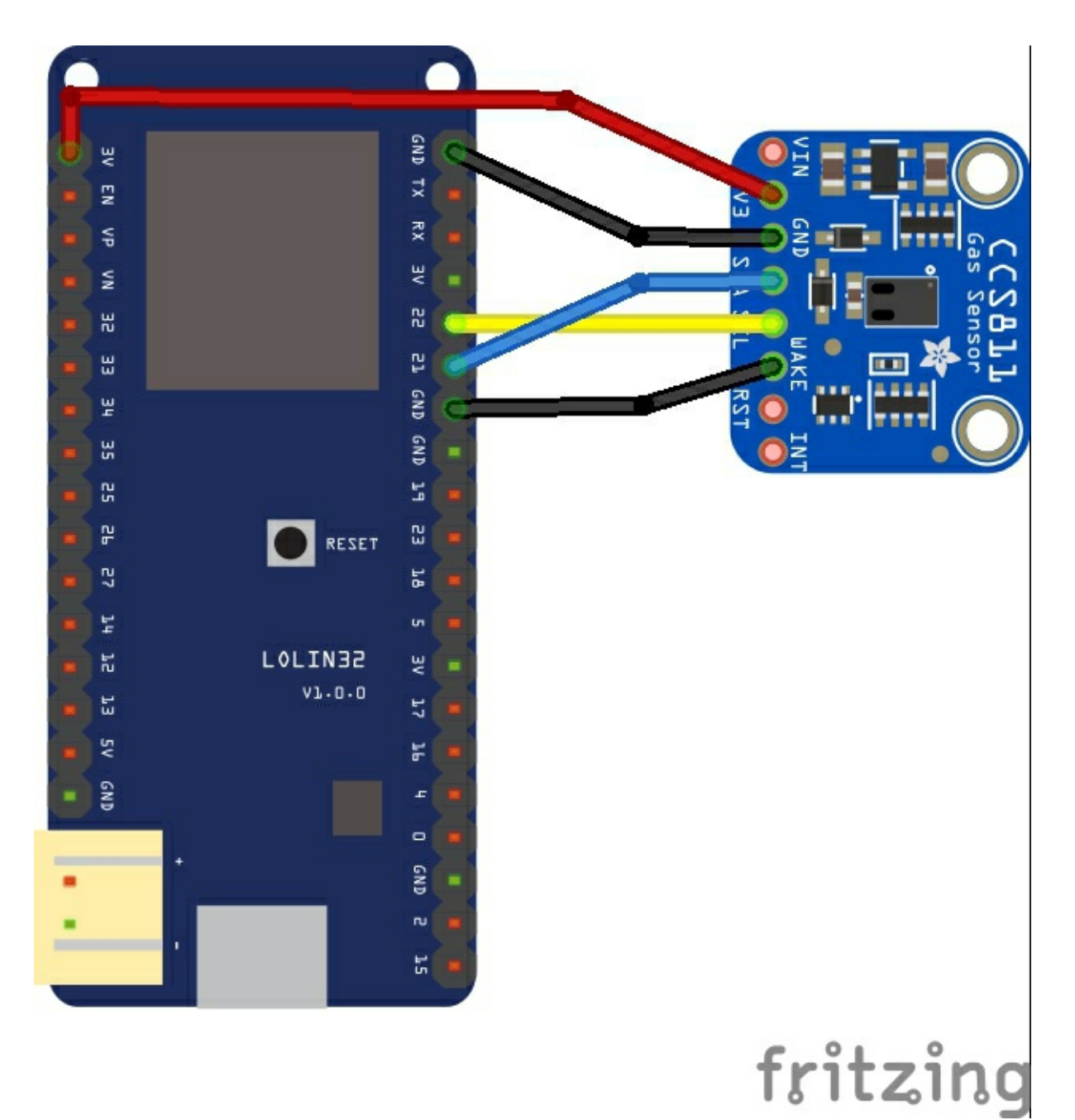

#### **Code**

#include "Adafruit\_CCS811.h"

Again we use a library this is the adafruit one - you can use the library manager and add this. And this is the out of the box example

```
Adafruit_CCS811 ccs;
void setup() {
Serial.begin(9600);
Serial.println("CCS811 test");
if(!ccs.begin()){
Serial.println("Failed to start sensor! Please check your wiring.");
while(1);
}
//calibrate temperature sensor
while(!ccs.available());
float temp = ccs.calculateTemperature();
ccs.setTempOffset(temp - 25.0);
}
void loop() {
if(ccs.available()){
float temp = ccs.calculateTemperature();
if(!ccs.readData()){
Serial.print("CO2: ");
Serial.print(ccs.geteCO2());
Serial.print("ppm, TVOC: ");
Serial.print(ccs.getTVOC());
Serial.print("ppb Temp:");
Serial.println(temp);
}
else{
Serial.println("ERROR!");
while(1);
}
}
delay(500);
}
```
## **Output**

Open the serial monitor - this is what I saw. The higher CO2 level was when I breathed on the sensor

CO2: 954ppm, TVOC: 84ppb Temp:17.12 CO2: 400ppm, TVOC: 0ppb Temp:13.32 CO2: 400ppm, TVOC: 0ppb Temp:14.63 CO2: 889ppm, TVOC: 74ppb Temp:20.24 CO2: 400ppm, TVOC: 0ppb Temp:20.53

## ESP32 and MPU-9250 sensor example

The MPU-9250 is the company's second generation 9-axis Motion Processing Unit™ for smartphones, tablets, wearable sensors, and other consumer markets. The MPU-9250, delivered in a 3x3x1mm QFN package, is the world's smallest 9-axis MotionTracking device and incorporates the latest InvenSense design innovations, enabling dramatically reduced chip size and power consumption, while at the same time improving performance and cost.

The MPU-9250 MotionTracking device sets a new benchmark for 9-axis performance with power consumption only 9.3µA and a size that is 44% smaller than the company's first-generation device. Gyro noise performance is 3x better, and compass full scale range is over 4x better than competitive offerings.

The MPU-9250 is a System in Package (SiP) that combines two chips: the MPU-6500, which contains a 3-axis gyroscope, a 3-axis accelerometer, and an onboard Digital Motion Processor™ (DMP™) capable of processing complex MotionFusion algorithms; and the AK8963, the market leading 3 axis digital compass. The MPU-9250 supports InvenSense's market proven MotionFusion. A single design can support the MPU-9250 or MPU-6500, providing customers the flexibility to support either device in different product SKUs.

Improvements include supporting the accelerometer low power mode with as little as 6.4µA of and it provides improved compass data resolution of 16-bits (0.15  $\mu$ T per LSB). The full scale measurement range of  $\pm$ 4800 $\mu$ T helps alleviate compass placement challenges on complex pcb's

The MPU-9250 software drivers are fully compliant with Google's Android 4.1 Jelly Bean release, and support new low-power DMP capabilities that offload the host processor to reduce power consumption and simplify application development. The MPU-9250 includes MotionFusion and runtime calibration firmware that enables consumer electronics manufacturers to commercialize cost effective motion-based functionality.

More info - [https://www.invensense.com/products/motion-tracking/9](https://www.invensense.com/products/motion-tracking/9-axis/mpu-9250/) axis/mpu-9250/

## **Connection**

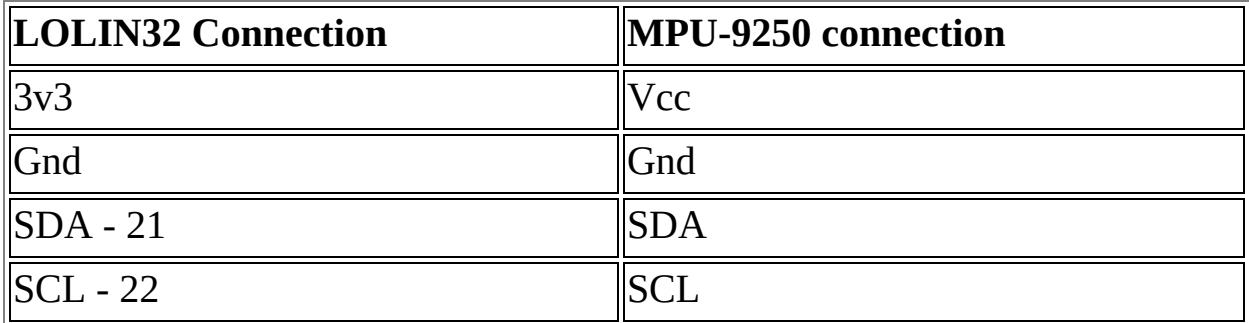

#### **Code**

I used the https://github.com/asukiaaa/MPU9250\_asukiaaa - it was the easiest to use, I had to change the SDA and SCL defines for my LOLIN32 board from the default

#define SDA\_PIN 21 #define SCL\_PIN 22

#include <MPU9250\_asukiaaa.h>

#ifdef ESP32 HAL I2C H #define SDA\_PIN 21 #define SCL\_PIN 22 #endif

MPU9250 mySensor;

void setup() { while(!Serial);

Serial.begin(115200); Serial.println("started");

#ifdef \_ESP32\_HAL\_I2C\_H\_ // for esp32 Wire.begin(SDA\_PIN, SCL\_PIN); //sda, scl #else Wire.begin(); #endif

mySensor.setWire(&Wire);

mySensor.beginAccel(); mySensor.beginMag();

```
// you can set your own offset for mag values
// mySensor.magXOffset = -50;
// mySensor.magYOffset = -55;
// mySensor.magZOffset = -10;
}
```
void loop() { mySensor.accelUpdate(); Serial.println("print accel values"); Serial.println("accelX: " + String(mySensor.accelX())); Serial.println("accelY: " + String(mySensor.accelY())); Serial.println("accelZ: " + String(mySensor.accelZ())); Serial.println("accelSqrt: " + String(mySensor.accelSqrt()));

mySensor.magUpdate(); Serial.println("print mag values");

```
Serial.println("magX: " + String(mySensor.magX()));
Serial.println("maxY: " + String(mySensor.max(Y()));
Serial.println("magZ: " + String(mySensor.magZ()));
Serial.println("horizontal direction: " + String(mySensor.magHorizDirection()));
Serial.println("at " + String(millis()) + "ms");
delay(500);
}
```
## **Output**

open the serial monitor and you should get something like this

print accel values accelX: 0.91 accelY: -0.04 accelZ: 0.39 accelSqrt: 0.99 print mag values magX: -17 maxY: 71 magZ: -46 horizontal direction: -13.47 at 156214ms

# ESP32 and Max7219 8×8 LED matrix example

The MAX7219/MAX7221 are compact, serial input/output common-cathode display drivers that interface microprocessors (µPs) to 7-segment numeric LED displays of up to 8 digits, bargraph displays, or 64 individual LEDs.

Included on-chip are a BCD code-B decoder, multiplex scan circuitry, segment and digit drivers, and an 8x8 static RAM that stores each digit. Only one external resistor is required to set the segment current for all LEDs.

The MAX7221 is compatible with SPI™, QSPI™, and MICROWIRE™, and has slew-rate-limited segment drivers to reduce EMI.

Here is a picture of a typical module that can be bought from many sources

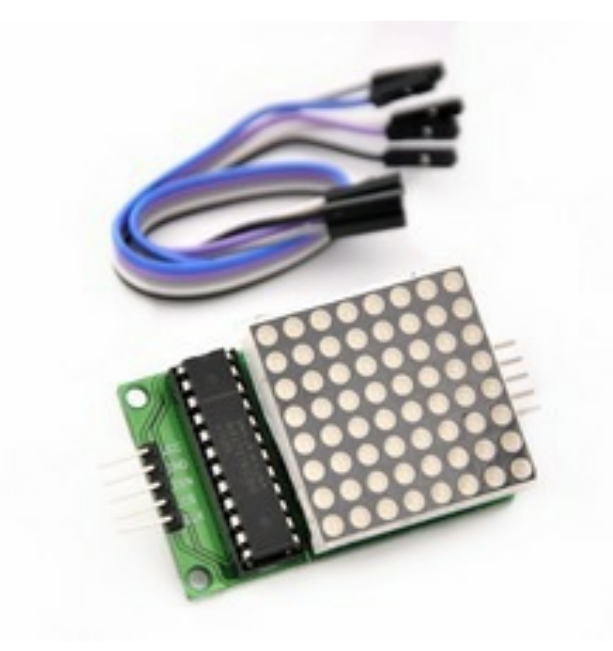

## **Schematics**

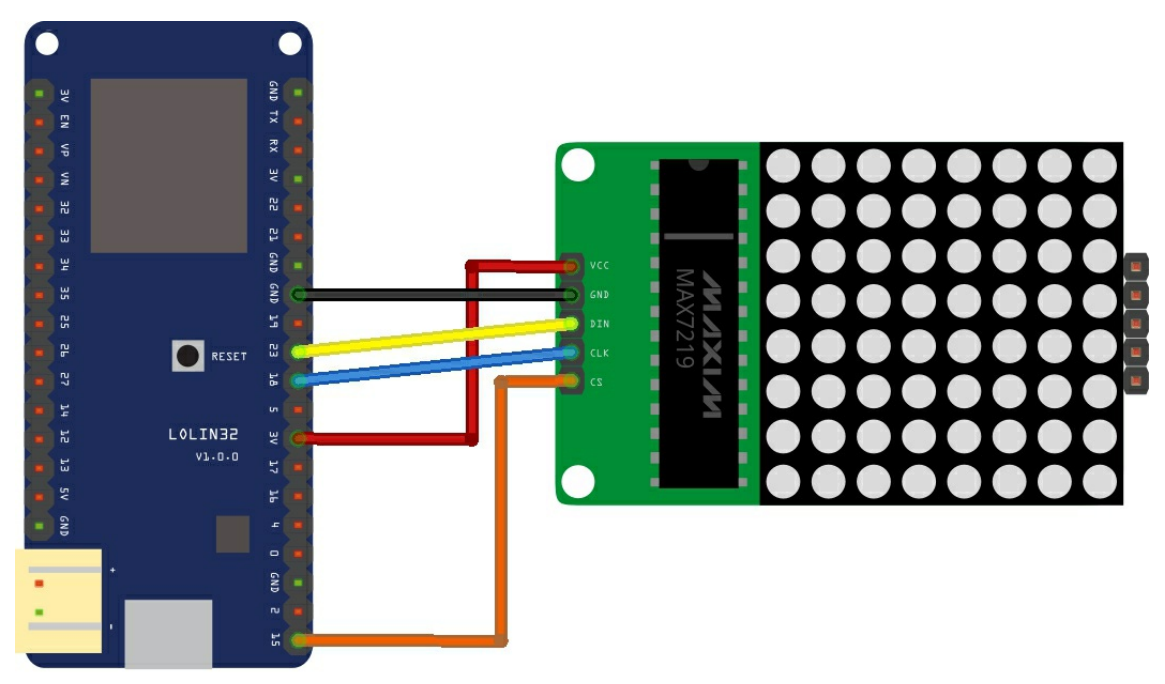

fritzing

## **Code**

## You will need the library from https://github.com/squix78/MAX7219LedMatrix installed

#include <SPI.h> #include "LedMatrix.h"

#define NUMBER\_OF\_DEVICES 1 #define CS\_PIN 15 LedMatrix ledMatrix = LedMatrix(NUMBER\_OF\_DEVICES, CS\_PIN);

```
void setup()
{
ledMatrix.init();
ledMatrix.setIntensity(4); // range is 0-15
ledMatrix.setText("The quick brown fox jumps over the lazy dog");
}
void loop()
{
ledMatrix.clear();
```

```
ledMatrix.scrollTextLeft();
ledMatrix.drawText();
```
ledMatrix.commit(); delay(200); }

# ESP32 and TM1637 7 segment display example

A common display module that you can buy on the internet contain the Tm1638 driver chip, I was interested in this one which is the TM1637 which appears to be a more basic version which can only control a display, the TM1638 can also control LED's, buttons and two displays at the same time.

This is a common anode 4-digit tube display module which uses the TM1637 driver chip; Only 2 connections are required to control the 4-digit 8-segment displays

Here is the module

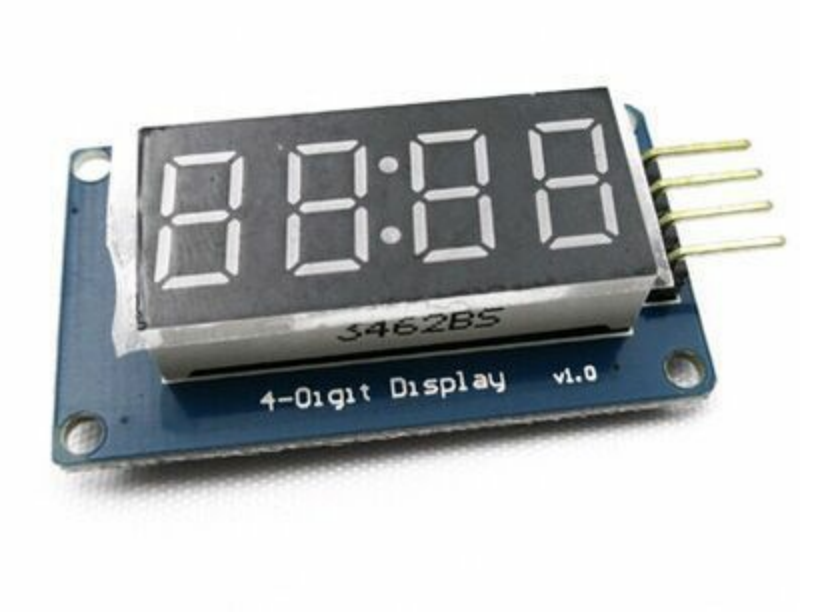

## **Features of the module**

- Display common anode for the four red LED  $\bullet$
- Powered supply by 3.3V/5V
- Four common anode tube display module is driven by IC TM1637
- Can be used for Arduino devices, two signal lines can make the  $\bullet$ MCU control 4 8 digital tube. Digital tube 8 segment is adjustable

## **Schematic**

Here is how to hook the module up, the good news is this worked with my LOLIN32 and 3.3v

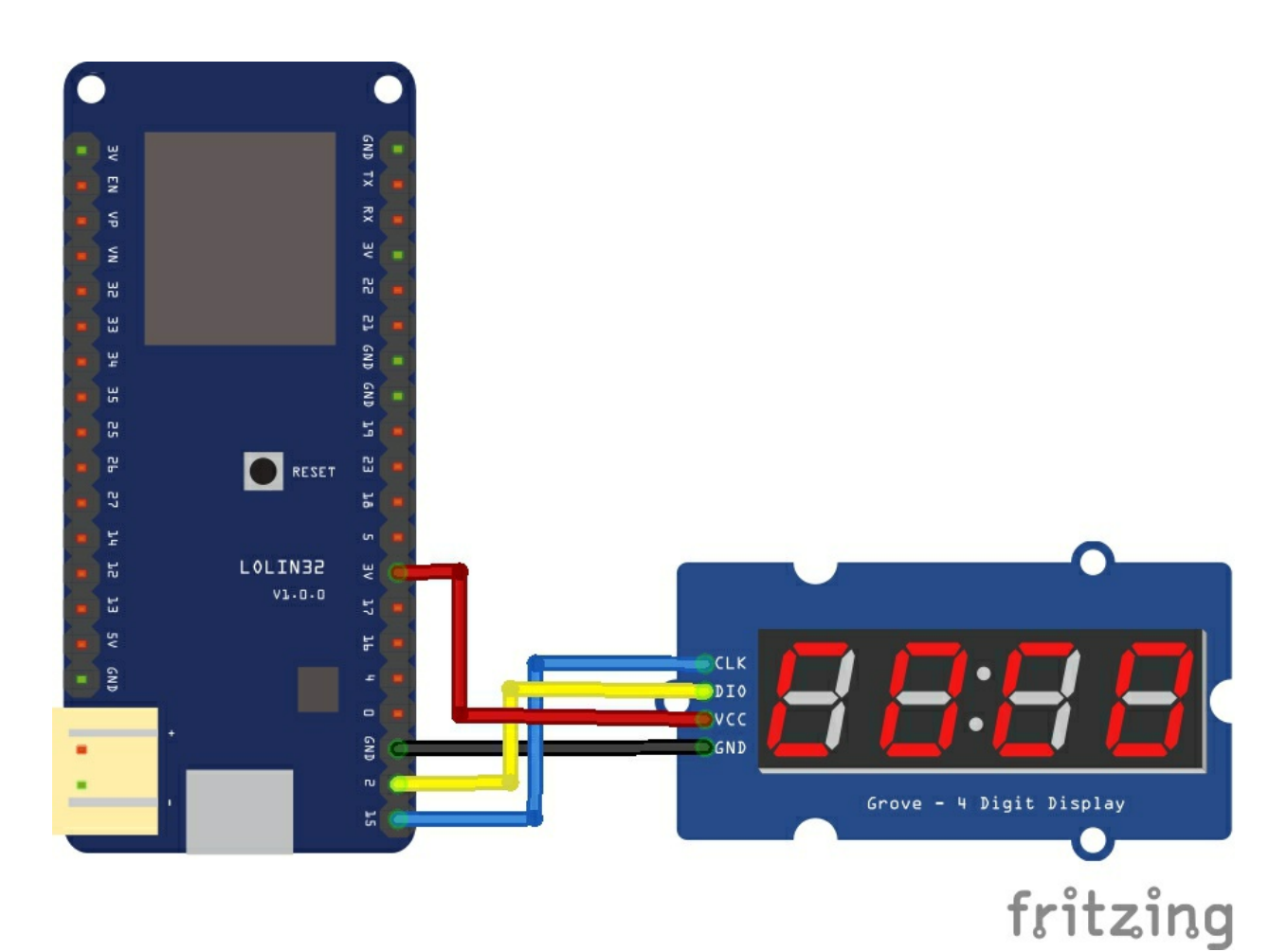
There is a library for this IC, you can get it from <https://github.com/avishorp/TM1637> , as usual there is a built in example but here is a simple sketch #include <TM1637Display.h> const int  $CLK = A13$ ; //Set the  $CLK$  pin connection to the display const int DIO = A12; //Set the DIO pin connection to the display

```
int numCounter = 0;
```
TM1637Display display(CLK, DIO); //set up the 4-Digit Display.

```
void setup()
{
display.setBrightness(0x0a); //set the diplay to maximum brightness
}
void loop()
{
for(numCounter = 0; numCounter < 1000; numCounter++) //Iterate numCounter
{
display.showNumberDec(numCounter); //Display the numCounter value;
delay(1000);
}
```

```
}
```
# ESP32 and MAX44009 ambient light sensor example

The MAX44009 ambient light sensor features an I²C digital output that is ideal for a number of portable applications such as smartphones, notebooks, and industrial sensors. At less than  $1\mu A$ operating current, it is the lowest power ambient light sensor in the industry and features an ultra-wide 22-bit dynamic range from 0.045 lux to 188,000 lux.

Low-light operation allows easy operation in dark-glass applications.

The on-chip photodiode's spectral response is optimized to mimic the human eye's perception of ambient light and incorporates IR and UV blocking capability. The adaptive gain block automatically selects the correct lux range to optimize the counts/lux.

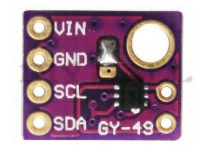

## **Features**

Wide 0.045 Lux to 188,000 Lux Range  $VCC = 1.7V$  to 3.6V ICC = 0.65µA Operating Current -40°C to +85°C Temperature Range Device Address Options - 1001 010x and 1001 011x

# **Connection**

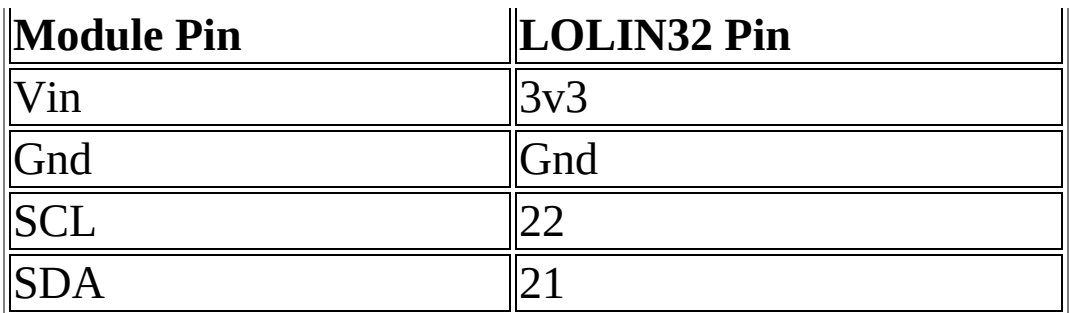

```
#include<Wire.h>
#define Addr 0x4A
void setup()
{
Wire.begin();
// Initialise serial communication
Serial.begin(9600);
Wire.beginTransmission(Addr);
Wire.write(0x02);
Wire.write(0x40);
Wire.endTransmission();
delay(300);
}
void loop()
{
unsigned int data[2];
Wire.beginTransmission(Addr);
Wire.write(0x03);
Wire.endTransmission();
// Request 2 bytes of data
Wire.requestFrom(Addr, 2);
// Read 2 bytes of data luminance msb, luminance lsb
if (Wire.available() == 2)
{
data[0] = Wire.read();data[1] = Wire.read();}
// Convert the data to lux
int exponent = (data[0] & 0 \times F0) >> 4;int mantissa = ((data[0] & 0x0F) \ll 4) | (data[1] & 0x0F);float luminance = pow(2, exponent) * mantissa * 0.045;Serial.print("Ambient Light luminance :");
Serial.print(luminance);
Serial.println(" lux");
delay(500);
}
```
# **Output**

Open the serial monitor and change the light intensity on the sensor, here is an example

Ambient Light luminance :24.48 lux Ambient Light luminance :21.42 lux Ambient Light luminance :21.42 lux Ambient Light luminance :9.94 lux Ambient Light luminance :9.94 lux Ambient Light luminance :13.77 lux

This handy little table from wikipedia shows some typical lux values

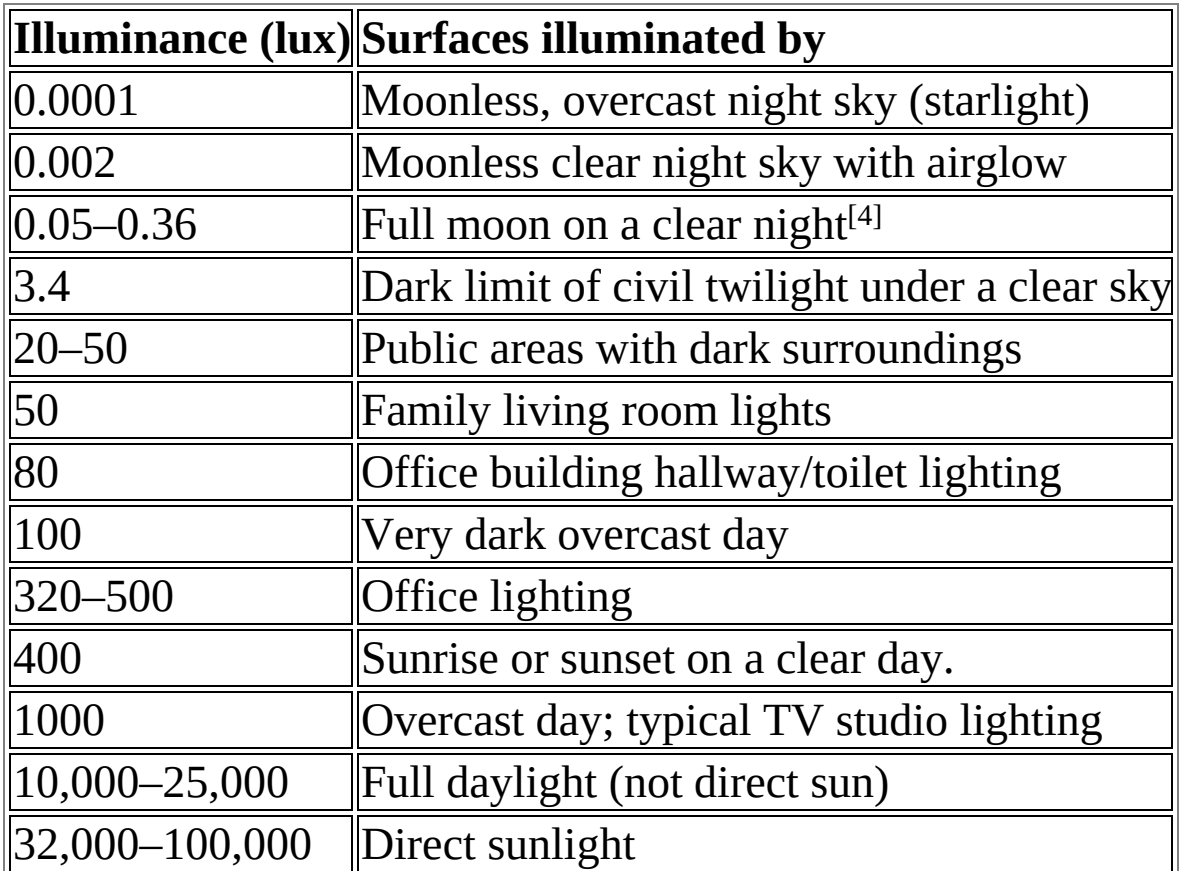

# ESP32 and OLED display example

This example uses an OLED display these typically come in a couple of different sizes 128x32 and 128x64, this particular example will use the I2C connection from the Lolin32 to the display. There are a couple of libraries that make life easier. Lets look at a typical oled display

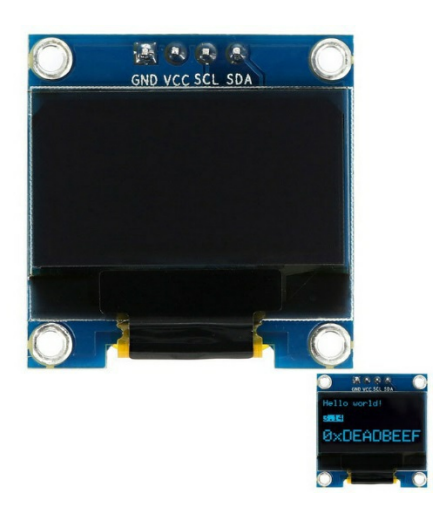

These will come in useful for various projects for example displaying the date and time or maybe temperature readings from a sensor

#### **Connection**

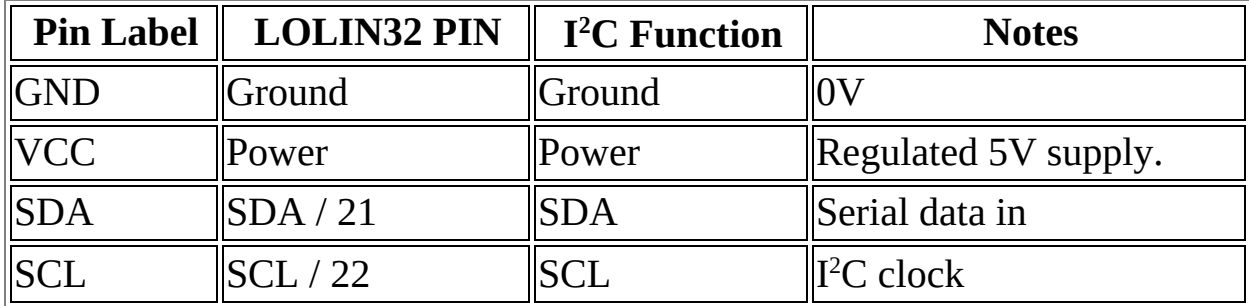

This layout shows a 128x32 connected to the LOLIN32, 128x64 I2C devices would be the same

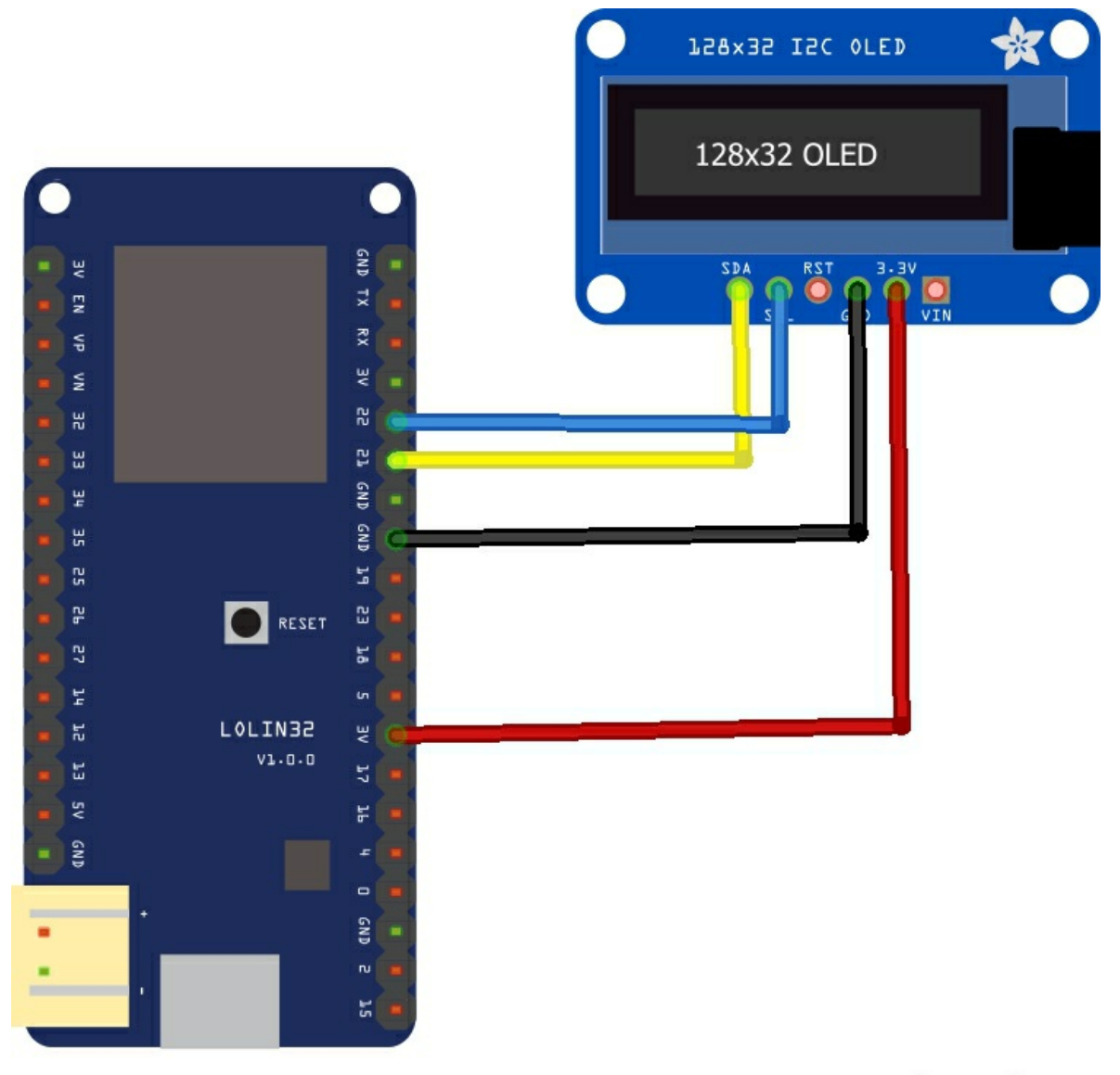

# fritzing

This example uses the

[https://github.com/adafruit/Adafruit\\_SSD1306/archive/master.zip](https://github.com/adafruit/Adafruit_SSD1306/archive/master.zip) and <https://github.com/adafruit/Adafruit-GFX-Library/archive/master.zip> , there are several built in examples. I have modified one just to display text as further examples will write text to a display

```
#include <SPI.h>
#include <Wire.h>
#include <Adafruit_GFX.h>
#include <Adafruit_SSD1306.h>
#define OLED_RESET 4
Adafruit_SSD1306 display(OLED_RESET);
void setup()
{
 Serial.begin(9600);
// by default, we'll generate the high voltage from the 3.3v line internally! (neat!)
 display.begin(SSD1306_SWITCHCAPVCC, 0x3C); // initialize with the I2C addr 0x3C (for the
128x32)
// init done
 display.clearDisplay();
// text display tests
 display.setTextSize(1);
 display.setTextColor(WHITE);
 display.setCursor(0,0);
 display.println("Hello, world!");
 display.setTextColor(BLACK, WHITE); // 'inverted' text
 display.println(3.141592);
 display.setTextSize(2);
 display.setTextColor(WHITE);
 display.print("0x");
 display.println(0xDEADBEEF, HEX);
 display.display();
 display.clearDisplay();
}
void loop()
{
}
```
## ESP32 and Infrared receiver example

In this example we look at how to connect an IR Reciever. Generally, they require Vcc(5v), GND and there is a data out which you connect to your ESP32. Here is a typical IR showing the pinout. I managed to get mine working just fine with the 3.3v from the ESP32 board

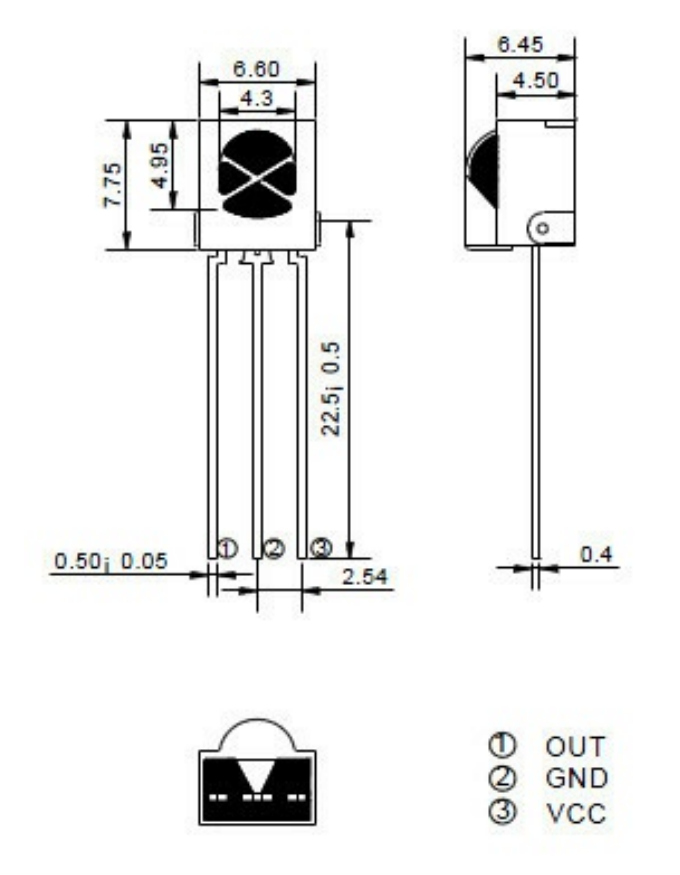

Many electronic shops online stock breakouts for these. Here is a picture of the remote control that I used for testing, there are many variants of these available

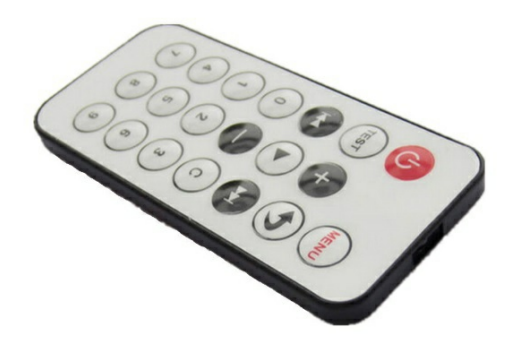

# **Layout**

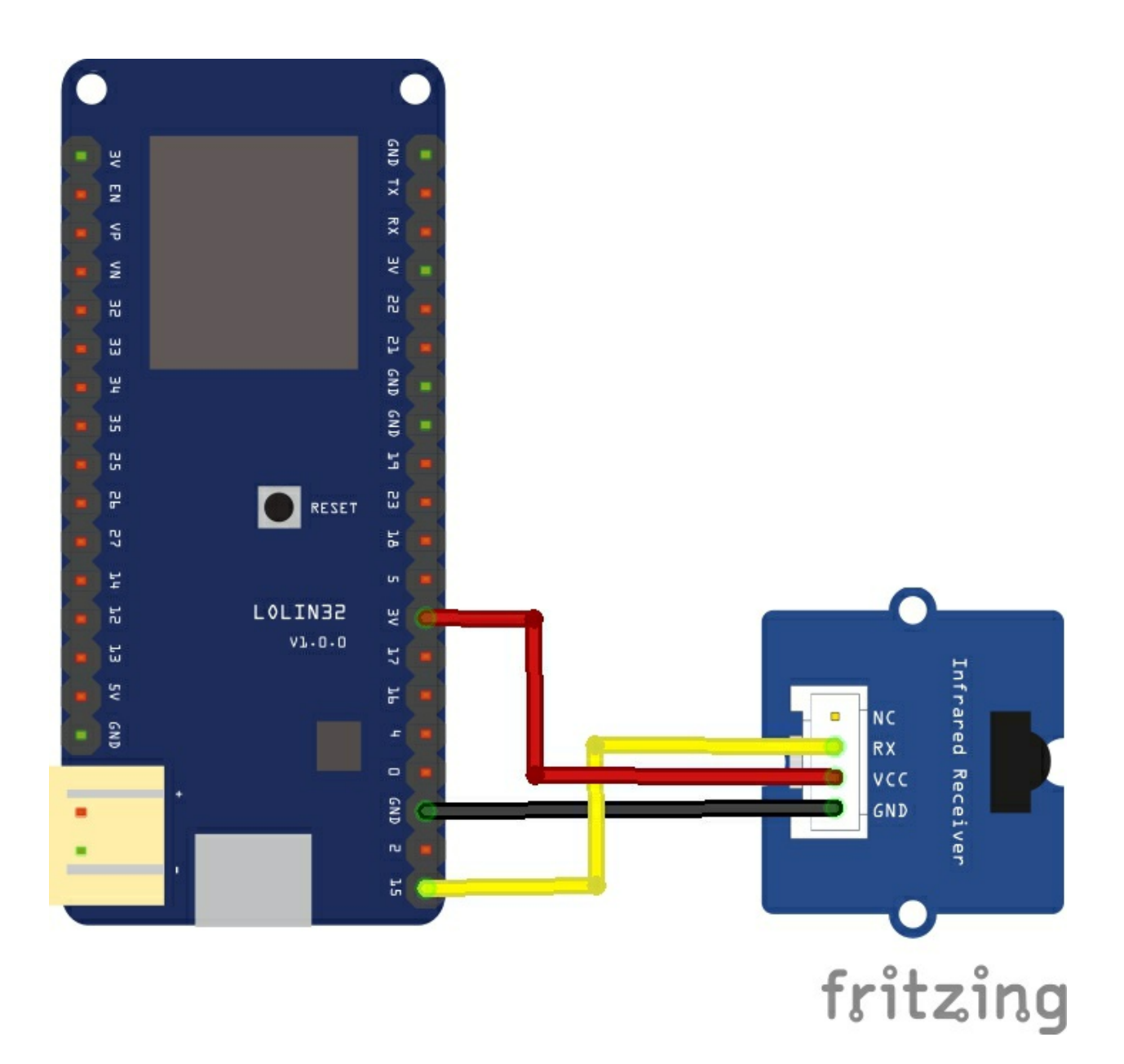

You'll need the IR Remote library, you can get this from <https://github.com/shirriff/Arduino-IRremote>

Download and import or copy into your Arduino -> Library folder. As usual this library will be doing most of the work making it easier for ourselves.

```
#include <IRremote.h>
int RECV_PIN = 15;
IRrecv irrecv(RECV_PIN);
decode_results results;
void setup()
{
Serial.begin(9600);
irrecv.enableIRIn(); // Start the receiver
}
void loop()
{
if (irrecv.decode(&results))
{
Serial.println(results.value, HEX);
irrecv.resume();
}
}
```
#### **Testing**

I opened the serial monitor and pressed various keys on my remote here is what was displayed

FFA25D **FFFFFFFF** FFE21D FF22DD **FFFFFFFF** FF02FD **FFFFFFFF** FFC23D F076C13B **FFFFFFFF** FFA857 FF906F **FFFFFFFF** FF6897 **FFFFFFFF FFFFFFFF** FF9867 **FFFFFFFF** FFB04F **FFFFFFFF** FF30CF

As you can see with a bit of programming we can take these values and put them to use.

## ESP32 and SD card example

In this example we connect an SD card to our ESP32, we will log analog readings to a file on the SD card. Here is our micro sd module

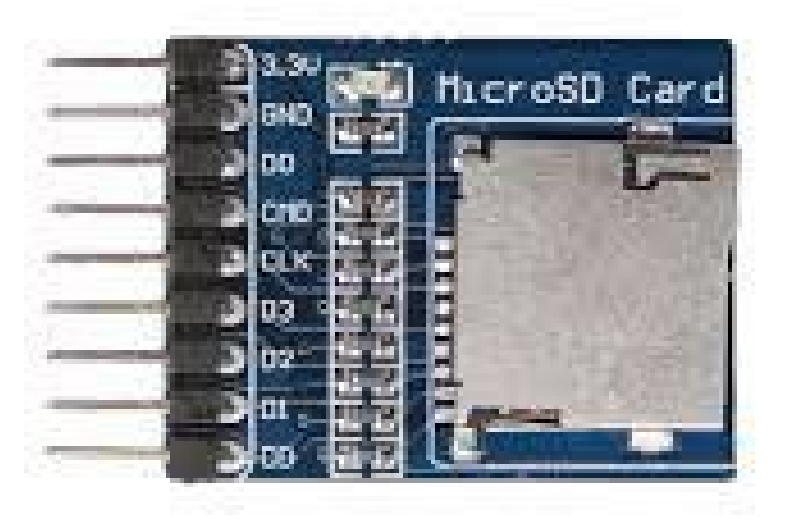

Here is the layout

# **Layout**

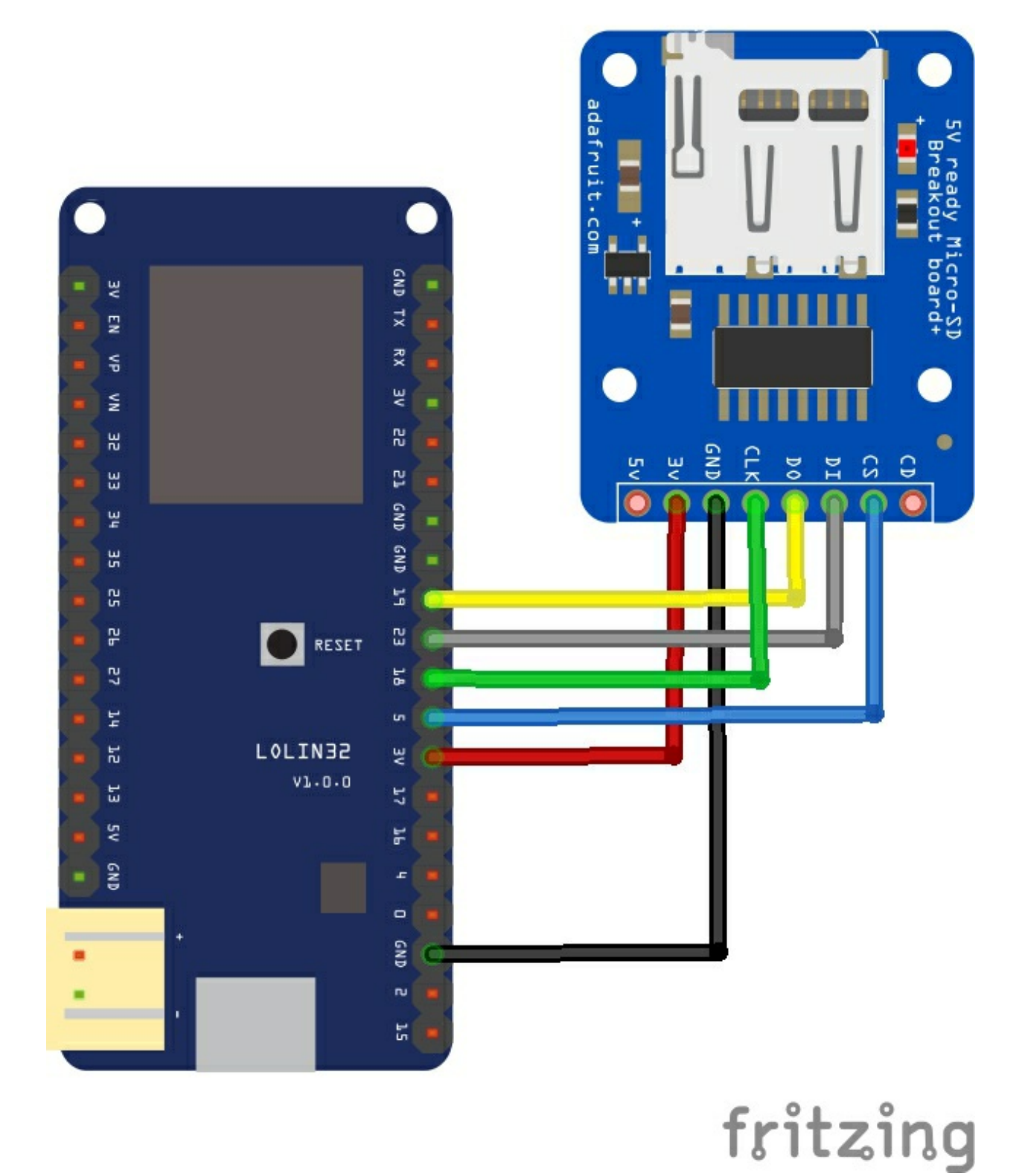

This example seems to get installed when you add support for ESP32 boards to the arduino IDE - the standard Arduino sd card example does not work

/\* \* Connect the SD card to the following pins: \* \* SD Card | ESP32  $*$  D<sub>2</sub> -\* D3 SS \* CMD MOSI \* VSS GND \* VDD 3.3V \* CLK SCK \* VSS GND \* D0 MISO  $*$  D1 -\*/ #include "FS.h" #include "SD.h" #include "SPI.h" void listDir(fs::FS &fs, const char \* dirname, uint8\_t levels){ Serial.printf("Listing directory: %s\n", dirname); File root = fs.open(dirname); if(!root){ Serial.println("Failed to open directory"); return; } if(!root.isDirectory()){ Serial.println("Not a directory"); return; } File file = root.openNextFile(); while(file){ if(file.isDirectory()){ Serial.print(" DIR : "); Serial.println(file.name()); if(levels){ listDir(fs, file.name(), levels -1); } } else { Serial.print(" FILE: "); Serial.print(file.name()); Serial.print(" SIZE: ");

```
Serial.println(file.size());
}
file = root.openNextFile();
}
}
void createDir(fs::FS &fs, const char * path){
Serial.printf("Creating Dir: %s\n", path);
if(fs.mkdir(path)){
Serial.println("Dir created");
} else {
Serial.println("mkdir failed");
}
}
void removeDir(fs::FS &fs, const char * path){
Serial.printf("Removing Dir: %s\n", path);
if(fs.rmdir(path)){
Serial.println("Dir removed");
} else {
Serial.println("rmdir failed");
}
}
void readFile(fs::FS &fs, const char * path){
Serial.printf("Reading file: %s\n", path);
File file = fs.open(path);if(!file){
Serial.println("Failed to open file for reading");
return;
}
Serial.print("Read from file: ");
while(file.available()){
Serial.write(file.read());
}
}
void writeFile(fs::FS &fs, const char * path, const char * message){
Serial.printf("Writing file: %s\n", path);
File file = fs.open(path, FILE_WRITE);
if(!file){
Serial.println("Failed to open file for writing");
return;
}
if(file.print(message)){
Serial.println("File written");
} else {
Serial.println("Write failed");
```
} }

}

```
void appendFile(fs::FS &fs, const char * path, const char * message){
Serial.printf("Appending to file: %s\n", path);
File file = fs.open(path, FILE_APPEND);
if(!file){
Serial.println("Failed to open file for appending");
return;
}
if(file.print(message)){
Serial.println("Message appended");
} else {
Serial.println("Append failed");
}
}
void renameFile(fs::FS &fs, const char * path1, const char * path2){
Serial.printf("Renaming file %s to %s\n", path1, path2);
if (fs.rename(path1, path2)) {
Serial.println("File renamed");
} else {
Serial.println("Rename failed");
}
}
void deleteFile(fs::FS &fs, const char * path){
Serial.printf("Deleting file: %s\n", path);
if(fs.remove(path)){
Serial.println("File deleted");
} else {
Serial.println("Delete failed");
}
}
void testFileIO(fs::FS &fs, const char * path){
File file = fs.open(path);static uint8_t buf[512];
size_t len = 0;
uint32_t start = millis();
uint32_t end = start;
if(file){
len = file.size();
size_t flen = len;
start = millis();
while(len){
size t toRead = len;
if(toRead > 512){
toRead = 512;
```

```
file.read(buf, toRead);
len -= toRead;
}
end = millis() - start;
Serial.printf("%u bytes read for %u ms\n", flen, end);
file.close();
} else {
Serial.println("Failed to open file for reading");
}
file = fs.open(path, FILE_WRITE);
if(!file){
Serial.println("Failed to open file for writing");
return;
}
size_t i;
start = millis();
for(i=0; i<2048; i++){
file.write(buf, 512);
}
end = millis() - start;
Serial.printf("%u bytes written for %u ms\n", 2048 * 512, end);
file.close();
}
void setup(){
Serial.begin(115200);
if(!SD.begin()){
Serial.println("Card Mount Failed");
return;
}
uint8_t cardType = SD.cardType();
if(cardType == CARD<sub>NONE</sub>)Serial.println("No SD card attached");
return;
}
Serial.print("SD Card Type: ");
if(cardType == CARD_MMC){Serial.println("MMC");
} else if(cardType == CARD_SD){
Serial.println("SDSC");
} else if(cardType == CARD_SDHC){
Serial.println("SDHC");
} else {
Serial.println("UNKNOWN");
}
uint64_t cardSize = SD.cardSize() / (1024 * 1024);
```
Serial.printf("SD Card Size: %lluMB\n", cardSize);

```
listDir(SD, "/", 0);
createDir(SD, "/mydir");
listDir(SD, "/", 0);
removeDir(SD, "/mydir");
listDir(SD, "/", 2);
writeFile(SD, "/hello.txt", "Hello ");
appendFile(SD, "/hello.txt", "World!\n");
readFile(SD, "/hello.txt");
deleteFile(SD, "/foo.txt");
renameFile(SD, "/hello.txt", "/foo.txt");
readFile(SD, "/foo.txt");
testFileIO(SD, "/test.txt");
}
```

```
void loop(){
```
}

## **Output**

Open the serial monitor - this was my sample micro sd card

SD Card Type: SDSC SD Card Size: 241MB Listing directory: / FILE: /MCP9808.TXT SIZE: 1496 FILE: /HDC1000.CSV SIZE: 836 FILE: /test.txt SIZE: 0 FILE: /foo.txt SIZE: 13 DIR : /System Volume Information FILE: /miniwoof.bmp SIZE: 57654 FILE: /test.bmp SIZE: 230456 FILE: /woof.bmp SIZE: 230456 Creating Dir: /mydir Dir created Listing directory: / FILE: /MCP9808.TXT SIZE: 1496 FILE: /HDC1000.CSV SIZE: 836 FILE: /test.txt SIZE: 0 FILE: /foo.txt SIZE: 13 DIR : /mydir DIR : /System Volume Information FILE: /miniwoof.bmp SIZE: 57654 FILE: /test.bmp SIZE: 230456 FILE: /woof.bmp SIZE: 230456 Removing Dir: /mydir Dir removed Listing directory: / FILE: /MCP9808.TXT SIZE: 1496 FILE: /HDC1000.CSV SIZE: 836

FILE: /test.txt SIZE: 0 FILE: /foo.txt SIZE: 13 DIR : /System Volume Information Listing directory: /System Volume Information FILE: /System Volume Information/IndexerVolumeGuid SIZE: 76 FILE: /miniwoof.bmp SIZE: 57654 FILE: /test.bmp SIZE: 230456 FILE: /woof.bmp SIZE: 230456 Writing file: /hello.txt File written Appending to file: /hello.txt Message appended Reading file: /hello.txt Read from file: Hello World! Deleting file: /foo.txt File deleted Renaming file /hello.txt to /foo.txt File renamed Reading file: /foo.txt Read from file: Hello World! 0 bytes read for 0 ms 1048576 bytes written for 18725 ms

## MH ET LIVE ESP32 MINI KIT and WS2812B shield example

In this example we connect a Wemos Ws2812B RGB shield to a MH ET LIVE ESP32 MINI KIT (see earlier in this ebook for details of this module) , we will then loop through red, green and blue colors

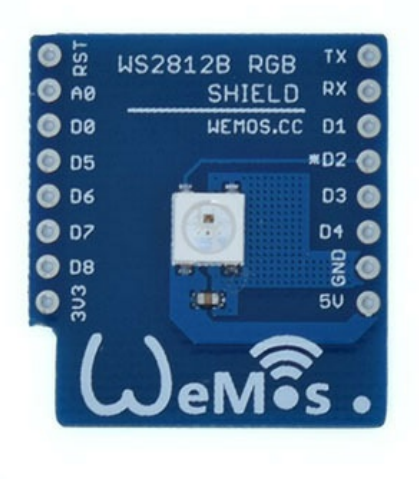

The WS2812 is a intelligent control LED light source that the control circuit and RGB chip are integrated in a package of 5050 components. It internal include intelligent digital port data latch and signal reshaping amplification drive circuit. Also include a precision internal oscillator and a 12V voltage programmable constant current control part, effectively ensuring the pixel point light color height consistent. The data transfer protocol use single NZR communication mode. After the pixel power-on reset, the DIN port receive data from controller, the first pixel collect initial 24bit data then sent to the internal data latch, the other data which reshaping by the internal signal reshaping amplification circuit sent to the next cascade pixel through the DO port. After transmission for each pixel , the signal to reduce 24bit. pixel adopt auto reshaping transmit technology, making the pixel cascade number is not limited the signal transmission, only depend on the speed of signal transmission. LED with low driving voltage, environmental protection and energy saving, high brightness, scattering angle is large, good consistency,

low power, long life and other advantages. The control chip integrated in LED above becoming more simple circuit, small volume, convenient installation.

These are also sold and known as Neopixels

You will need to add the Adafruit Neopixel library to your Arduino IDE [https://github.com/adafruit/Adafruit\\_NeoPixel](https://github.com/adafruit/Adafruit_NeoPixel)

#include <Adafruit\_NeoPixel.h>

#define PIN 21

```
//the Wemos WS2812B RGB shield has 1 LED connected to pin 2 (IO21)
Adafruit_NeoPixel pixels = Adafruit_NeoPixel(1, PIN, NEO_GRB + NEO_KHZ800);
```

```
void setup()
{
pixels.begin(); // This initializes the NeoPixel library.
}
void loop()
{
setColor(255,0,0,1000); //red
setColor(0,255,0,1000); //green
setColor(0,0,255,1000); //blue
}
//simple function which takes values for the red, green and blue led and also
//a delay
void setColor(int redValue, int greenValue, int blueValue, int delayValue)
{
pixels.setPixelColor(0, pixels.Color(redValue, greenValue, blueValue));
pixels.show();
delay(delayValue);
```
}

## ESP32 and basic TEA5767 example

The TEA5767HN is a single-chip electronically tuned FM stereo radio for low-voltage applications with fully integrated Intermediate Frequency (IF) selectivity and demodulation. The radio is completely adjustment-free and only requires a minimum of small and low cost external components. The radio can be tuned to the European, US, and Japanese FM bands

At first I bought just the module and found it impossible to work with due to its small size, then I discovered this handy module which included the ability to connect speakers or headphone, an antenna connection and most usefully it has an onboard audio amplifier which removes the need for connecting one of these to the TEA5767. The module simply requires power and uses the I2C connection to your Arduino. Here is a picture of the module

Here are some of the key features of the module

Power Supply: 5V Frequency range :76-108MHZ You can plug the antenna port directly I2C bus communication Board uses the TDA1308 as audio amplifier Onboard 3.5MM audio interface ,it can be directly connected to the headphone amplifier and so on.

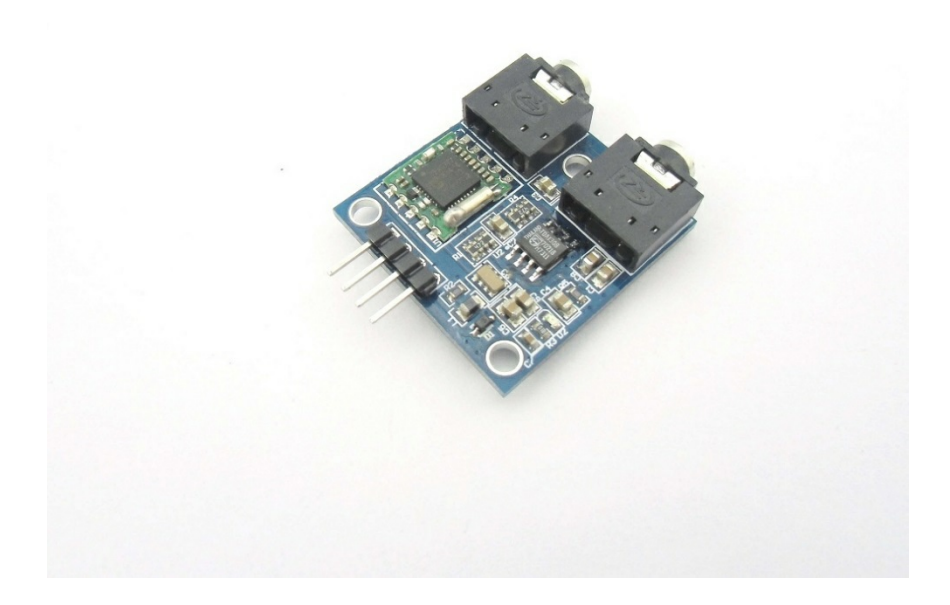

#### **Connection**

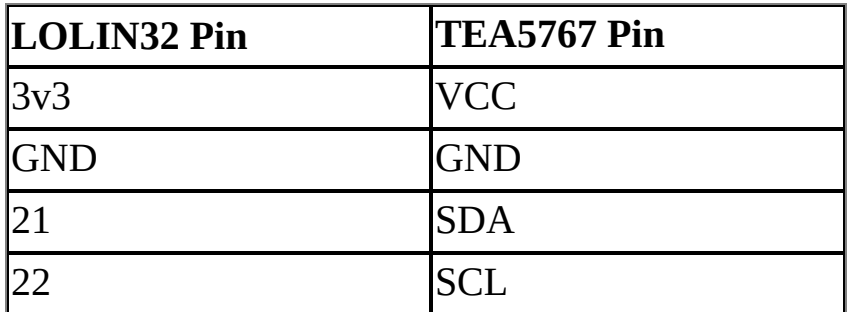

#### **Code**

This is a simple code example, which I have set to a local radio station where I live for testing. it requires the TEA 5767 library.

There are other libraries available but this does just fine for a quick example https://github.com/simonmonk/arduino\_TEA5767

// TEA5767 Example

```
#include <Wire.h>
#include <TEA5767Radio.h>
TEA5767Radio radio = TEA5767Radio();
void setup()
{
Wire.begin();
radio.setFrequency(102.8); // pick your own frequency
}
void loop()
{
}
```
#### **Links**

Here is the datasheet - [www.voti.nl/docs/TEA5767.pdf](http://www.voti.nl/docs/TEA5767.pdf)

# ESP32 and I2C LCD example

In this example we will interface to an I2C LCD using our ESP32. Now these I2C LCD's consist of 2 parts usually an **HD44780** 16×2 LCD and an I2C backpack which connects to the LCD exposing the standard power and I2C pins.

This is a typical module you can buy, you can see the backpack which is obviously on the back of the LCD

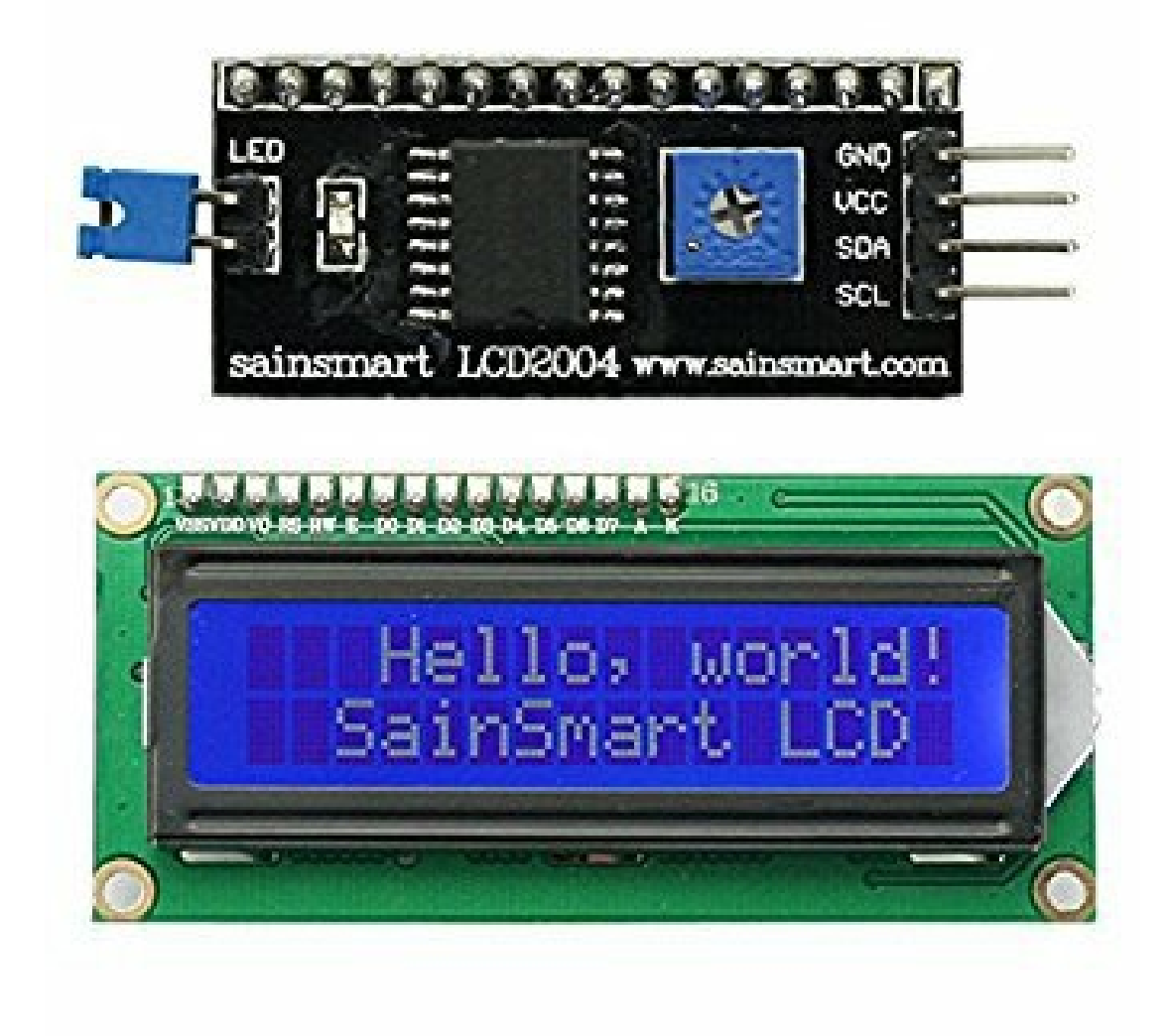

We will now look at the connections and a simple layout

### **Layout**

Connect the pins as follows:

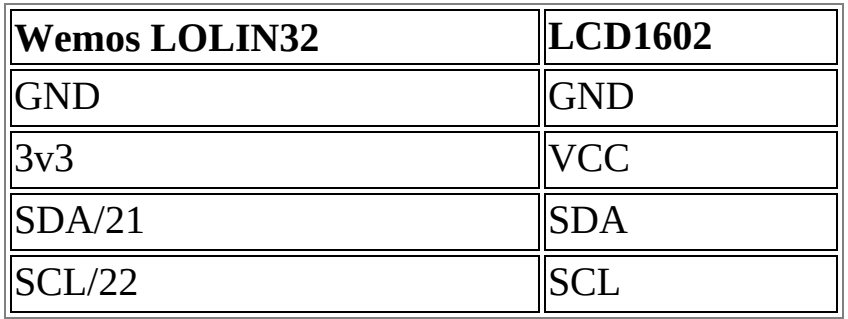

Remember the backpack and lcd connections are already made for you, they are just shown in this layout for reference

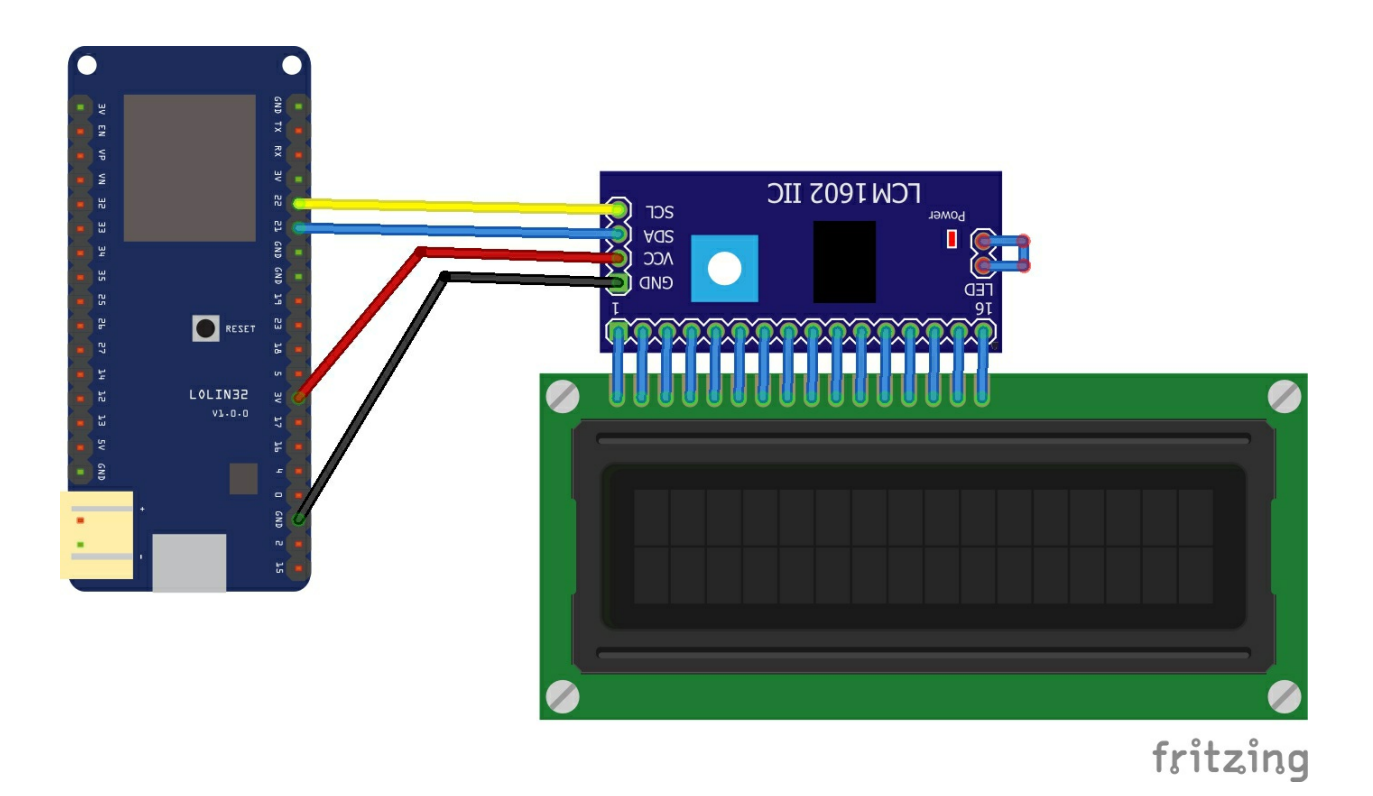

You will need an updated I2C LCD library, the original one I couldn't get to work but this one does seem to work - http://www.esp32learning.com/wp[content/uploads/2017/12/LiquidCrystal\\_I2C-master.zip](http://www.esp32learning.com/wp-content/uploads/2017/12/LiquidCrystal_I2C-master.zip)

You will need to import this into the IDE as usual

Now my example below required the I2C address to be changed to 0x3F, a lot of the examples I have looked at are set to 0x27

```
#include <Wire.h>
#include <LiquidCrystal_I2C.h>
```
LiquidCrystal\_I2C lcd(0x3F,16,2); // set the LCD address to 0x3F for a 16 chars and 2 line display

```
void setup()
{
lcd.init(); // initialize the lcd
lcd.init();
// Print a message to the LCD.
lcd.backlight();
lcd.setCursor(0,0);
lcd.print("Hello world");
lcd.setCursor(1,0);
lcd.print("ESP32 I2C LCD");
```
}

void loop() { }

All going well you should see the messages in the code above on your LCD display

## ESP32 and a Stepper motor

In this example we will show a basic stepper motor example, we use a driver board that can be bought on many sites which basically comprises of a ULN2003 IC and a few other components, you can use either 5v or 12v, the motor that comes quite often with this board is a 5v type, you can see it further down the page.

Here is the board that I used for this example and here are the connections

Wemos LOLIN32 IO15 -> IN1 Wemos LOLIN32 IO2 -> IN2 Wemos LOLIN32 IO0 -> IN3 Wemos LOLIN32 IO4 -> IN4

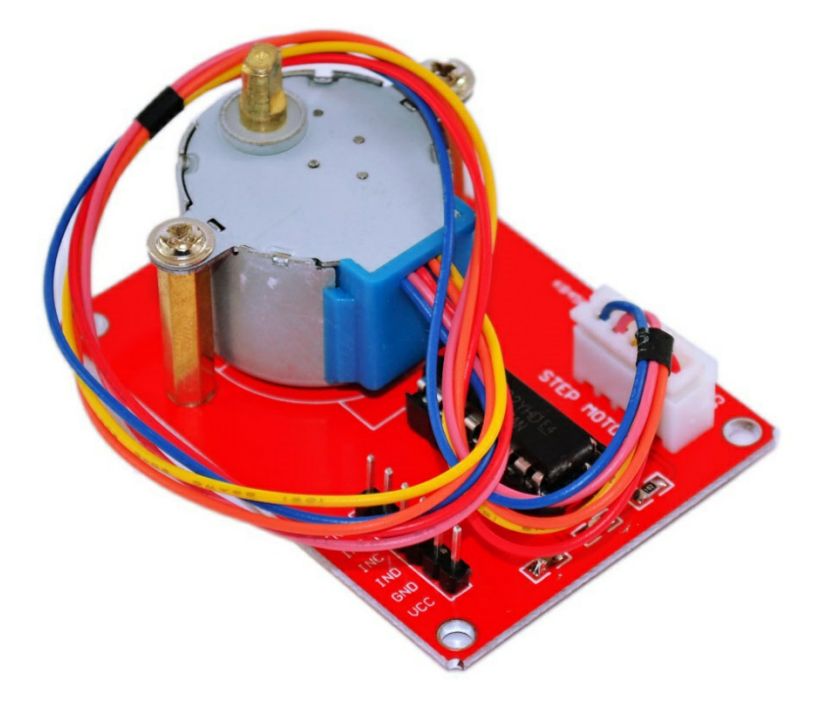

Diameter: 28mm; Voltage: 5V; Step angles: 5.625 x 1/64; Speed reduction ratio: 1/64; Power consumption: About 5V / 63mA; Load pull in frequency: >500Hz; Load pull out frequency: >900Hz; 5 wire 4-phase can be driven with an ordinary ULN2003A chip

I powered the module externally

There are other similar boards where the motor is separate from the board but it's the same stepper motor and it uses a ULN2003 other similar boards where the motor is separate from the board but its the same stepper motor and it uses a ULN2003

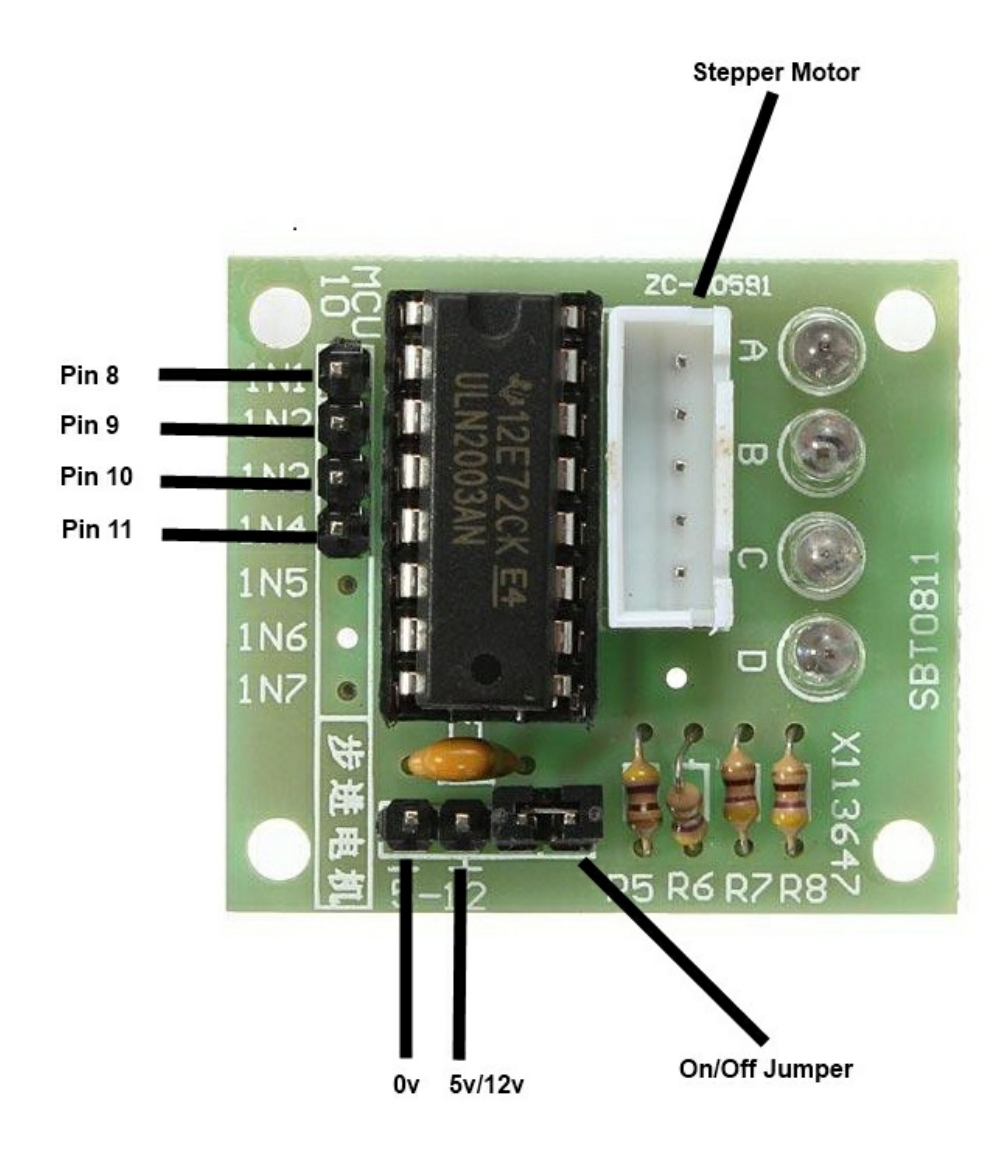

The important point with these boards is that I do not recommend powering them from your ESP32 development board, you should use an external power source.

## The code uses the built in stepper library, this is a fairly basic example

```
#include <Stepper.h>
```
const int stepsPerRevolution = 200;  $\theta$  change this to fit the number of steps per revolution

 $\frac{1}{2}$  initialize the stepper library on pins 15,2,0,4 Stepper myStepper(stepsPerRevolution, 15,2,0,4);

int stepCount = 0;  $\frac{1}{2}$  number of steps the motor has taken

```
void setup() {
```
}

```
void loop() {
// step one step:
myStepper.step(1);
stepCount++;
delay(100);
}
```
# ESP32 and L9110 fan module example

In this example we connect an ESP32 to a dual L9110 fan module.

This is a commonly found, basic low cost module which consists of an L9110 chip and a small motor attached. You need 4 connections between the ESP32 and the module. VCC, GND , INA and INB.

You should use an external power source for Vcc and Gnd

The L9110 The ASIC device control and drive motor design twochannel push-pull power amplifier discrete circuits integrated into a monolithic IC, peripheral devices and reduce the cost, improve the reliability of the whole. This chip has two TTL / CMOS compatible with the level of the input, with good resistance; two output terminals can directly forward and reverse movement of the drive motor, it has a large current driving capability, each channel through  $750 \sim 800$  mA of continuous current, peak current capability up to  $1.5 \sim 2.0$ A; while it has a low output saturation voltage; built-in clamp diode reverse the impact of the current release inductive load it in the drive relays, DC motors, stepper motor or switch power tube use on safe and reliable. The L9110 is widely used in toy car motor drives, stepper motor drive and switching power tube circuit.

- Motor Voltage:  $2.5 \sim 12V$
- Motor channels: 2
- Max Continuous Current per Channel: 800mA
- Size: 31mm x 22mm x 12mm

this is a picture of a typical module
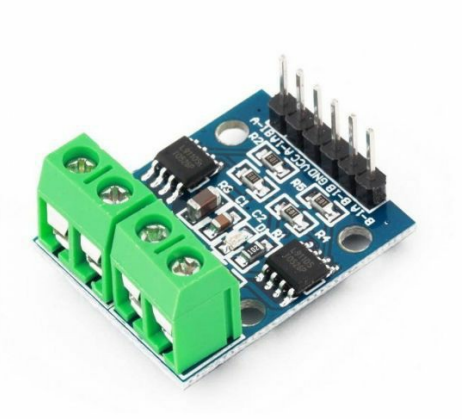

Lets look at how to connect the ESP32 to the module

# **Layout**

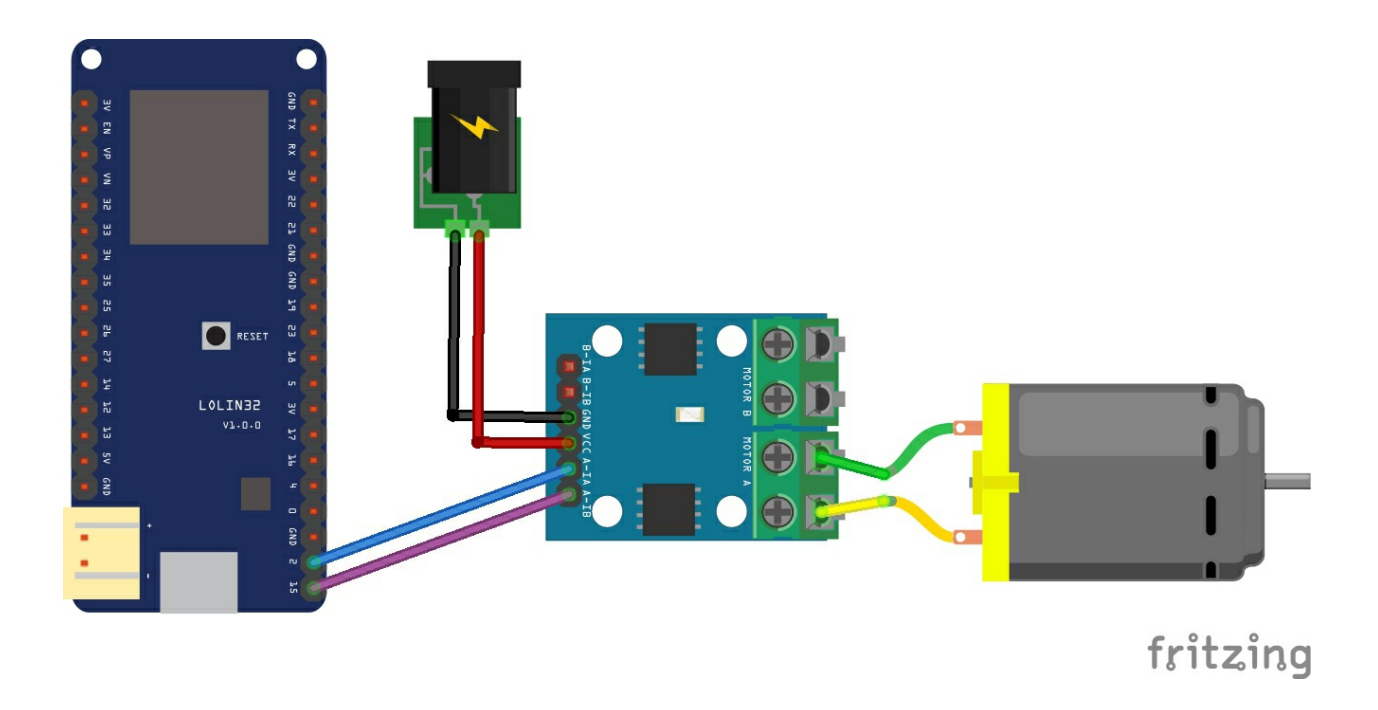

## **Code**

No libraries needed in this example, fairly basic example this one, upload the sketch and the fan will just run in one direction at one speed. if you have one of the dual modules you can have 2 motors fitted and technically move in any direction

```
int INA = 2;
int INB = 15;
void setup()
{
pinMode(INA,OUTPUT);
pinMode(INB,OUTPUT);
}
void loop()
{
digitalWrite(INA,LOW);
digitalWrite(INB,HIGH);
```
delay(1000);<br>}

# ESP32 and GY-21P readings on a web page

In this example we connect a GY-21P sensor to an ESP32 and then we will display the readings on a webpage

The GY-21P is an interesting module in that it combines a BMP280 sensor and an SI7021 sensor. The on-board BMP280+SI7021 sensor measures atmospheric pressure from 30kPa to 110kPa as well as relative humidity and temperature.

### **BMP280**

Pressure range: 300-1100 hPa (9000 meters above sea level at -500m) Relative accuracy (at 950 - 1050 hPa at 25  $\degree$  C):  $\pm$  0.12 hPa, equiv. to  $\pm$  1 m Absolute accuracy (at (950 - 1050 hPa,  $0 - +40$  ° C):  $\pm$  0.12 hPa, equiv. To  $\pm$ 1 m Mains voltage: 1.8V - 3.6V Power consumption: 2.7µA at 1Hz readout rate Temperature range: -40 to  $+85$  ° C

### **SI7021**

HVAC/R Thermostats/humidistats Respiratory therapy White goods Indoor weather stations Micro-environments/data centers Automotive climate control and defogging Asset and goods tracking Mobile phones and tablets Size: 1.3\*1cm/0.51\*0.39"

### **Features**

Operation Voltage: 3.3V I2C & amp; SPI Communications Interface Temp Range: -40C to 85C Humidity Range: 0 - 100% RH, =-3% from 20-80% Pressure Range: 30,000Pa to 110,000Pa, relative accuracy of 12Pa, absolute accuracy of 100Pa Altitude Range: 0 to 30,000 ft (9.2 km), relative accuracy of 3.3 ft (1 m) at sea level, 6.6 (2 m) at 30,000 ft.

# **Parts List**

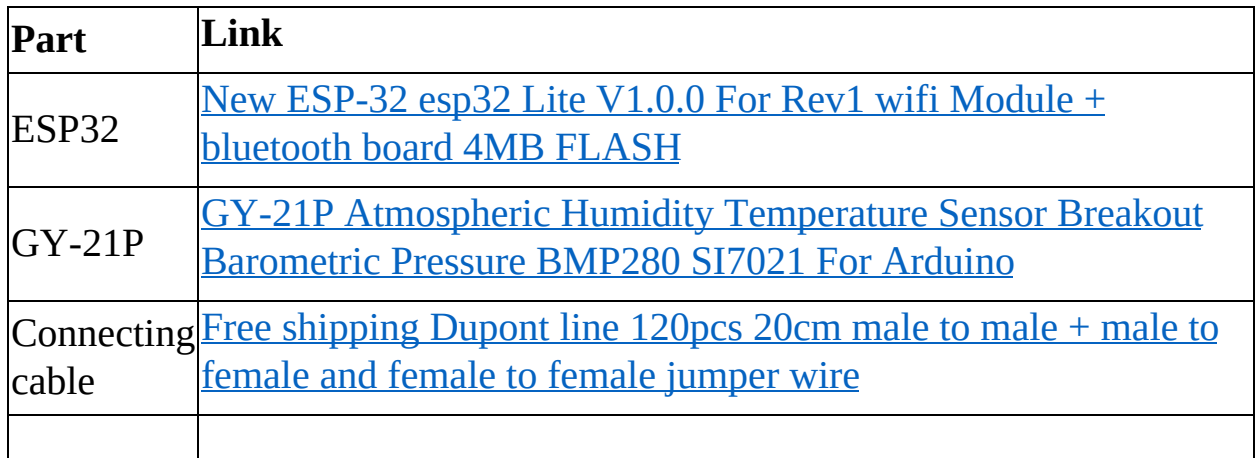

# **Schematics/Layout**

Connect the sensor to the ESP32

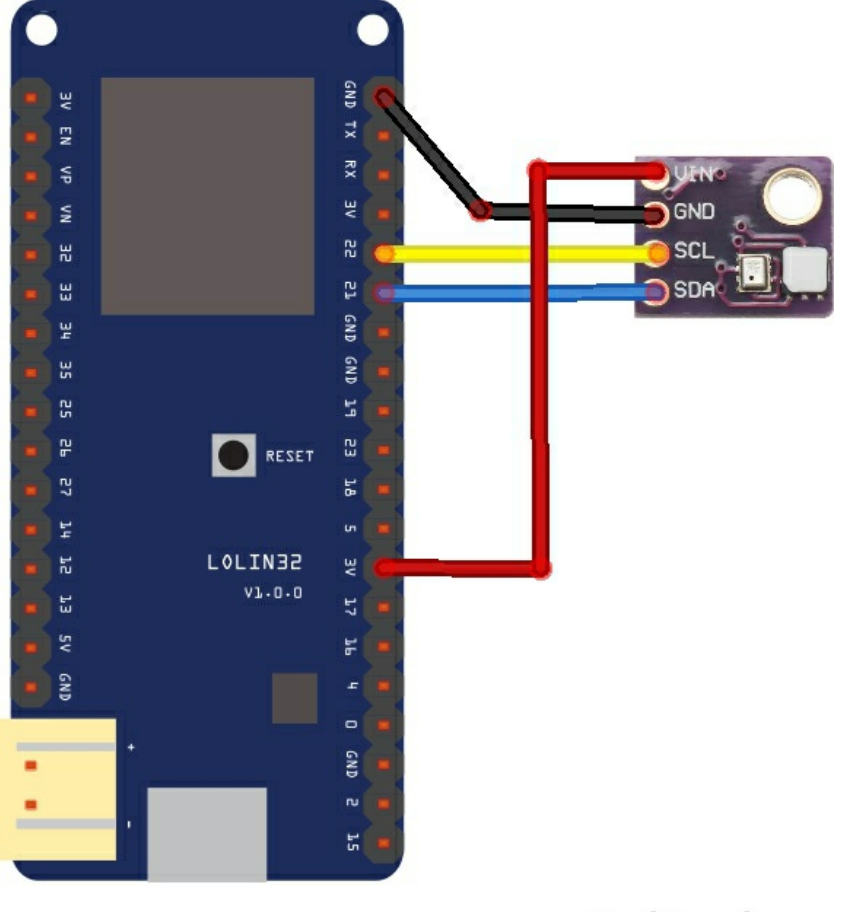

# fritzing

### **Code**

I use a variety of Adafruit libraries, took the default examples and made the following out of them

[https://github.com/adafruit/Adafruit\\_Sensor](https://github.com/adafruit/Adafruit_Sensor) [https://github.com/adafruit/Adafruit\\_BMP280\\_Library](https://github.com/adafruit/Adafruit_BMP280_Library) [https://github.com/adafruit/Adafruit\\_Si7021](https://github.com/adafruit/Adafruit_Si7021)

I got the sea level pressure value from https://www.weatheronline.co.uk/weather/maps/current? [LANG=en&CONT=euro&REGION=0003&LAND=UK&LEVEL=4&R=310](https://www.weatheronline.co.uk/weather/maps/current?LANG=en&CONT=euro®ION=0003&LAND=UK&LEVEL=4&R=310&CEL=C&ART=tabelle&TYP=druck)

#include <WiFi.h> #include <Wire.h> #include <Adafruit\_Sensor.h> #include <Adafruit\_BMP280.h> #include "Adafruit\_Si7021.h"

const char\* ssid = "yourname"; const char\* password = "yourpasssword";

Adafruit\_BMP280 bmp; // I2C Adafruit Si7021 sensor = Adafruit Si7021(); WiFiServer server(80);

```
void setup()
{
Serial.begin(115200);
pinMode(5, OUTPUT); // set the LED pin mode
if (!bmp.begin())
{
Serial.println("Could not find a valid BMP280 sensor, check wiring!");
while (1);
}
```

```
if (!sensor.begin())
{
Serial.println("Did not find Si7021 sensor!");
while (true);
}
delay(10);
```
// We start by connecting to a WiFi network

Serial.println(); Serial.println(); Serial.print("Connecting to "); Serial.println(ssid);

```
WiFi.begin(ssid, password);
while (WiFi.status() != WL_CONNECTED) {
delay(500);
Serial.print(".");
}
Serial.println("");
Serial.println("WiFi connected.");
Serial.println("IP address: ");
Serial.println(WiFi.localIP());
server.begin();
}
int value = 0;
void loop(){
WiFiClient client = server.available(); \frac{1}{1} listen for incoming clients
if (client)
{ // if you get a client,
Serial.println("New Client."); // print a message out the serial port
String currentLine = ""; // make a String to hold incoming data from the client
while (client.connected())
{ // loop while the client's connected
if (client.available())
{ // if there's bytes to read from the client,
char c = client.read(); // read a byte, then
Serial.write(c); // print it out the serial monitor
if (c == 'n'){ // if the byte is a newline character
// if the current line is blank, you got two newline characters in a row.
// that's the end of the client HTTP request, so send a response:
if (currentLine.length() == 0)
{
client.println("HTTP/1.1 200 OK");
client.println("Content-Type: text/html");
client.println("Connnection: close");
client.println();
client.println("<!DOCTYPE HTML>");
client.println("<html>");
client.println("<meta http-equiv=\"refresh\" content=\"5\">");
client.println("\text{Br}/\text{Br}");
//bmp280 part
client.println("<h3>BMP280 readings</h3>");
client.print("Pressure (Pa): ");
client.println((float)bmp.readPressure(), 1);
client.println("\text{Br}/\text{Br}/\text{Br});
client.print("Temperature (C): ");
```

```
client.println((float)bmp.readTemperature(), 1);
client.println("<br/>br />");
client.print("Altitude (m): ");
client.println((float)bmp.readAltitude(1024), 1); // this should be adjusted to your local forcase
client.println("<br/>br />");
//SI7021 part
client.println("<h3>SI7021 readings</h3>");
client.print("Humidity (%): ");
client.println((float)sensor.readHumidity(), 1);
client.println("\text{Br}/\text{Br});
client.print("Temperature (C): ");
client.println((float)sensor.readTemperature(), 1);
client.println("\text{Br}/\text{Br});
client.println("</html>");
break;
// break out of the while loop:
break;
}
else
{ // if you got a newline, then clear currentLine:
currentLine = "";
}
}
else if (c != 'r'){ // if you got anything else but a carriage return character,
currentLine += c; // add it to the end of the currentLine
}
}
}
// close the connection:
client.stop();
Serial.println("Client Disconnected.");
}
}
```
### **Output**

Open the serial monitor and take a note of the IP address

Open your favourite web browser and type in the IP address from above, you should see something like this

#### **BMP280** readings

Pressure (Pa): 101516.0<br>Temperature (C): 22.7<br>Altitude (m): 73.1

#### SI7021 readings

Humidity (%): 47.7<br>Temperature (C): 22.1

# ESP32 and CCS811 gas sensor data to Thingspeak example

In this example we connect a CCS811 gas sensor to an ESP32 and then we will upload the data to Thingspeak

The CCS811 is a low-power digital gas sensor solution, which integrates a gas sensor solution for detecting low levels of VOCs typically found indoors, with a microcontroller unit (MCU) and an Analog-to-Digital converter to monitor the local environment and provide an indication of the indoor air quality via an equivalent CO2 or TVOC output over a standard I2C digital

interface.

### **Thingspeak setup**

You will now need to create a new account at thingspeak <https://thingspeak.com>. Once done create a new channel and add fields called temperature, CO2 and TVOC.

You can see this in a screen capture of my simple channel, notice the ChannelID you will need that in your code later.

You can also fill in other fields such as Name, description and there are a few others as well. The key one(s) are Field1, Field 2 and Field 3 - this effectively is the data you send to thingspeak

# **Channel Settings**

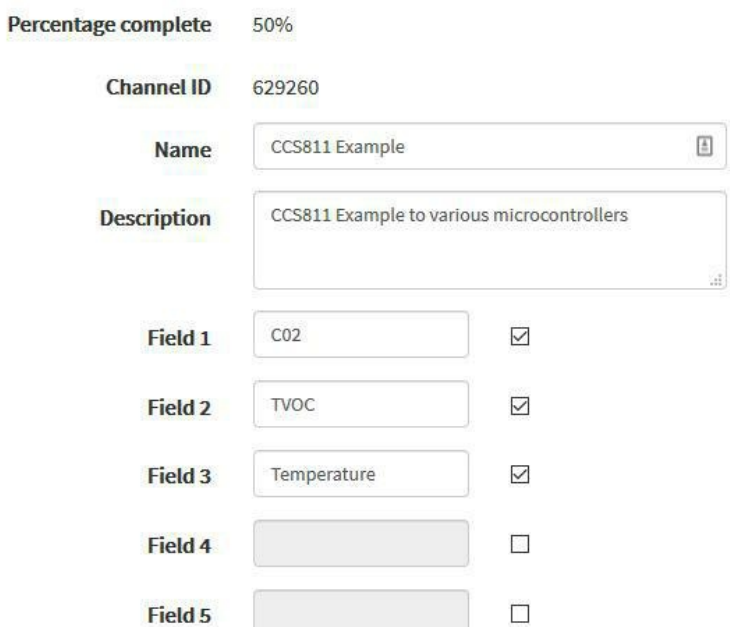

# **Schematics/Layout**

Remember and connect WAKE to gnd

### **Layout**

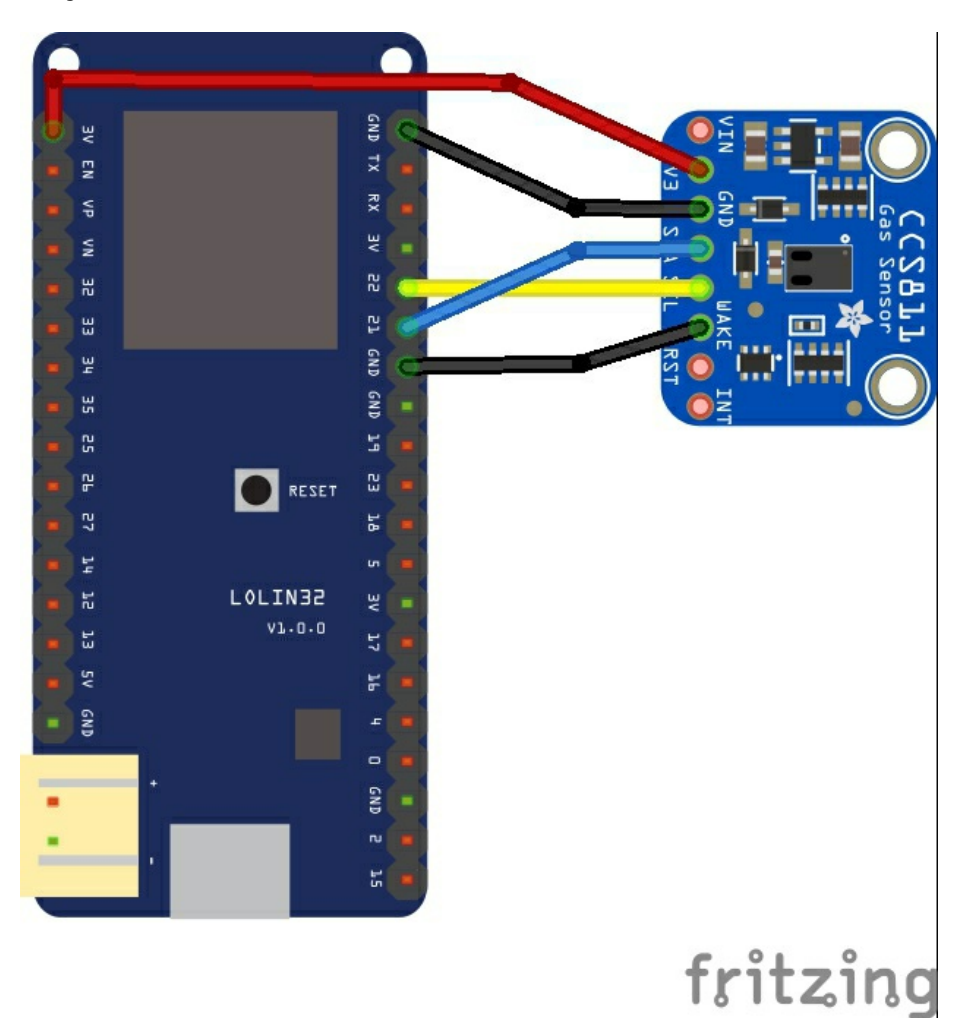

**Schematic**

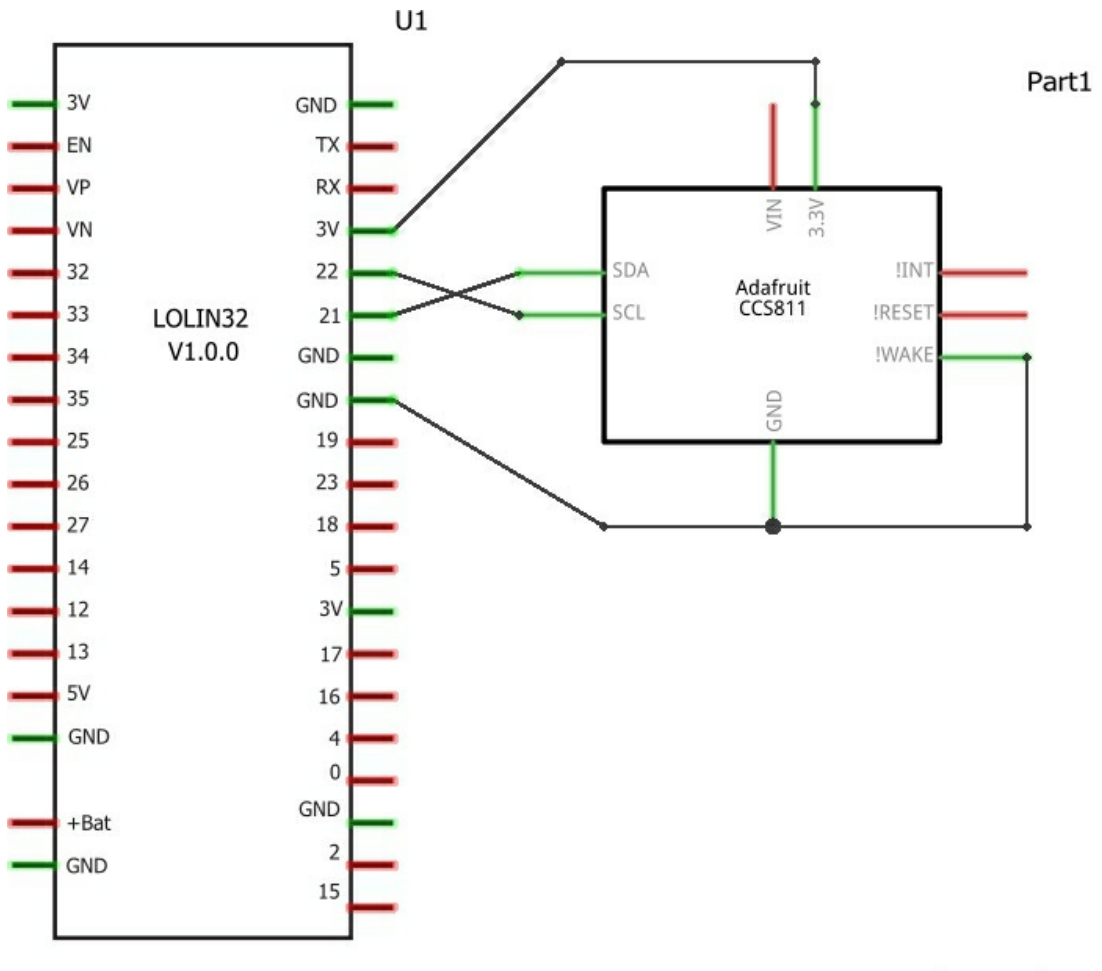

fritzing

### **Code**

Again we use a library this is the adafruit CCS811 one - you can use the library manager and add this you will also the Thingspeak libraries for this example <https://github.com/mathworks/thingspeak-arduino>

```
#include "ThingSpeak.h"
#include <WiFi.h>
#include "Adafruit_CCS811.h"
char ssid[] = "networkssid"; // your network SSID (name)
char pass[] = "networkname"; // your network password
int keyIndex = 0; // your network key Index number (needed only for
WEP)
WiFiClient client;
unsigned long myChannelNumber = 00000;
const char * myWriteAPIKey = "apikey";
Adafruit_CCS811 ccs;
void setup()
{
Serial.begin(115200); //Initialize serial
if(!ccs.begin())
{
Serial.println("Failed to start sensor! Please check your wiring.");
while(1);
}
//calibrate temperature sensor
while(!ccs.available());
float temp = ccs.calculateTemperature();
ccs.setTempOffset(temp - 25.0);
delay(10);
WiFi.mode(WIFI_STA);
ThingSpeak.begin(client); // Initialize ThingSpeak
}
void loop()
{
// Connect or reconnect to WiFi
if(WiFi.status() != WL_CONNECTED)
{
Serial.print("Attempting to connect to SSID: ");
//Serial.println(SECRET_SSID);
while(WiFi.status() != WL_CONNECTED)
{
WiFi.begin(ssid, pass); // Connect to WPA/WPA2 network. Change this
line if using open or WEP network
Serial.print(".");
delay(5000);
}
Serial.println("\nConnected.");
}
if(ccs.available())
```

```
{
if(!ccs.readData())
{
float ccsCO2 = ccs.geteCO2();
float ccsTVOC = ccs.getTVOC;
float ccsTemp = ccs.calculateTemperature();
// Write to ThingSpeak. There are up to 8 fields in a channel, allowing
you to store up to 8 different
// pieces of information in a channel.
ThingSpeak.setField(1, ccsCO2);
ThingSpeak.setField(2, ccsTVOC);
ThingSpeak.setField(3, ccsTemp);
// write to the ThingSpeak channel
int x = ThingSpeak.writeFields(myChannelNumber, myWriteAPIKey);
if(x == 200)
{
Serial.println("Channel update successful.");
}
else
{
Serial.println("Problem updating channel. HTTP error code " +
String(x));
}
}
else
{
Serial.println("ERROR!");
while(1);
}
}
delay(20000); // Wait 20 seconds to update the channel again
}
```
### **Output**

pen the serial monitor and verify you are connecting and the data has been successfully

Attempting to connect to SSID: . Connected. Channel update successful. Channel update successful. Channel update successful. Channel update successful. Channel update successful.

Lets look at our Thingspeak channel, all going well you should see data like the following channel, all going well you should see data like the following

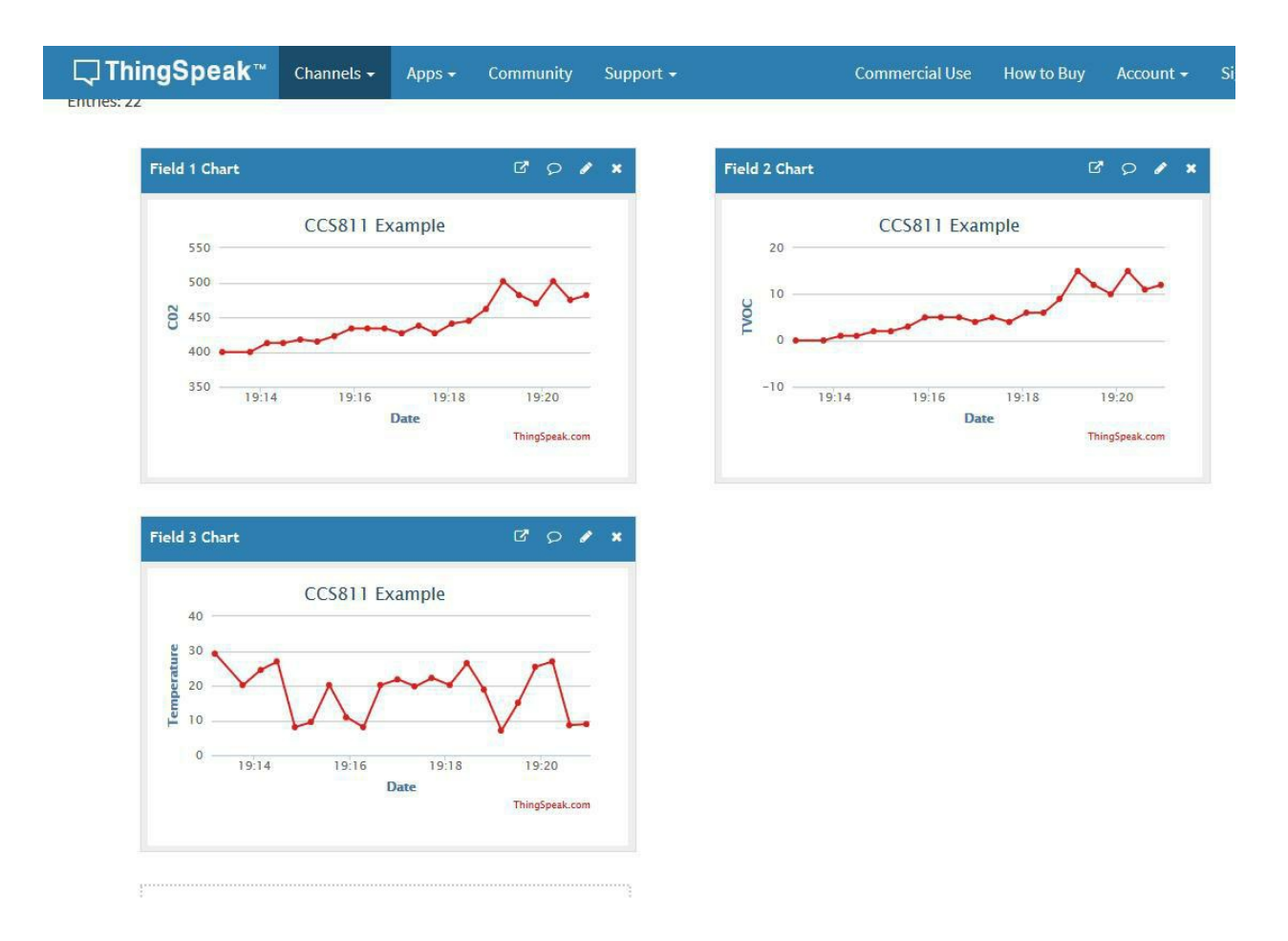

# In Review

We hope you have enjopyed this ebook on the ESP32 We have a variety of code examples at

[https://github.com/getelectronics/ESP32-and](https://github.com/getelectronics/ESP32-and-arduino-ebook)arduino-ebook